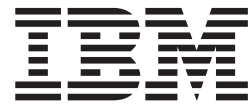

# Planning for Sub-Capacity Pricing

**Note**

Before using this information and the product it supports, read the information in ["Notices" on page 79.](#page-92-0)

This edition applies to version 1, release 13, modification 0 of IBM z/OS (product number 5694-A01) and to all subsequent releases and modifications until otherwise indicated in new editions.

This edition replaces SA22-7999-06.

#### **© Copyright IBM Corporation 2000, 2011.**

US Government Users Restricted Rights – Use, duplication or disclosure restricted by GSA ADP Schedule Contract with IBM Corp.

# **Contents**

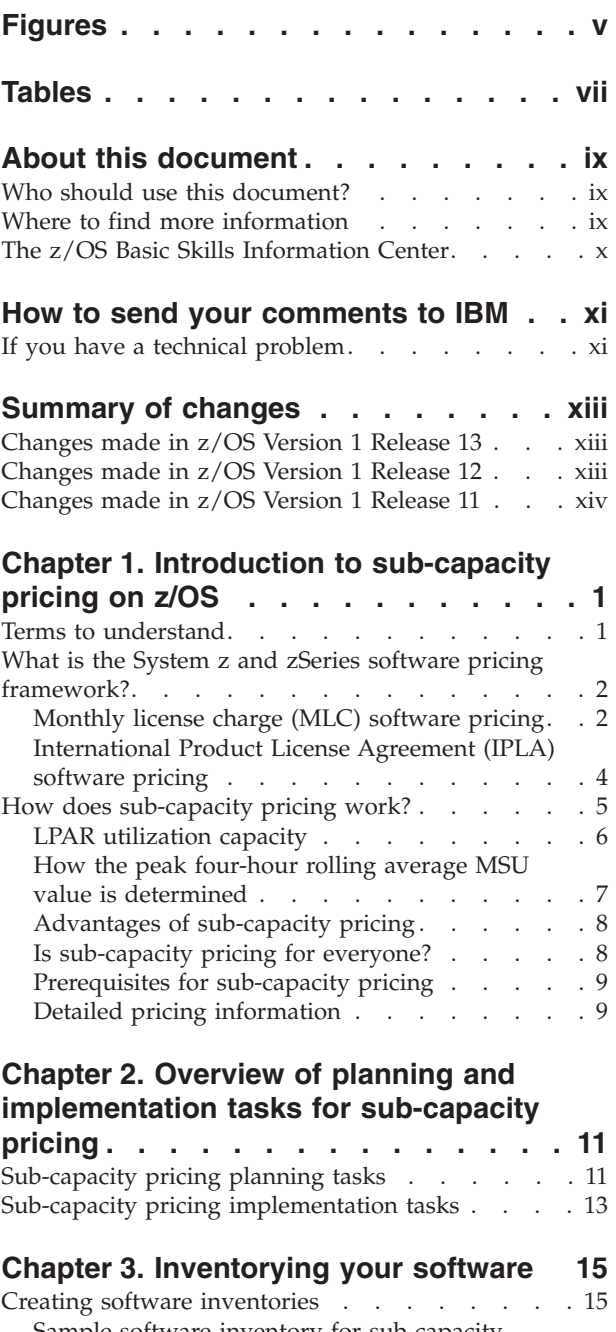

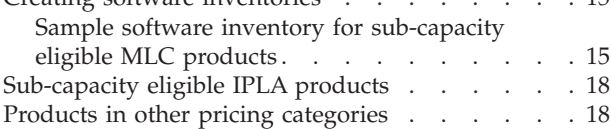

# **[Chapter 4. Understanding your](#page-32-0)**

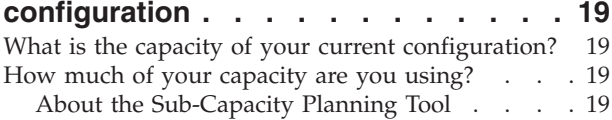

#### **[Chapter 5. Analyzing your software](#page-40-0)**

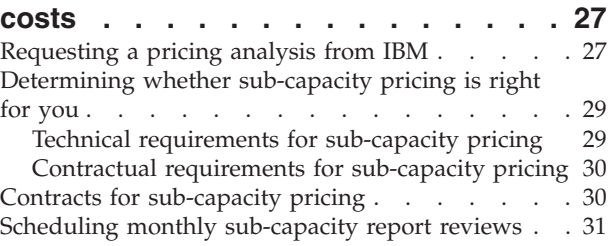

#### **[Chapter 6. Getting ready to use the](#page-46-0)**

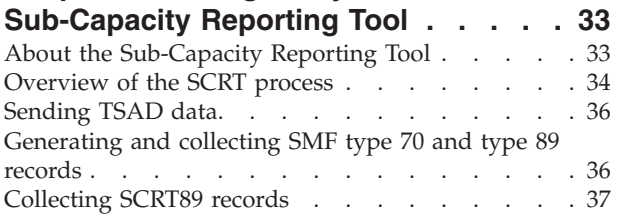

#### **[Chapter 7. Using SCRT to manage](#page-52-0)**

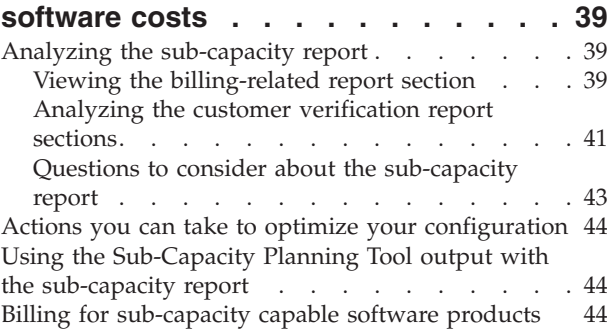

#### **[Appendix A. Sub-capacity pricing case](#page-58-0)**

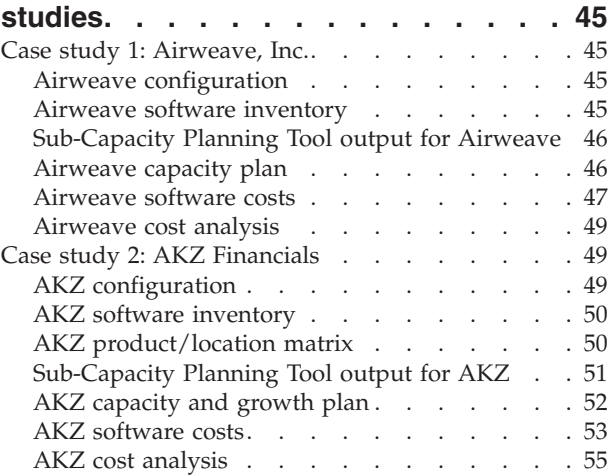

# **[Appendix B. Capacity planning for](#page-70-0)**

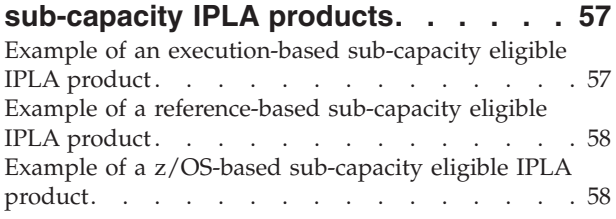

## **[Appendix C. Advanced topics in](#page-72-0)**

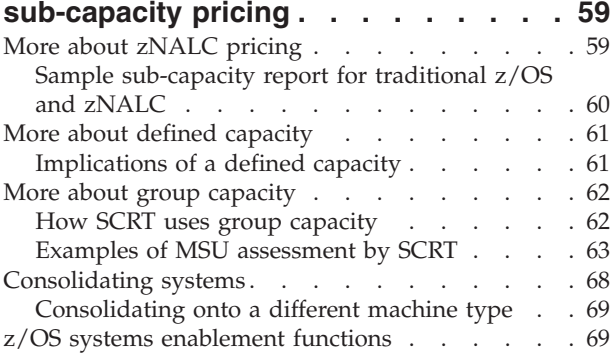

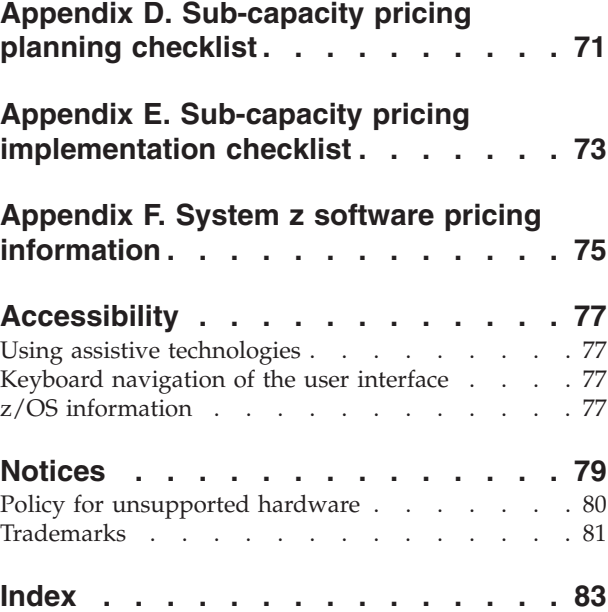

# <span id="page-4-0"></span>**Figures**

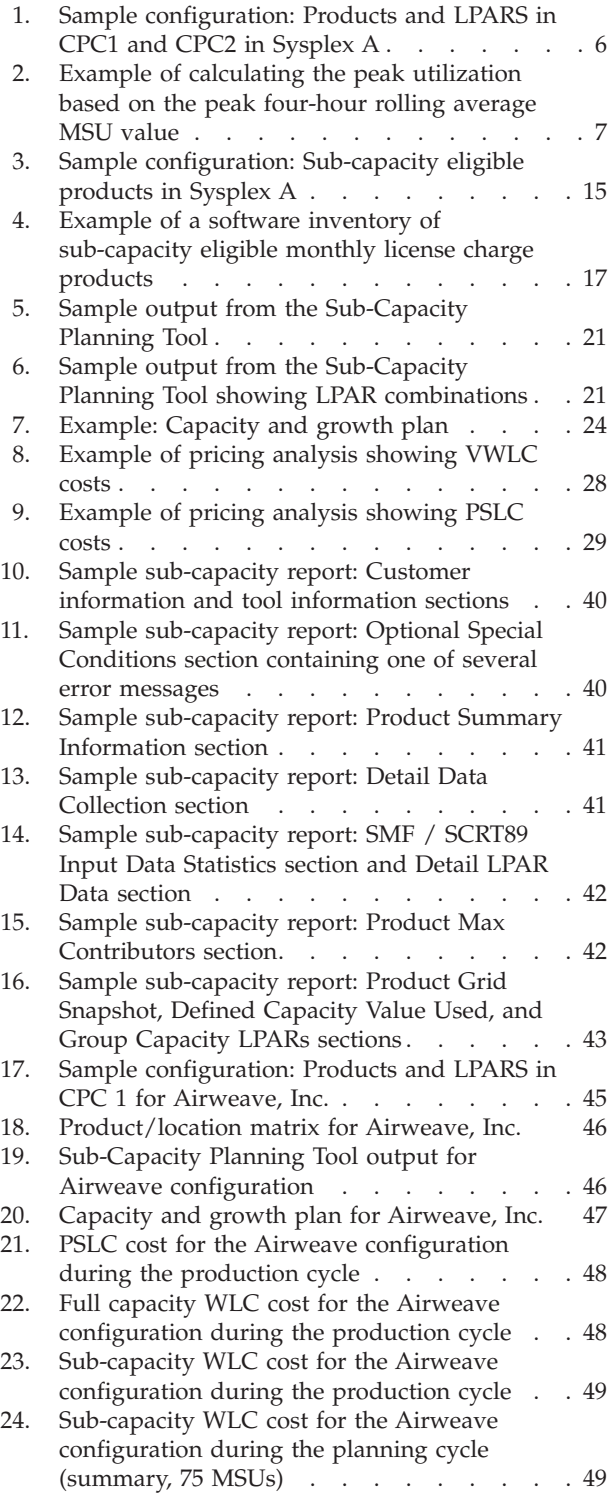

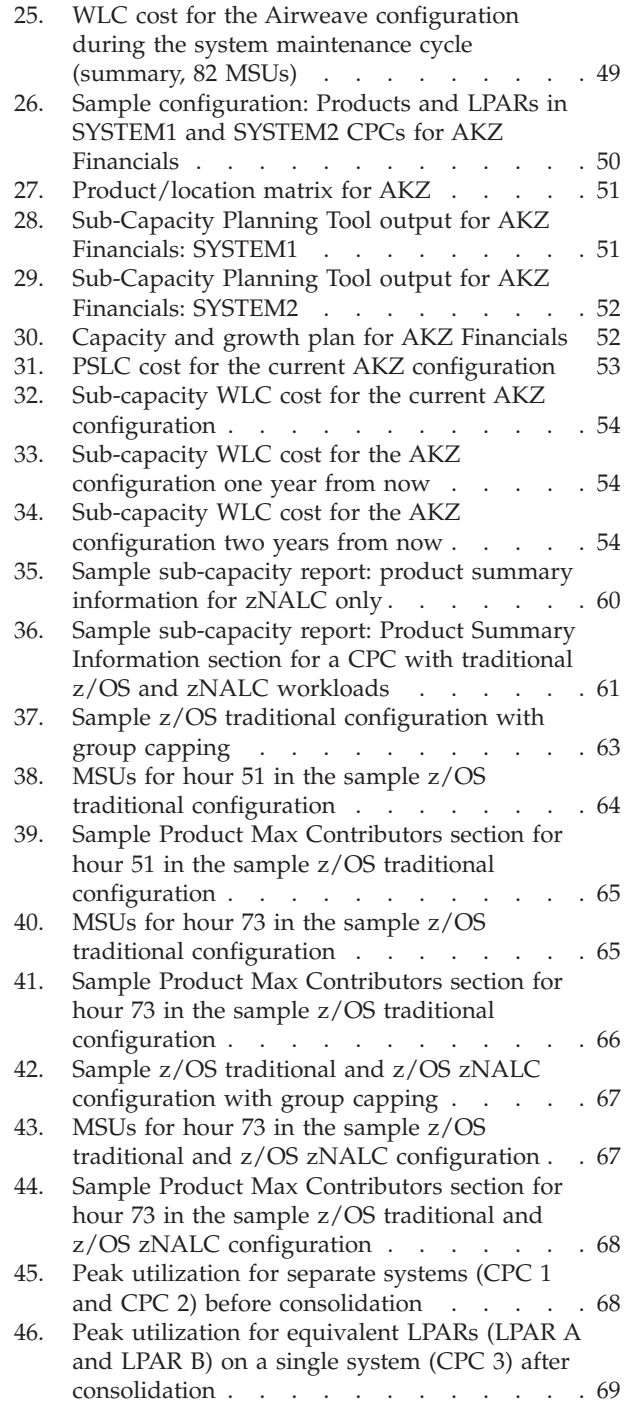

# <span id="page-6-0"></span>**Tables**

- [1. Information resources for sub-capacity pricing](#page-8-0) and related topics . [. . . . . . . . . . ix](#page-8-0)
- [2. Example: Airweave, Inc.'s seasonal business](#page-58-0) cycle [. . . . . . . . . . . . . . . 45](#page-58-0)
- [3. Example: Yearly utilization for Airweave, Inc. 47](#page-60-0)<br>4. Sub-capacity planning checklist . . . . . . . . 71 [4. Sub-capacity planning checklist](#page-84-0) . . . . . [71](#page-84-0) [5. Sub-capacity implementation checklist . . . 73](#page-86-0) [6. IBM System z software pricing web pages 75](#page-88-0)

© Copyright IBM Corp. 2000, 2011 **vii**

# <span id="page-8-0"></span>**About this document**

This document presents information about planning for and implementing sub-capacity pricing for IBM® products that run under the  $z/O\bar{S}^{\circledast}$  operating system. It assists you in understanding your current software inventory, assessing your tactical and strategic software costs, making the decision to move to sub-capacity pricing, and using the Sub-Capacity Planning Tool and the Sub-Capacity Reporting Tool as aids in planning and managing your software costs.

For more information to help you understand how sub-capacity pricing applies to your particular configuration, you may need to refer to the resources listed under "Where to find more information."

#### **Who should use this document?**

This document is intended for technical and administrative personnel involved in managing software products for an enterprise. There are three broad categories of users:

- Software asset managers, who must do any of the following:
	- Perform software acquisition and software license management
	- Maintain software inventories
	- Project future software needs
	- Manage software costs
	- Understand software licensing terms and conditions
- z/OS system architects, who must do any of the following:
	- Project software needs, based on current software utilization
	- Request or specify new and additional software licenses and products for the enterprise
	- Download and run planning tools
	- Review software costs
- Capacity planners, who must:
	- Create and maintain capacity and growth plans for z/OS systems

#### **Where to find more information**

You can find more information about sub-capacity pricing and related topics at [www.ibm.com/systems/z/swprice/.](http://www.ibm.com/systems/z/swprice/)

You can find information about pricing-related announcement letters at [www.ibm.com/systems/z/swprice/reference/announce.html.](http://www.ibm.com/systems/z/swprice/reference/announce.html)

Table 1 lists additional resources for information about sub-capacity pricing and related topics.

*Table 1. Information resources for sub-capacity pricing and related topics*

| Resource title                                                                    | Order number |
|-----------------------------------------------------------------------------------|--------------|
| Using the Sub-Capacity Reporting Tool, available from the SCRT web page SG24-6522 |              |

<span id="page-9-0"></span>*Table 1. Information resources for sub-capacity pricing and related topics (continued)*

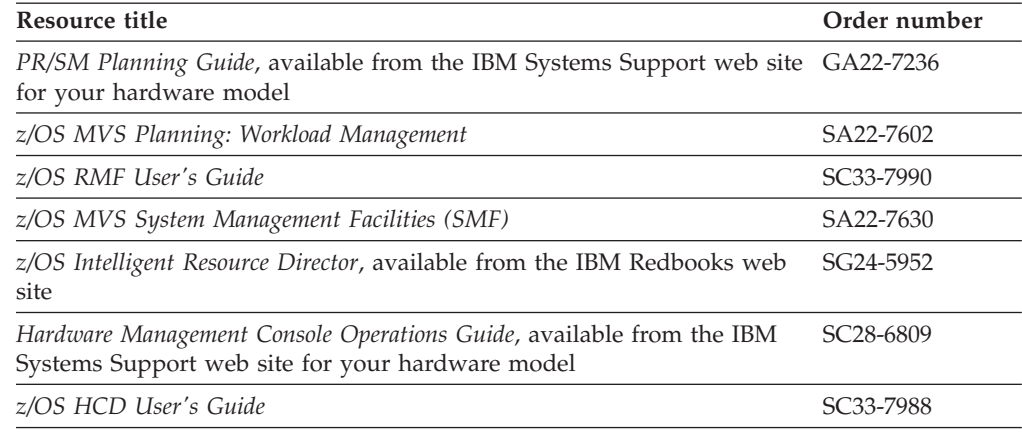

## **The z/OS Basic Skills Information Center**

The z/OS Basic Skills Information Center is a Web-based information resource intended to help users learn the basic concepts of z/OS, the operating system that runs most of the IBM mainframe computers in use today. The Information Center is designed to introduce a new generation of Information Technology professionals to basic concepts and help them prepare for a career as a z/OS professional, such as a z/OS system programmer.

Specifically, the z/OS Basic Skills Information Center is intended to achieve the following objectives:

- Provide basic education and information about z/OS without charge
- v Shorten the time it takes for people to become productive on the mainframe
- Make it easier for new people to learn  $z/OS$ .

To access the z/OS Basic Skills Information Center, open your Web browser to the following Web site, which is available to all users (no login required): [http://publib.boulder.ibm.com/infocenter/zos/basics/index.jsp](http://publib.boulder.ibm.com/infocenter/zoslnctr/v1r7/index.jsp)

# <span id="page-10-0"></span>**How to send your comments to IBM**

We appreciate your input on this publication. Feel free to comment on the clarity, accuracy, and completeness of the information or give us any other feedback that you might have.

Use one of the following methods to send us your comments:

- 1. Send an email to mhvrcfs@us.ibm.com
- 2. Visit the [Contact z/OS](http://www.ibm.com/systems/z/os/zos/webqs.html) web page at [http://www.ibm.com/systems/z/os/zos/](http://www.ibm.com/systems/z/os/zos/webqs.html) [webqs.html](http://www.ibm.com/systems/z/os/zos/webqs.html)
- 3. Mail the comments to the following address:

IBM Corporation Attention: MHVRCFS Reader Comments Department H6MA, Building 707 2455 South Road Poughkeepsie, NY 12601-5400 U.S.A.

4. Fax the comments to us as follows: From the United States and Canada: 1+845+432-9405 From all other countries: Your international access code +1+845+432-9405

Include the following information:

- Your name and address
- Your email address
- Your telephone or fax number
- The publication title and order number: z/OS V1R13.0 Planning for Sub-Capacity Pricing SA22-7999-07
- The topic and page number related to your comment
- The text of your comment.

When you send comments to IBM, you grant IBM a nonexclusive right to use or distribute your comments in any way it believes appropriate without incurring any obligation to you.

IBM or any other organizations will only use the personal information that you supply to contact you about the issues that you submit.

#### **If you have a technical problem**

Do not use the feedback methods listed above. Instead, do one of the following:

- Contact your IBM service representative
- Call IBM technical support
- v Visit the [IBM support portal](http://www.ibm.com/systems/z/support/) at<http://www.ibm.com/systems/z/support/>

# <span id="page-12-0"></span>**Summary of changes**

This document contains terminology, maintenance, and editorial changes to improve consistency and retrievability. Technical changes or additions to the text and illustrations are indicated by a vertical line to the left of the change.

#### **Changes made in z/OS Version 1 Release 13**

This document contains information that was previously presented in *Planning for Sub-Capacity Pricing*, SA22-7999-06, which supported z/OS Version 1 Release 12.

#### **New information:**

- References to the Advanced Workload License Charges (AWLC) and Advanced Entry Workload License Charges (AEWLC) pricing metrics, as well as the Integrated Workload Pricing (IWP) option, have been added.
- References to the IBM zEnterprise<sup>™</sup> 114 (z114) platform have been added.
- More information has been added to ["Overview of the SCRT process" on page](#page-47-0) [34.](#page-47-0)

#### **Changed information:**

• Minor updates have been made to ["More about defined capacity" on page 61](#page-74-0) and ["More about group capacity" on page 62](#page-75-0) to reflect the same updates that were made in *Using the Sub-Capacity Reporting Tool*.

#### **Changes made in z/OS Version 1 Release 12**

This document contains information that was previously presented in *Planning for Sub-Capacity Pricing*, SA22-7999-05, which supported z/OS Version 1 Release 11.

#### **New information:**

- References to the IBM zEnterprise 196 (z196) platform have been added.
- v Additional options for submitting Transmit System Availability Data (TSAD) to IBM are now available, as described in ["Sending TSAD data" on page 36.](#page-49-0)
- v Samples of Product Max Contributors report sections have been added for the examples in ["More about group capacity" on page 62.](#page-75-0)
- v The "Readers' Comments We'd Like to Hear from You" section at the back of this publication has been replaced with a new section, ["How to send your](#page-10-0) [comments to IBM" on page xi.](#page-10-0) The hardcopy mail-in form has been replaced with a page that provides information appropriate for submitting comments to IBM.

#### **Changed information:**

• The web addresses (URLs) for various software pricing pages, including sub-capacity pricing, have been updated to reflect the latest System  $z^{\circledast}$  web site architecture.

# <span id="page-13-0"></span>**Changes made in z/OS Version 1 Release 11**

This document contains information that was previously presented in *Planning for Sub-Capacity Pricing*, SA22-7999-04, which supported z/OS Version 1 Release 10.

#### **New information:**

• References to the IBM System  $z10^{\circ}$  Business Class ( $z10^{\circ}$  BC) platform have been added.

#### **Changed information:**

- The formal names of the sub-capacity pricing contract attachments and amendments have been updated in ["Contracts for sub-capacity pricing" on page](#page-43-0) [30](#page-43-0) to reflect the latest terminology.
- ["Sending TSAD data" on page 36](#page-49-0) has been updated with information about how you can email the data to IBM.
- The sample sub-capacity report sections shown in ["Analyzing the sub-capacity](#page-52-0) [report" on page 39](#page-52-0) and ["More about zNALC pricing" on page 59](#page-72-0) have been updated to reflect a more recent version of SCRT.

# <span id="page-14-0"></span>**Chapter 1. Introduction to sub-capacity pricing on z/OS**

Sub-capacity pricing for z/OS systems offers pricing models that can provide more flexibility and improved cost of computing as you manage the volatility and growth of dynamic workloads on the IBM System z platform and on IBM eServer<sup>™</sup> zSeries<sup>®</sup> systems running in z/Architecture<sup>®</sup> (64-bit) mode. All IBM System  $z^{0}$ <sup>®</sup> and later systems run in z/Architecture mode.

Sub-capacity pricing requires that you use the Sub-Capacity Reporting Tool (SCRT) to produce monthly sub-capacity reports and submit those reports to IBM for billing purposes. Detailed information about the monthly sub-capacity reporting process is available in *Using the Sub-Capacity Reporting Tool* at [www.ibm.com/](http://www.ibm.com/systems/z/swprice/subcap/scrt/) [systems/z/swprice/subcap/scrt/.](http://www.ibm.com/systems/z/swprice/subcap/scrt/)

In addition to z/OS systems, sub-capacity pricing is also available for z/TPF and z/VSE® systems and their associated products. For details, see *Using the Sub-Capacity Reporting Tool*.

## **Terms to understand**

| | | | |

> To understand sub-capacity pricing, you need to know a little bit about the processing units on which pricing is based, as described by the following terminology:

#### **central processor (CP)**

The hardware unit that interprets and processes program instructions for the z/OS operating system and products that run under it.

#### **central processor complex (CPC)**

A System z, zSeries, or S/390® server (or a plug-compatible manufacturer's server) that runs the S/390 or z/Architecture instruction set. A CPC contains one or more CPs.

#### **logical partition (LPAR)**

A logical subdivision of a CPC. The System z Processor Resource/Systems Manager $^{\text{max}}$  (PR/SM $^{\text{max}}$ ) facility creates logical partitions and assigns processing capacity to them.

**MSUs** Millions of service units. In sub-capacity pricing documentation, MSUs refer to software pricing capacity units, not hardware capacity measurements.

#### **processor unit (PU)**

The hardware unit that interprets and processes program instructions. System z processors can have different types of processor units, including:

- v **Central processor (CP)**, as defined above
- v **Integrated Facility for Linux (IFL)**, which is a specialized processor dedicated to running Linux workloads
- v **IBM System z Application Assist Processor (zAAP)**, which is a specialized processor that provides a Java execution environment that enables Java-based web applications to be integrated with core z/OS business applications and backend database systems (running on z/OS V1R6 and later releases)

v **IBM System z Integrated Information Processor (zIIP)**, which is a specialized processor that provides computing capacity for selected data and transaction processing workloads, and for selected network encryption workloads (running on z/OS V1R6 and later releases)

#### **sysplex**

A collection of z/OS systems that cooperate, using certain hardware and software products, to process work. Just as a CPC contains one or more CPs, a sysplex contains one or more (usually more than one) CPCs.

#### <span id="page-15-0"></span>**What is the System z and zSeries software pricing framework?**

The System z and zSeries software pricing framework refers to both the pricing and the licensing terms and conditions for IBM products that run in a mainframe environment. IBM mainframe software pricing is grouped into two categories:

- Monthly license charge (MLC) software
- International Product License Agreement (IPLA) software

## **Monthly license charge (MLC) software pricing**

Monthly license charges apply to many System z software products, including  $z/\text{OS}$ ,  $DB2^\circ$ ,  $CICS^\circ$ ,  $\text{IMS}^\text{max}$ ,  $MQS$ eries $\text{S}$ ,  $z/\text{TPF}$ ,  $z/\text{VSE}$  and others. Pricing and terms and conditions for MLC products are based on the pricing metric you select. MLC pricing metrics can roughly be grouped into two categories: *full capacity based* pricing metrics and *sub-capacity capable* pricing metrics.

For complete descriptions of all System z software pricing metrics, go to [www.ibm.com/systems/z/swprice/.](http://www.ibm.com/systems/z/swprice/)

#### **Full capacity based MLC pricing metrics**

Under a full capacity based pricing metric, all software charges are determined by the full IBM-rated capacity (MSUs) of the CPC in which a product runs. Examples of full capacity based pricing metrics are Parallel Sysplex® License Charges (PSLC) and zSeries Entry License Charges (zELC). More information about these full capacity pricing metrics is available on the System z software pricing web site at [www.ibm.com/systems/z/swprice/.](http://www.ibm.com/systems/z/swprice/)

#### **Sub-capacity capable MLC pricing metrics**

Under a sub-capacity pricing metric, software charges for certain products are based on the utilization capacity of the logical partition (LPAR) or LPARs in which the products run. The following are examples of sub-capacity capable pricing metrics:

- Workload License Charges (WLC)
- Advanced Workload License Charges (AWLC), including Integrated Workload Pricing (IWP), when appropriate
- Entry Workload License Charges (EWLC)
- Advanced Entry Workload License Charges (AEWLC), including IWP, when appropriate
- System z New Application License Charges (zNALC)
- Midrange Workload License Charges (MWLC)

These MLC software pricing metrics can be implemented in either sub-capacity or full capacity mode. Sub-capacity pricing is available only on CPCs for which a sub-capacity report has been submitted and all other license terms and conditions have been met. If no sub-capacity report is submitted in a given month for a CPC

| |

| | for which sub-capacity pricing has been established, any sub-capacity eligible products on that CPC are charged based on the full capacity of the CPC for that month.

**Workload License Charges (WLC):** When you elect WLC pricing for a particular operating system on a CPC, all of that operating system family's MLC products are licensed under WLC on that CPC. Sub-capacity eligible MLC products are called *Variable Workload License Charges (VWLC)* products. Non-sub-capacity eligible MLC products are called *Flat Workload License Charges (FWLC)* products and their pricing is a fixed monthly charge unrelated to the capacity of the CPC on which they run.

| |

|

| | | | | | | | |

| | | |

| | |

|

| | | | | | | |

| | | | More information about [WLC pricing](http://www.ibm.com/systems/z/swprice/mlc/wlc.html) is available at [www.ibm.com/systems/z/](http://www.ibm.com/systems/z/swprice/mlc/wlc.html) [swprice/mlc/wlc.html.](http://www.ibm.com/systems/z/swprice/mlc/wlc.html)

**Advanced Workload License Charges (AWLC):** When you elect AWLC for a particular operating system on a zEnterprise 196 (z196) CPC, all of that operating system family's sub-capacity eligible MLC products are licensed under AWLC on that CPC. Non-sub-capacity eligible MLC products are considered FWLC products and their pricing is a fixed, monthly charge unrelated to the capacity of the CPC on which they run. Sub-capacity AWLC pricing applies only to eligible z/OS and z/TPF software products and their associated middleware products when running on a single, stand-alone z196 CPC or an actively coupled Parallel Sysplex that consists only of z196 CPCs.

Integrated Workload Pricing (IWP) is an enhancement to AWLC that enables qualifying z/OS customers to add a selected set of workloads to an existing LPAR without increasing the sub-capacity value of other products already running in that LPAR.

More information about [AWLC pricing](http://www.ibm.com/systems/z/swprice/mlc/awlc.html) is available at [www.ibm.com/systems/z/](http://www.ibm.com/systems/z/swprice/mlc/awlc.html) [swprice/mlc/awlc.html.](http://www.ibm.com/systems/z/swprice/mlc/awlc.html) For details about IWP, see the SCRT user's guide, *[Using](http://www.ibm.com/systems/z/swprice/subcap/scrt/) [the Sub-Capacity Reporting Tool](http://www.ibm.com/systems/z/swprice/subcap/scrt/)*.

**Entry Workload License Charges (EWLC):** When you elect EWLC pricing for a particular operating system on a CPC, all of that operating system family's MLC products that are sub-capacity eligible are licensed under EWLC on that CPC. The MLC products for that operating system on that CPC that are not sub-capacity eligible are charged a capacity-based price using the zELC pricing metric (for z800 CPCs) or the EWLC Tiered pricing metric (for z10 BC,  $z^{9}$ <sup>®</sup> BC, and z890 CPCs).

More information about [EWLC pricing](http://www.ibm.com/systems/z/swprice/mlc/ewlc.html) is available at [www.ibm.com/systems/z/](http://www.ibm.com/systems/z/swprice/mlc/ewlc.html) [swprice/mlc/ewlc.html.](http://www.ibm.com/systems/z/swprice/mlc/ewlc.html)

**Advanced Entry Workload License Charges (AEWLC):** When you elect AEWLC for a particular operating system on a zEnterprise 114 (z114) CPC, all of that operating system family's sub-capacity eligible MLC products are licensed under AEWLC on that CPC. Non-sub-capacity eligible MLC products are considered TWLC products and their pricing is a fixed, monthly charge which is tiered based upon the capacity of the CPC on which they run. Sub-capacity AEWLC pricing applies to eligible z/OS, z/TPF, and z/VSE software products and their associated middleware products when running on a single, stand-alone z114 CPC.

Integrated Workload Pricing (IWP) is an enhancement to AEWLC that enables qualifying z/OS customers to add a selected set of workloads to an existing LPAR without increasing the sub-capacity value of other products already running in that LPAR.

More information about [AEWLC pricing](http://www.ibm.com/systems/z/swprice/mlc/aewlc.html) is available at [www.ibm.com/systems/z/](http://www.ibm.com/systems/z/swprice/mlc/aewlc.html) [swprice/mlc/aewlc.htmlm](http://www.ibm.com/systems/z/swprice/mlc/aewlc.html)lc/aewlc.html. For details about IWP, see the SCRT user's guide, *[Using the Sub-Capacity Reporting Tool](http://www.ibm.com/systems/z/swprice/subcap/scrt/)*.

**Midrange Workload License Charges (MWLC):** When you elect MWLC pricing for the z/VSE operating system on a CPC, those z/VSE MLC products that are sub-capacity eligible are licensed under MWLC on that CPC. MWLC pricing applies only to the z/VSE (Version 4 or higher) operating system and certain z/VSE middleware programs. On System z10 BC or System z9 BC CPCs, all other z/VSE programs will be priced according to Tiered Entry Workload License Charges (TWLC). On zEnterprise 196, System z10 EC, or System z9 EC CPCs, all other z/VSE programs will be priced according to either Flat Workload License Charges, Graduated Monthly License Charges, or Extended License Charges.

More information about [MWLC pricing](http://www.ibm.com/systems/z/swprice/mlc/mwlc.html) is available at [www.ibm.com/systems/z/](http://www.ibm.com/systems/z/swprice/mlc/mwlc.html) [swprice/mlc/mwlc.html.](http://www.ibm.com/systems/z/swprice/mlc/mwlc.html)

**System z New Application License Charges (zNALC):** zNALC is a monthly license charge pricing metric available on IBM z/Architecture servers running z/OS and offers a reduced price for z/OS on LPARs where qualified applications are running. zNALC pricing applies to the z/OS base feature and z/OS priced features (with the exception of HCM and HLASM Toolkit, which have flat pricing). zNALC is available for z/OS on LPARs dedicated to qualified applications, among other requirements. Similar to Workload License Charges and Entry Workload License Charges, customers may implement zNALC in either full capacity or sub-capacity mode.

Any logical partition (LPAR) that is designated as a zNALC LPAR must follow the naming convention ZNAL*xxxx* where *xxxx* is any letters or numbers. Alternatively, customers who prefer not to change LPAR names to qualify for zNALC pricing (and are running z/OS V1.6 or later) can specify the LICENSE=ZNALC IPL parameter in the active IEASYS*xx* PARMLIB member to indicate a zNALC system. The LICENSE=ZNALC IPL parameter will be available through APAR OA20314. However, the complete zNALC solution for the SMF data collected from a z/OS system initialized in this manner requires SCRT V14.1.0 or higher.

More information about [zNALC pricing](http://www.ibm.com/systems/z/swprice/mlc/znalc.html) is available in ["More about zNALC](#page-72-0) [pricing" on page 59](#page-72-0) and at [www.ibm.com/systems/z/swprice/mlc/znalc.html.](http://www.ibm.com/systems/z/swprice/mlc/znalc.html)

**Select Application License Charges (SALC):** SALC pricing is available solely for WebSphere® MQ for System z and only on CPCs with one of the sub-capacity MLC pricing metrics. It is designed to allow customers to license MQ under product utilization rather than the sub-capacity MLC pricing metrics. SCRT still reports MSU values for these products but the reported values are not used to calculate the license charges.

More information about [SALC pricing](http://www.ibm.com/systems/z/swprice/mlc/other.html) is available at [www.ibm.com/systems/z/](http://www.ibm.com/systems/z/swprice/mlc/other.html) [swprice/mlc/other.html.](http://www.ibm.com/systems/z/swprice/mlc/other.html)

## **International Product License Agreement (IPLA) software pricing**

Some software products that run on the System z platform have an up-front license fee and an optional annual maintenance charge. These products are licensed under the International Program License Agreement (IPLA). System z IPLA products

<span id="page-17-0"></span>| | |

|

| | | include some data management tools, CICS tools, IMS tools, application development tools, WebSphere products, and Tivoli® products.

Many IPLA products that run on z/OS can be licensed at a sub-capacity level. Sub-capacity charging for these products is available to customers who are already using sub-capacity pricing on that CPC for their MLC products using one of the existing sub-capacity pricing metrics.

This planning information helps you decide whether or not to use sub-capacity MLC pricing. Once you have decided to use sub-capacity MLC pricing, it is usually advantageous to also use sub-capacity IPLA pricing for those products that offer it.

System z IPLA software products that are sub-capacity eligible are licensed according to either *execution-based terms*, *reference-based terms*, or *z/OS-based terms*.

*Execution-based licensing terms* apply to z/Architecture IPLA products whose value is based on the processing power of the LPAR in which they run. These products are priced based on the utilization capacity of the LPARs in which they run. Execution-based IPLA products that are eligible for sub-capacity charging will appear on the sub-capacity report if those products execute on a CPC where you run SCRT. For a detailed example, see ["Example of an execution-based](#page-70-0) [sub-capacity eligible IPLA product" on page 57.](#page-70-0) Further, "Getting Started Sub-capacity Pricing for z/OS IPLA Software" describes a special case of execution-based licensing.

*Reference-based licensing terms* apply to z/Architecture IPLA products whose value is based on the value of another product, called the *parent product*. For example, a reference-based DB2 tool would be priced based on the license capacity of DB2. In this case, DB2 is the parent product of the DB2 tool. For a detailed example, see ["Example of a reference-based sub-capacity eligible IPLA product" on](#page-71-0) [page 58.](#page-71-0)

*z/OS-based licensing terms* apply to IPLA products that run under z/OS and provide value to the particular machine where the product is used. These products are priced based on the license capacity of z/OS on the CPC where the product is used. For a detailed example, see ["Example of a z/OS-based sub-capacity eligible](#page-71-0) [IPLA product" on page 58.](#page-71-0)

For a list of sub-capacity eligible IPLA products and how they are licensed, see [www.ibm.com/systems/z/swprice/reference/exhibits/ipla.html.](www.ibm.com/systems/z/swprice/zipla/)

#### **Getting Started Sub-capacity Pricing for z/OS IPLA Software**

Getting Started Sub-capacity Pricing for z/OS IPLA Software is a special case of execution-based licensing that applies to certain products subject to a specific set of qualifying conditions. These conditions apply on a per product, per operating system image, per hour basis. Products that qualify will be charged based upon a percentage of the size of the LPAR in which they run. For more information, including a detailed example, see *[Using the Sub-Capacity Reporting Tool](http://www.ibm.com/systems/z/swprice/subcap/scrt/)*.

#### **How does sub-capacity pricing work?**

<span id="page-18-0"></span>| |

> | |

> > Sub-capacity pricing is based on the concept of the highest observed four-hour rolling average utilization of the LPAR or LPARs where a sub-capacity product runs.

<span id="page-19-0"></span>**Note:** While the examples are for a z/OS system, they also apply to z/TPF and z/VSE systems under the conditions specified in the examples.

Suppose a z/Architecture CPC has a specific VWLC, EWLC, or execution-based IPLA product running concurrently in three LPARs. The simultaneous combined utilization of these three LPARs is determined for each hour in the reporting period and the highest observed combined utilization is used as the basis for pricing the product. For certain sub-capacity eligible IPLA programs, the basis for sub-capacity is based on the MSUs reported for their parent programs or for the z/OS operating system.

## **LPAR utilization capacity**

The *LPAR utilization capacity* is the highest sum of measured four-hour rolling average MSUs for the LPARs in the CPC in which a sub-capacity eligible product runs concurrently during a given month. If a z/Architecture CPC has a specific sub-capacity eligible product running concurrently in two LPARs, the utilization of these two LPARs over a month is used to determine your cost for the product on that CPC in that month.

Figure 1 shows a configuration that is referred to throughout this documentation. For this first example, only CPC1 is described. CPC1 is a zSeries CPC rated at 184 MSUs and has two LPARs running concurrently. (For this example, we assume that all of the products are running in the hour where the peak utilization occurs.) The LPAR sizes (maximum potential capacities) are:

- 70 MSUs for LPAR1
- 100 MSUs for LPAR2

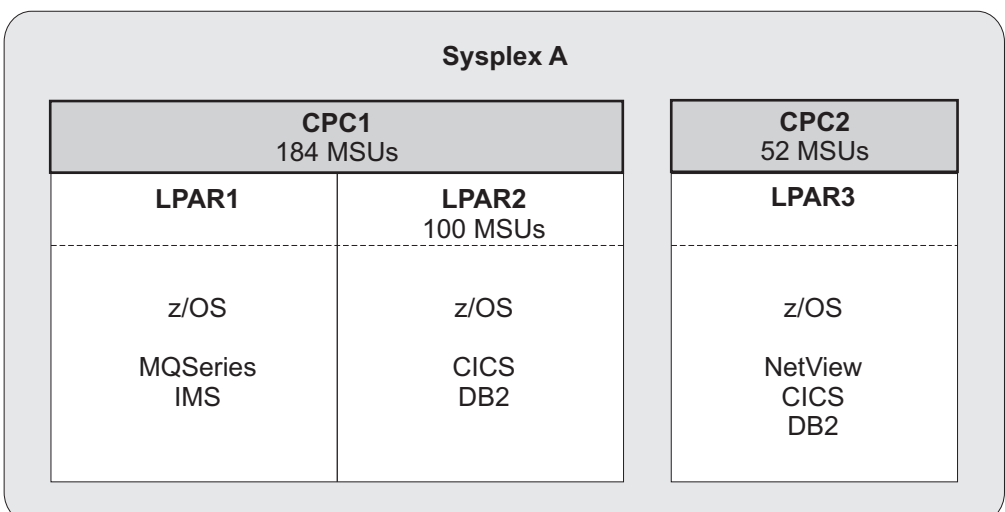

*Figure 1. Sample configuration: Products and LPARS in CPC1 and CPC2 in Sysplex A*

Using the configuration above, suppose the combined peak four-hour rolling average utilizations of these LPARs over a given period are:

- LPAR1: 60 MSUs
- LPAR1 plus LPAR 2: 135 MSUs
- LPAR2: 80 MSUs

<span id="page-20-0"></span>These LPAR combined peak four-hour rolling average utilization values would result in the sub-capacity eligible products running in these LPARs being priced based on the following capacities:

- z/OS is priced based on 135 MSUs—the peak four-hour rolling average LPAR utilization of the LPARs where z/OS runs (LPAR1 plus LPAR2).
- MQSeries and IMS are priced based on 60 MSUs—the peak four-hour rolling average LPAR utilization of the LPAR where those products run (LPAR1).
- CICS and DB2 are priced based on 80 MSUs—the peak four-hour rolling average LPAR utilization of the LPAR where those products run (LPAR2).

Note that four-hour rolling average utilizations are calculated for each hour for each LPAR for a month—the billing period. (This example assumes the sub-capacity eligible products contained in these LPARs are running for the entire month.)

## **How the peak four-hour rolling average MSU value is determined**

Figure 2 shows an example of how the peak four-hour rolling average MSU value is calculated for the combination of products and LPARs shown in [Figure 1 on](#page-19-0) [page 6.](#page-19-0)

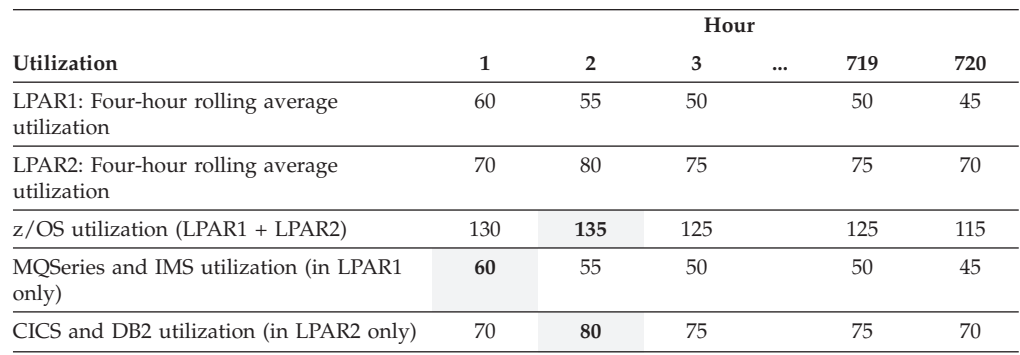

*Figure 2. Example of calculating the peak utilization based on the peak four-hour rolling average MSU value*

The peak interval is the highest utilization determined from the sum of the utilization for all LPARs in which a particular product ran *in a given hour*. It is *not* the sum of highest utilization for individual LPARs in which a particular product ran *during different hours*.

In this example, the peak interval for  $z/OS$  is in hour 2. The  $z/OS$  utilization value for the month is the sum of the z/OS utilizations in both LPARs during hour 2, or 135.

The peak interval for MQ Series and IMS is in hour 1. Since those products only run in LPAR 1, their utilization value for the month is the value for LPAR 1 in hour 1, or 60.

The peak interval for CICS and DB2 is in hour 2. Since those products only run in LPAR 2, their utilization value for the month is the value for LPAR 2 in hour 2, or 80.

## <span id="page-21-0"></span>**Advantages of sub-capacity pricing**

Sub-capacity pricing is designed to give customers several advantages over previous pricing methods:

- Your charges for products that use sub-capacity pricing are based on how much the LPARs in which the products run utilize system resources, rather than on the full capacity of the CPC. This means you can purchase hardware capacity for future needs without incurring an immediate increase in your software bill.
- v If your utilization decreases when business is slow, your software bill decreases with it. If your utilization is seasonal, your monthly software bills are lower during periods of lower utilization.
- v You pay for capacity on a four-hour rolling average utilization, not on maximum capacity reached. Short utilization spikes will be averaged out in calculating your utilization. Longer spikes will affect the four-hour rolling average utilization in proportion to their duration and magnitude.
- For z/OS systems, you can sometimes aggregate MSUs associated with a sub-capacity eligible product across a Parallel Sysplex. Aggregation means when you run the sub-capacity eligible product in multiple LPARs on CPCs which are all part of the same Parallel Sysplex, you pay the base charge for the product only once. The values shown on the sub-capacity report are not affected by aggregation, but IBM adds up all the MSUs for aggregated products across each CPC in the sysplex when calculating your charges for those products. For aggregation, the Parallel Sysplex must meet the following requirements:
	- All CPCs in the Parallel Sysplex must be physically attached via coupling links to a common coupling facility and via timer links to a common external time reference (such as the Sysplex Timer $\mathcal{E}$ ).
	- Images in the sysplex must account for 50 percent of the total  $MVS^M$ workload on each machine during prime business hours. In other words, MVS-based LPARs participating in the sysplex must represent at least half of the CPC's MVS-based processing capability.
	- All images in the sysplex must have at least one common systems enablement function activated to use the coupling facility. For a list of system enablement functions, see ["z/OS systems enablement functions" on page 69.](#page-82-0)
- **Note:** Sub-capacity pricing can, in some cases, lower your overall software bill while increasing some components of your bill. For example, you might find that some of your software products have higher costs with sub-capacity pricing, but the overall software bill is lower. Or, if you have a seasonal utilization pattern, your bill in some months might be higher with sub-capacity pricing, but your total annual bill for all eligible products is lower.

## **Is sub-capacity pricing for everyone?**

For IBM System z10 BC and System z9 BC environments, and z890 servers, EWLC pricing is the default for z/OS systems, and sub-capacity pricing is always the best option.

For IBM zEnterprise 114, environments, AEWLC pricing is the default for z/OS systems, and sub-capacity pricing is always the best option.

For IBM zEnterprise 196, System z10 EC and System z9 EC environments, and other zSeries servers, sub-capacity pricing is cost-effective for many, but not all, customers. You might even find that sub-capacity pricing is cost effective for some

| | of your CPCs, but not others (although if you want pricing aggregation, you must always use the same pricing for all the CPCs in the same sysplex).

Once you decide to use sub-capacity pricing for a specific operating system family, you cannot return to the alternative pricing methods for that operating system family on that CPC. For example, once you select WLC you may not switch back to PSLC without prior IBM approval. (Sub-capacity IPLA pricing is usually the same as or preferable to full capacity IPLA pricing, but you can only use it when you have contracted to use sub-capacity MLC pricing.)

This documentation will help you determine whether or not sub-capacity pricing is appropriate for your enterprise.

## **Prerequisites for sub-capacity pricing**

<span id="page-22-0"></span>|

|

|

|

|

|

|

The prerequisites for sub-capacity pricing and for using SCRT are:

- For a z/OS Version 1 Release 1 operating system or higher:
	- IBM zEnterprise 114 (z114), zEnterprise 196 (z196), System z10 Enterprise Class (z10 EC), System z10 Business Class (z10 BC), System z9 Enterprise Class (z9 EC), System z9 Business Class (z9 BC), or zSeries (z990, z900, z890, or z800) CPCs with at least one LPAR configured, *except* z114 Model A01, z10 BC Model A01, z9 BC Model A01, and z890 Model 110 CPCs.
	- All instances of z/OS running on the CPC must be running in z/Architecture (64-bit) mode.
	- There cannot be any  $OS/390^{\circ}$  or MVS systems licensed or executing on the CPC.
	- You must collect SMF type 70 and type 89 records from every LPAR on the machine that runs z/OS at any time.
- For a z/TPF Version 1 operating system or higher:
	- zEnterprise 114, zEnterprise 196, System z10 EC, System z10 BC, System z9 EC, System z9 BC, or zSeries CPCs with at least one LPAR configured, *except* z114 Model A01, z10 BC Model A01, z9 BC Model A01, and z890 Model 110 CPCs.
	- You must collect SCRT89 records from every LPAR on the machine that runs z/TPF at any time.
- For a z/VSE Version 4 operating system or higher:
	- zEnterprise 114 (*except* Model A01), zEnterprise 196, System z10 EC, System z10 BC (*except* Model A01), System z9 EC, or System z9 BC (*except* Model A01) CPCs.
	- There cannot be any z/VSE Version 3 or earlier versions of z/VSE licensed or executing on the CPC.
	- You must collect SCRT89 records from every LPAR on the machine that runs z/VSE at any time.
- You must submit monthly sub-capacity reports from the SCRT for each CPC that uses sub-capacity pricing.

# **Detailed pricing information**

For more information about pricing terms and conditions for specific products, see the following announcement letters:

- **IBM Announces Workload License Charges**
- *Availability of zSeries Software Charges at Less than Machine Capacity*
- v *Clarification of Parallel Sysplex Pricing Terms and Conditions Including Changes to the Parallel Sysplex License Charge Exhibit*
- v *Changes to Workload License Charges Gives Customers Additional Pricing Options*
- *New and Clarified Terms and Conditions for S/390 and zSeries Software*
- Software Pricing for IBM eServer zSeries z990 and Enhancements to Variable Workload *License Charges*.
- Subcapacity Pricing for zSeries IPLA Products.
- v *Entry Workload License Charges (EWLC) for z800 Servers*
- *EWLC Tiered Price Structure and zELC Pricing for z890*
- *Midrange Workload License Charges (MWLC) for z/VSE V4*
- *System z New Application License Charges (zNALC) for z/OS*
- *Advanced Workload License Charges offers price/performance for the IBM zEnterprise 196*
- *IBM Integrated Workload Pricing for zEnterprise clients can significantly improve price/performance of collocated workloads on z/OS*
- v *IBM Getting Started Sub-capacity Pricing for z/OS IPLA software provides an attractive pricing option for starting projects with select IBM WebSphere programs*
- Getting Started Sub-capacity Pricing enhanced for select IBM WebSphere z/OS IPLA *programs, making it easier than ever to start new projects on z/OS*
- Advanced Entry Workload License Charges offers price/performance for the IBM *zEnterprise z114*

You can find these announcement letters and any others that have been issued since this information was last revised at [www.ibm.com/systems/z/swprice/](http://www.ibm.com/systems/z/swprice/reference/announce.html) [announce.html.](http://www.ibm.com/systems/z/swprice/reference/announce.html)

| | | | | | | | | |

# <span id="page-24-0"></span>**Chapter 2. Overview of planning and implementation tasks for sub-capacity pricing**

You will need to perform certain tasks to plan for and decide whether to use sub-capacity pricing and to implement it in your environment.

#### **Sub-capacity pricing planning tasks**

|

| |

|

The following steps briefly describe the tasks you must perform to plan for sub-capacity pricing:

- **Step** 1. **Form a team.** Whether you are your organization's software asset manager, software architect, capacity planner, or all three in one person, you need organizational support to implement sub-capacity pricing. You will have to educate your management and your colleagues about what sub-capacity pricing is and what advantages it can have. It will take some time and effort to determine whether sub-capacity pricing is beneficial for the organization now or may become beneficial in the future.
- **Step** 2. **Understand the prerequisites.** For example, you can only use sub-capacity pricing on System z processors that run z/OS, z/TPF, or z/VSE in 64-bit mode. No OS/390 or MVS systems can be running on CPCs that use sub-capacity pricing. No TPF systems can be running on CPCs that use sub-capacity pricing for z/TPF. No z/VSE V3 or earlier systems can be running on CPCs that use sub-capacity pricing for z/VSE.
- Step 3. **Understand your timeline.** For instance, are you migrating from S/390 servers or zSeries servers to a later System z platform? Or from OS/390 to z/OS (or TPF to z/TPF, or VSE to z/VSE)? If so, then you need to know where you are in your hardware and software migration planning to decide at what point you qualify for sub-capacity pricing and when sub-capacity pricing is advantageous for you.
- Step 4. **Create a software inventory.** You may already have one; if not, see [Chapter 3, "Inventorying your software," on page 15](#page-28-0) to find out how to create a software inventory and what it should look like.
- Step 5. **Create a capacity and growth plan.** Sub-capacity pricing is not right for every customer. However, even if it is not right for your organization now, it might be right in the future. You will need this plan to find out.
- **Step** 6. Define a baseline. Create a chart showing current capacity and utilization for each LPAR.
- Step 7. **Prepare to run a planning tool.** Start recording and saving SMF type 70 records to use as input to one of the sub-capacity tools. Note that you can only use the Sub-Capacity Planning Tool (SCPT) as part of the sub-capacity planning process for z/TPF and z/VSE systems when those systems are:
	- v Running in LPARs with shared engines, *and*

• Running on a CPC which contains at least one z/OS system from which the required SMF type 70 records can be collected

If you meet the prerequisites for running the Sub-Capacity Reporting Tool (SCRT), as described in ["Prerequisites for sub-capacity pricing"](#page-22-0) [on page 9,](#page-22-0) then use that tool because the Sub-Capacity Planning Tool does not report on LPAR group capping, Getting Started Sub-Capacity Pricing products, nor Integrated Workload Pricing adjusted programs. If you do not meet the SCRT prerequisites, then use the Sub-Capacity Planning Tool. For best results, you need to collect a month's worth of SMF data before running either tool.

- Step 8. **Download and run a planning tool.** The Sub-Capacity Planning Tool helps you analyze your processor and LPAR utilization in terms of the LPAR 4-hour rolling average that is used by SCRT to calculate utilization. It can be used on processors that are running OS/390 or z/OS to help in pre-migration software asset planning. SCRT can give you more specific information on your sub-capacity products, but has more stringent prerequisites.
- Step 9. **Create planning scenarios, as appropriate.** If your business conditions permit, IBM recommends creating three scenarios from the tool output: a current baseline, a scenario one year from now, and a scenario two years from now. If your system utilization is seasonal, you might create yearly or seasonal utilization plans.
- Step 10. **Get a cost analysis from IBM.** After you create your scenarios, you must contact your IBM sales representative or IBM business partner to get a pricing analysis for each one.
- Step 11. **Create a cost chart.** Use the pricing analysis and the information in [Chapter 5, "Analyzing your software costs," on page 27](#page-40-0) to create this chart.
- Step 12. **Determine whether sub-capacity pricing is cost-effective now or will be in the future.** The cost chart will help you do this.
- Step 13. **Review the contractual terms and conditions for the sub-capacity pricing options that apply to you.** If WLC, EWLC or MWLC is for you, contact your IBM representative to obtain these documents:
	- v *IBM Customer Agreement*
	- For sub-capacity WLC:
		- *Attachment for IBM System z Workload License Charges*
	- For AWLC:
		- *Attachment for IBM System z Advanced Workload License Charges*
	- For sub-capacity EWLC: – *Attachment for EWLC, TWLC, zELC and z/OS.e License Charges*
	- For AEWLC:
		- *Attachment for IBM System z Advanced Entry Workload License Charges*
	- For sub-capacity MWLC:
		- *Attachment for IBM System z Midrange Workload License Charges*

Review IBM's terms and conditions, and sign the appropriate documents for your configuration. This is necessary to inform IBM that you are implementing sub-capacity pricing.

| | | |

| |

| | | Step 14. **Review and maintain plans.** The software inventory, capacity plan, baseline, and cost charts that you have created have many uses—schedule regular reviews and keep them up to date.

As a handy reference, you can use the abbreviated form of these planning steps in ["Appendix D. Sub-capacity pricing planning checklist" on page 71.](#page-84-0)

#### <span id="page-26-0"></span>**Sub-capacity pricing implementation tasks**

The following steps briefly describe the tasks you must perform to implement sub-capacity pricing:

- Step 1. **Schedule implementation of the Sub-Capacity Reporting Tool.** There are administrative and technical tasks that you must perform before you can run SCRT. Learn about them in *[Using the Sub-Capacity Reporting](http://www.ibm.com/systems/z/swprice/subcap/scrt/) [Tool](http://www.ibm.com/systems/z/swprice/subcap/scrt/)*.
- Step 2. **Run SCRT and analyze the sub-capacity report.** You should understand the sub-capacity report and add customer comments in those cases where comments are required. Again, *[Using the Sub-Capacity](http://www.ibm.com/systems/z/swprice/subcap/scrt/) [Reporting Tool](http://www.ibm.com/systems/z/swprice/subcap/scrt/)* fully explains how to do this.
- Step 3. **Submit the sub-capacity report to IBM.** Submit the sub-capacity report to IBM by the ninth day of the month following the month reflected in the reporting period.
- Step 4. **Review the bill from IBM.** When you receive the bill based on this submission of a sub-capacity report, review it to make sure you understand it.
- Step 5. **Fine-tune, as needed.** Review your software licenses and plan for changes to them. The sub-capacity report helps you do this.

As a handy reference, you can use the abbreviated form of these implementation steps in ["Appendix E. Sub-capacity pricing implementation checklist" on page 73.](#page-86-0)

# <span id="page-28-0"></span>**Chapter 3. Inventorying your software**

The task to create a software inventory for your sub-capacity eligible products is usually performed by the software asset manager.

#### **Creating software inventories**

| | | The first step in deciding whether or not to use sub-capacity pricing is to create inventories of your sub-capacity eligible software products. You need to know what products you are using and in which LPARs they run. When you have that information, you can download and run the Sub-Capacity Planning Tool. If you organize this information by CPC serial number, type, and model number, you will also have everything you need to run the Sub-Capacity Reporting Tool later.

You can ask IBM to send you a list of the products you are licensed for that are eligible for sub-capacity pricing, but to complete your inventory, you must document where in your configuration these products are currently running or where they will run in the future.

The examples shown are for z/OS-based sub-capacity eligible MLC products. The inventory process is the same for all sub-capacity eligible products in other operating system families, as well as for sub-capacity eligible IPLA products.

The sub-capacity eligible MLC product inventory shown in [Figure 4 on page 17](#page-30-0) is based on the configuration shown in Figure 3.

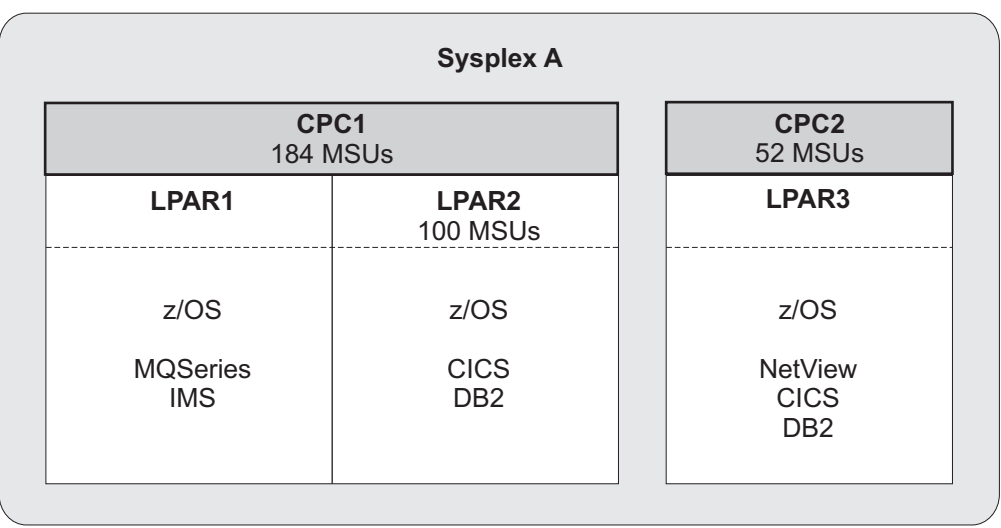

*Figure 3. Sample configuration: Sub-capacity eligible products in Sysplex A*

# **Sample software inventory for sub-capacity eligible MLC products**

The products shown in this sample software inventory are the ones in the sample configuration shown in Figure 3.

#### **Sub-capacity eligible product and location inventory**

[Figure 4 on page 17](#page-30-0) shows a sub-capacity MLC product inventory. All the sub-capacity eligible MLC products are listed in this inventory, with the ones in use checked off. For the latest list of products that are eligible for sub-capacity pricing, be sure to check the list at [www.ibm.com/systems/z/swprice/reference/](www.ibm.com/systems/z/swprice/reference/exhibits/mlc.html) [exhibits/mlc.html.](www.ibm.com/systems/z/swprice/reference/exhibits/mlc.html)

<span id="page-30-0"></span>

| Customer survey                                    |          |        |                     |                           |             |                           |             |                        |
|----------------------------------------------------|----------|--------|---------------------|---------------------------|-------------|---------------------------|-------------|------------------------|
| Machine type-model and MSUs:                       |          |        | 2064-2C4            | 2064-2C4                  | 184         | 2064-2C1                  | 52          | 236                    |
| Machine name and serial number:                    |          |        | CPC 1<br>12345      | CPC <sub>1</sub><br>12345 |             | CPC <sub>2</sub><br>67890 |             |                        |
|                                                    |          | LPARs: | LPAR1               | LPAR <sub>2</sub>         | <b>MSUs</b> | LPAR3                     | <b>MSUs</b> | Sysplex<br><b>MSUs</b> |
| $z$ /OS V1                                         | 5694-A01 |        | $\mathsf X$         | $\mathsf X$               | 135         | X                         | 48          | 183                    |
| z/OS.e V1 (EWLC only)                              | 5655-G52 |        |                     |                           |             |                           |             |                        |
| CICS TS for OS/390                                 | 5697-147 |        |                     | $\mathsf X$               | 80          | $\mathsf X$               | 48          | 128                    |
| CICS TS for z/OS V2                                | 5655-E93 |        |                     |                           |             |                           |             |                        |
| CICS/ESA V4                                        | 5655-018 |        |                     |                           |             |                           |             |                        |
| DB2 for MVS/ESA V4                                 | 5695-DB2 |        |                     |                           |             |                           |             |                        |
| DB2 for OS/390 V5                                  | 5655-DB2 |        |                     |                           |             |                           |             |                        |
| DB2 UDB for OS/390 V6                              | 5645-DB2 |        |                     | $\mathsf X$               | 80          | X                         | 48          | 128                    |
| DB2 UDB for OS/390 V7                              | 5675-DB2 |        |                     |                           |             |                           |             |                        |
| DB2 UDB for z/OS V8                                | 5625-DB2 |        |                     |                           |             |                           |             |                        |
| $IMS/ESA^{\circledast} V5$                         | 5695-176 |        |                     |                           |             |                           |             |                        |
| IMS/ESA V6                                         | 5655-158 |        | X                   |                           | 60          |                           |             | 60                     |
| IMS V7                                             | 5655-B01 |        |                     |                           |             |                           |             |                        |
| IMS V8                                             | 5655-C56 |        |                     |                           |             |                           |             |                        |
| IMS V9                                             | 5655-J38 |        |                     |                           |             |                           |             |                        |
| MQSeries MVS/ESA                                   | 5695-137 |        |                     |                           |             |                           |             |                        |
| MQSeries for OS/390 V2                             | 5655-A95 |        | $\boldsymbol{\chi}$ |                           | 60          |                           |             | 60                     |
| MQSeries for OS/390 V5                             | 5655-F10 |        |                     |                           |             |                           |             |                        |
| COBOL for OS/390 & VM V2                           | 5648-A25 |        |                     |                           |             |                           |             |                        |
| Enterprise COBOL for z/OS and OS/390<br>V3R1       | 5655-G53 |        |                     |                           |             |                           |             |                        |
| Enterprise PL/I for z/OS and OS/390<br>V3R1        | 5655-H31 |        |                     |                           |             |                           |             |                        |
| IBM Tivoli NetView® for z/OS                       | 5697-ENV |        |                     |                           |             |                           |             |                        |
| Lotus <sup>®</sup> Domino <sup>®</sup> for z/OS V6 | 5655-K36 |        |                     |                           |             |                           |             |                        |
| Lotus Domino for S/390 V5                          | 5655-B86 |        |                     |                           |             |                           |             |                        |
| System Automation OS/390 V2                        | 5645-006 |        |                     |                           |             |                           |             |                        |
| System Automation for OS/390                       | 5645-005 |        |                     |                           |             |                           |             |                        |
| Tivoli Workload Scheduler for z/OS                 | 5697-WSZ |        |                     |                           |             |                           |             |                        |
| Tivoli NetView PM                                  | 5655-043 |        |                     |                           |             |                           |             |                        |
| Tivoli NetView for OS/390                          | 5697-B82 |        |                     |                           |             | X                         | $48\,$      | $48\,$                 |
| Tivoli OPC                                         | 5697-OPC |        |                     |                           |             |                           |             |                        |
| VisualAge® PL/I OS/390 V2                          | 5655-B22 |        |                     |                           |             |                           |             |                        |
| Query Management Facility <sup>™</sup> V3          | 5706-254 |        |                     |                           |             |                           |             |                        |
| Debug Tool for z/OS and OS/390                     | 5655-H32 |        |                     |                           |             |                           |             |                        |
| Debug Tool for z/OS V4                             | 5655-L24 |        |                     |                           |             |                           |             |                        |
| Airline Control System (ALCS) V2                   | 5695-068 |        |                     |                           |             |                           |             |                        |
| z/TPF (see note)                                   | 5748-T15 |        |                     |                           |             |                           |             |                        |
| z/TPFDF (see note)                                 | 5748-F15 |        |                     |                           |             |                           |             |                        |
| z/VSEV4.1                                          | 5609-ZV4 |        |                     |                           |             |                           |             |                        |

*Figure 4. Example of a software inventory of sub-capacity eligible monthly license charge products*

- **Note:** z/TPF, z/VSE and associated products are supported for sub-capacity pricing. For details, see *[Using the Sub-Capacity Reporting Tool](http://www.ibm.com/systems/z/swprice/subcap/scrt/)*. The Sub-Capacity Planning Tool can be used as part of the sub-capacity planning process for z/TPF and z/VSE systems only when those systems are:
	- 1. Running in LPARs with shared engines, *and*

2. Running on a CPC that contains at least one z/OS system from which the required SMF 70 records can be collected

## <span id="page-31-0"></span>**Sub-capacity eligible IPLA products**

|

|

Although sub-capacity IPLA pricing is usually less than full capacity IPLA pricing, you should also create an inventory of your sub-capacity-eligible IPLA products and understand the pricing differences for them. These differences might affect your decision to adopt sub-capacity MLC pricing.

The latest list of IPLA products that are eligible for sub-capacity pricing is available at [www.ibm.com/systems/z/swprice/reference/exhibits/ipla.html.](www.ibm.com/systems/z/swprice/zipla/)

If you are adding a new sub-capacity IPLA product to your configuration, check your sub-capacity reports to decide how many value units to purchase. You can find a complete description of value units at [www.ibm.com/systems/z/swprice/](http://www.ibm.com/systems/z/swprice/zipla/) [zipla/.](http://www.ibm.com/systems/z/swprice/zipla/)

Specifically, check:

- v Maximum four-hour rolling average utilization, by LPAR, for execution-based sub-capacity IPLA products
- Parent product maximum four-hour rolling average utilization for reference-based sub-capacity IPLA products
- z/OS maximum four-hour rolling average utilization for z/OS-based sub-capacity IPLA products.

Be sure to consider month-to-month variations in making the decision. You must purchase enough value units to accommodate your maximum utilization of the product. If you use less entitlement than you purchased, you will not get a refund. If you use more than you purchased, your utilization constitutes an order for the additional number of value units and you will be charged for them. For details and examples of how to choose the right number of value units, see ["Appendix B.](#page-70-0) [Capacity planning for sub-capacity IPLA products" on page 57.](#page-70-0)

#### **Products in other pricing categories**

In addition to the products you use that are eligible for sub-capacity pricing, you may have products in other pricing categories, such as Flat Workload License Charges (FWLC), Tiered Entry Workload License Charges (TWLC), and non-sub-capacity eligible International Product License Agreement (IPLA) products. You can find out more about these license types at [www.ibm.com/](http://www.ibm.com/systems/z/swprice/) [systems/z/swprice/.](http://www.ibm.com/systems/z/swprice/)

# <span id="page-32-0"></span>**Chapter 4. Understanding your configuration**

You can create a capacity and growth plan to help you understand your current configuration and how that configuration is likely to change in the future. This task is usually performed by the whole planning team working together—the software asset manager, the z/OS system architect, and the capacity planner.

# **What is the capacity of your current configuration?**

First, add up the capacity of all your z/Architecture and S/390 CPCs. You can find a list of the software pricing MSU ratings for all applicable CPCs and model numbers at [www.ibm.com/systems/z/swprice/reference/exhibits/hardware.html.](www.ibm.com/systems/z/swprice/reference/exhibits/hardware.html)

#### **How much of your capacity are you using?**

This topic helps you determine the four-hour rolling average utilization for each LPAR and each CPC.

To find out how much of your total z/Architecture and S/390 capacity you are using and what its current cost is, download and run the Sub-Capacity Planning Tool (or, if you meet the prerequisites, the Sub-Capacity Reporting Tool) and send the output of the tool to IBM for a pricing estimate.

For more information about running the Sub-Capacity Reporting Tool and interpreting the output, see [Chapter 6, "Getting ready to use the Sub-Capacity](#page-46-0) [Reporting Tool," on page 33](#page-46-0) and [Chapter 7, "Using SCRT to manage software](#page-52-0) [costs," on page 39.](#page-52-0)

# **About the Sub-Capacity Planning Tool**

The Sub-Capacity Planning Tool helps you analyze your CPC and LPAR utilization in terms of a four-hour rolling average utilization, in MSUs, which is the way your utilization is calculated for sub-capacity pricing, except for Getting Started Sub-Capacity Pricing products and for products adjusted by Integrated Workload Pricing. The output from the tool helps you determine whether sub-capacity pricing is appropriate for your enterprise at your current utilization. You can also project whether sub-capacity pricing will become appropriate for you in the future, given your anticipated growth.

The Sub-Capacity Planning Tool can analyze:

- IBM or non-IBM mainframes
- Mainframes running z/OS, OS/390, or MVS
- Mainframes running in basic mode or LPAR mode
- Mainframes running  $z/TPF$  and  $z/VSE$ , provided that the  $z/TPF$  and  $z/VSE$ systems are:
	- Running in LPARs with shared engines, *and*
	- Running on a CPC which contains at least one z/OS system from which the required SMF type 70 records can be collected.
- LPARs with shared processors or dedicated processors.

This means that even if you are not yet on z/Architecture hardware or z/OS, you can assess whether sub-capacity pricing would be appropriate for you, given your

| | |

<span id="page-33-0"></span>utilization, if you move to the appropriate hardware and software. The tool analyzes all the operating system images on a CPC. Its output can be used for all sub-capacity eligible products.

The Sub-Capacity Planning Tool takes data from SMF type 70 records, so you must be generating those records to run it. To get meaningful results, you should collect and analyze one month's worth of SMF type 70 records. For more information on SMF type 70 records, see *z/OS RMF User's Guide*.

You do not need to sort the SMF records or have them all in the same data set. The Sub-Capacity Planning Tool accepts multiple data sets as input.

#### **Restrictions:**

| | |

- 1. The Sub-Capacity Planning Tool cannot analyze utilization of z/OS, z/TPF, or z/VSE systems that are running as guests of  $z/VM^{\circ}$ , except for the case where the z/OS, z/TPF, or z/VSE system is the only guest running in the LPAR.
- 2. The Sub-Capacity Planning Tool report is not acceptable for purposes of sub-capacity reporting; only an SCRT sub-capacity report can be used for that.

The Sub-Capacity Planning Tool is available as a self-extracting .zip file from [www.ibm.com/systems/z/swprice/subcap/scpt,](http://www.ibm.com/systems/z/swprice/subcap/scpt/) together with detailed instructions on how to use it.

#### **Reviewing the output of the Sub-Capacity Planning Tool**

The Sub-Capacity Planning Tool report describes the peak four-hour rolling average utilization of:

- Each individual LPAR
- All combinations of LPARs
- v Combinations of LPARs and specific products in those LPARs that you specify
- The CPC as a whole

It also shows the date and time of each RMF™ interval, the LPAR utilization for each interval, and the four-hour rolling average utilization during that interval. These detailed fields are not shown in the samples in this documentation.

For example, our sample configuration has three LPARs in two CPCs. The Sub-Capacity Planning Tool must be run on each CPC and produces a separate report for each. The report for CPC 1 shows two individual LPAR values and one total CPC value. The report for CPC 2 lists one individual LPAR value which is also the CPC total. See [Figure 5 on page 21](#page-34-0) for a sample of the output.

<span id="page-34-0"></span>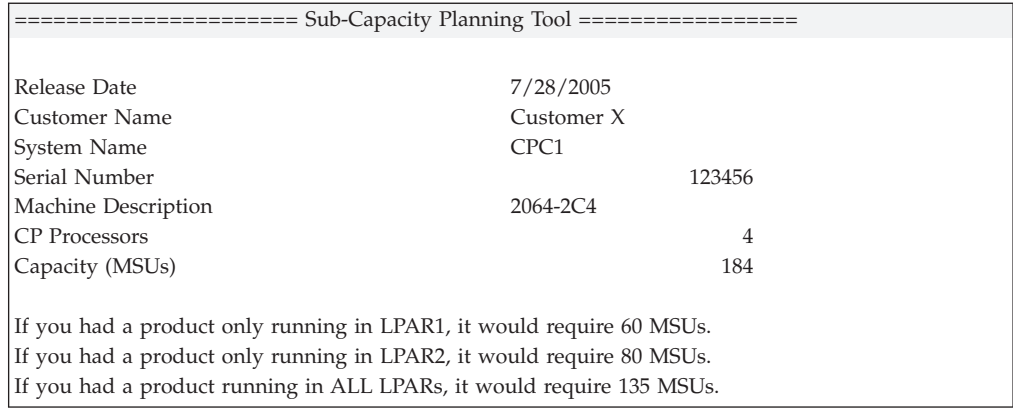

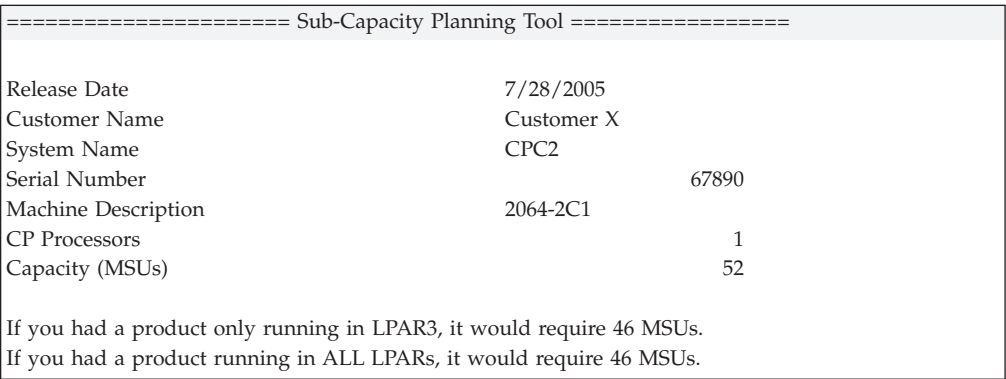

#### *Figure 5. Sample output from the Sub-Capacity Planning Tool*

If there are more than 50 LPAR combinations, the tool lists only the first 50 by default, but you can use a parameter on the input JCL to have the tool list all combinations. You can also specify a string (a product name or number) and a list of LPARs (the LPARs where that product runs or a subset of the LPARs where that product runs) and see the values for products running in just those LPARs.

For example, if you had a configuration with 20 LPARs, but all products run in either all 20 or in three of the 20, you could specify only those combinations and get output like this:

| ============ Sub-Capacity Planning Tool =================                                   |                  |  |  |  |  |
|---------------------------------------------------------------------------------------------|------------------|--|--|--|--|
|                                                                                             |                  |  |  |  |  |
| Release Date                                                                                | 7/28/2005        |  |  |  |  |
| Customer Name                                                                               | Customer X       |  |  |  |  |
| System Name                                                                                 | CPC <sub>1</sub> |  |  |  |  |
| Serial Number                                                                               | 123456           |  |  |  |  |
| Machine Description                                                                         | $2064 - 2C4$     |  |  |  |  |
| <b>CP</b> Processors                                                                        | 10               |  |  |  |  |
| Capacity (MSUs)                                                                             | 538              |  |  |  |  |
|                                                                                             |                  |  |  |  |  |
| zos would require 110 MSUs (LA,LB,LC,LD,LE,LF,LG,LH,LI,LJ,LK,LL,LM,LN,LO,LP,LQ,LR,LS,LT,LU) |                  |  |  |  |  |
| db2 would require 54 MSUs (LA,LO,LP)                                                        |                  |  |  |  |  |
|                                                                                             |                  |  |  |  |  |

*Figure 6. Sample output from the Sub-Capacity Planning Tool showing LPAR combinations*

## <span id="page-35-0"></span>**What further growth do you anticipate?**

Based on what workloads you have, the different LPARs on your CPCs, and your estimates of future needs, you can create a capacity growth plan that shows your future processing requirements in CPCs and MSUs.

In planning for the future, you need to think about changes in your business and changes in your technical configuration, some of which might result from business changes.

Business changes might include:

- Number of customers
- Number of employees
- Number of transactions
- Number of different products or services
- v Kinds and amounts of data you need to track for accounting, regulatory, and tax purposes

Technical changes might include:

- Data storage and processing power required by improved applications
- Changes in your CPC machine type
- Changes to your operating system level
- Upgrades or additions of new software
- Upgrades or additions of new storage devices and other peripherals.

The baseline in your capacity growth plan needs to show:

- Your current number of CPCs
- How many LPARs each has
- What products are running in each LPAR
- What kind of utilization each LPAR has.

If your system utilization is seasonal, you might want to create a plan that shows the variations.

If you can, you should create plans at +1 year and +2 years that show:

- What LPARs will become fully utilized
- What CPCs will become fully utilized
- What capacity you may need to add
- How you will partition any additional CPCs
- What operating systems and software products will run in those new LPARs
- How fully utilized the new LPARs will be.

This plan will help you decide when to implement sub-capacity pricing.

Your plans should be on a CPC-by-CPC basis. If your CPCs participate in sysplexes that qualify for aggregation, you can determine this after the plans for each individual CPC have been created.
If you change machine types, your pricing will change, too. You will need to work with your IBM representative or IBM Business Partner representative to plan for this change. Your representative has access to a tool called CP2000 that can help you plan.

One important reason for creating plans at +1 and +2 year intervals is that the benefits of using sub-capacity pricing may change as your configuration changes. It is possible to see advantages for sub-capacity pricing over PSLC or zELC pricing with your current configuration and with some future configurations, while other future configurations would be priced more advantageously with PSLC or zELC. Since you cannot return to PSLC or zELC pricing once you have adopted sub-capacity pricing, it is important to understand these possibilities and be prepared for them.

[Figure 7 on page 24](#page-37-0) shows a sample capacity growth plan.

<span id="page-37-0"></span>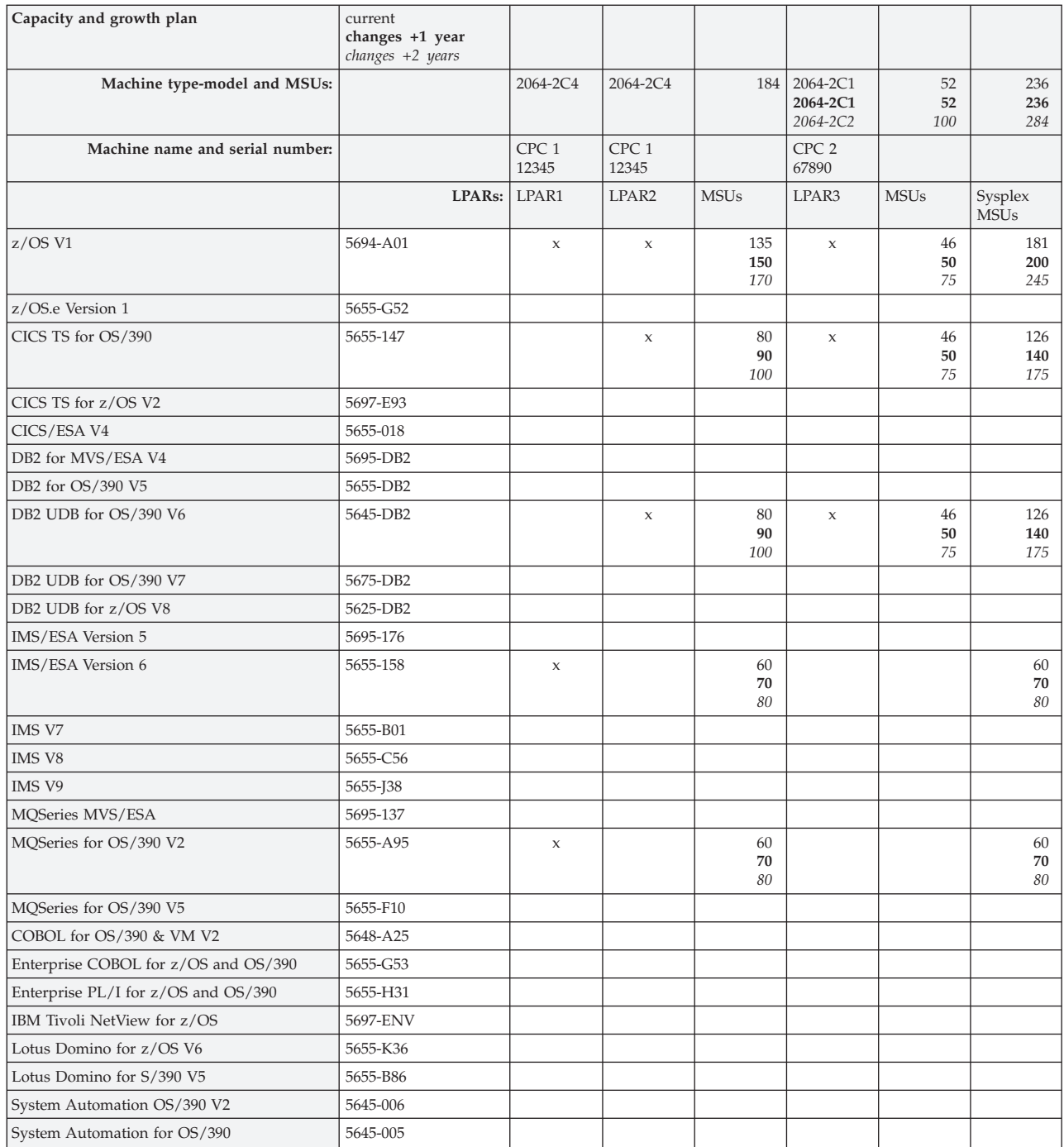

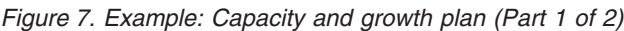

| Tivoli Workload Scheduler for z/OS | 5697-WSZ |  | $\mathcal{X}$ | 75             | 75             |
|------------------------------------|----------|--|---------------|----------------|----------------|
| Tivoli NetView PM                  | 5655-043 |  |               |                |                |
| Tivoli NetView for OS/390          | 5697-B82 |  | X             | 46<br>50<br>75 | 46<br>50<br>75 |
| Tivoli OPC                         | 5697-OPC |  |               |                |                |
| Visual Age PL/I OS/390 V2          | 5655-B22 |  |               |                |                |
| Query Management Facility V3       | 5706-254 |  |               |                |                |
| Debug Tool for z/OS and OS/390     | 5655-H32 |  |               |                |                |
| Debug Tool for z/OS V4             | 5655-L24 |  |               |                |                |
| Airline Control System (ALCS) V2   | 5695-068 |  |               |                |                |

*Figure 7. Example: Capacity and growth plan (Part 2 of 2)*

## **Chapter 5. Analyzing your software costs**

After you run the Sub-Capacity Planning Tool, you send the output to IBM and receive a cost analysis in return. If you have used the Sub-Capacity Planning Tool to create outputs for several months because you have seasonal variations in your system utilization, or for +1 year and +2 year plans, send all the output spreadsheets to IBM for cost analysis. The cost analysis shows your present software costs and what they would be if you used sub-capacity pricing. The cost analysis shows you whether sub-capacity pricing will save you money now or in the future.

If sub-capacity pricing has no present or projected future advantages for you, you might still want to repeat the process a year or 18 months later. But, for now, you are done.

If sub-capacity pricing has current or future advantages for you, you will need to review the IBM terms and conditions for your current or planned configuration.

Whether or not you decide to use sub-capacity pricing for your current configuration, you need to establish a regular review of your software inventories, capacity growth plan, and software pricing analysis. Most of these tasks are usually performed by the software asset manager but the regular reviews of your inventories and plan should be done by the whole planning team.

#### **Requesting a pricing analysis from IBM**

To request a cost analysis from IBM, you need:

- The software inventories you created in [Chapter 3, "Inventorying your](#page-28-0) [software," on page 15](#page-28-0)
- The output of the Sub-Capacity Planning Tool, which you ran in [Chapter 4,](#page-32-0) ["Understanding your configuration," on page 19](#page-32-0)
- Any seasonal or capacity growth scenarios you created in [Chapter 4,](#page-32-0) ["Understanding your configuration," on page 19](#page-32-0)

Update your capacity growth plan with the MSUs from the Sub-Capacity Planning Tool. Estimate the MSUs for the +1 year and +2 year plan, if you were able to create the future plans, and add those to your spreadsheet, as shown in [Figure 7 on](#page-37-0) [page 24.](#page-37-0) The current year's MSU values are from the Sub-Capacity Planning Tool output and the  $+1$  year and  $+2$  year values are estimates. Note that the planning team has added an additional software product to the configuration by the +2 year checkpoint.

Send your planning spreadsheet to your IBM sales representative or IBM business partner and ask that person to obtain a pricing analysis for you. Your sales representative or business partner can create this analysis using the Workload Pricer tool. This tool is only available to IBM employees and IBM business partners.

The results of your cost analysis will look something like [Figure 8 on page 28](#page-41-0) and [Figure 9 on page 29.](#page-42-0) The example shows results for sub-capacity eligible MLC

products, but you can build similar worksheets for sub-capacity eligible IPLA products using the product lists at [www.ibm.com/systems/z/swprice/reference/](http://www.ibm.com/systems/z/swprice/reference/exhibits/ipla.html) [exhibits/ipla.html.](http://www.ibm.com/systems/z/swprice/reference/exhibits/ipla.html)

**Note:** The pricing shown is an estimate and is shown in US dollars. Prices change over time and are subject to change without notice.

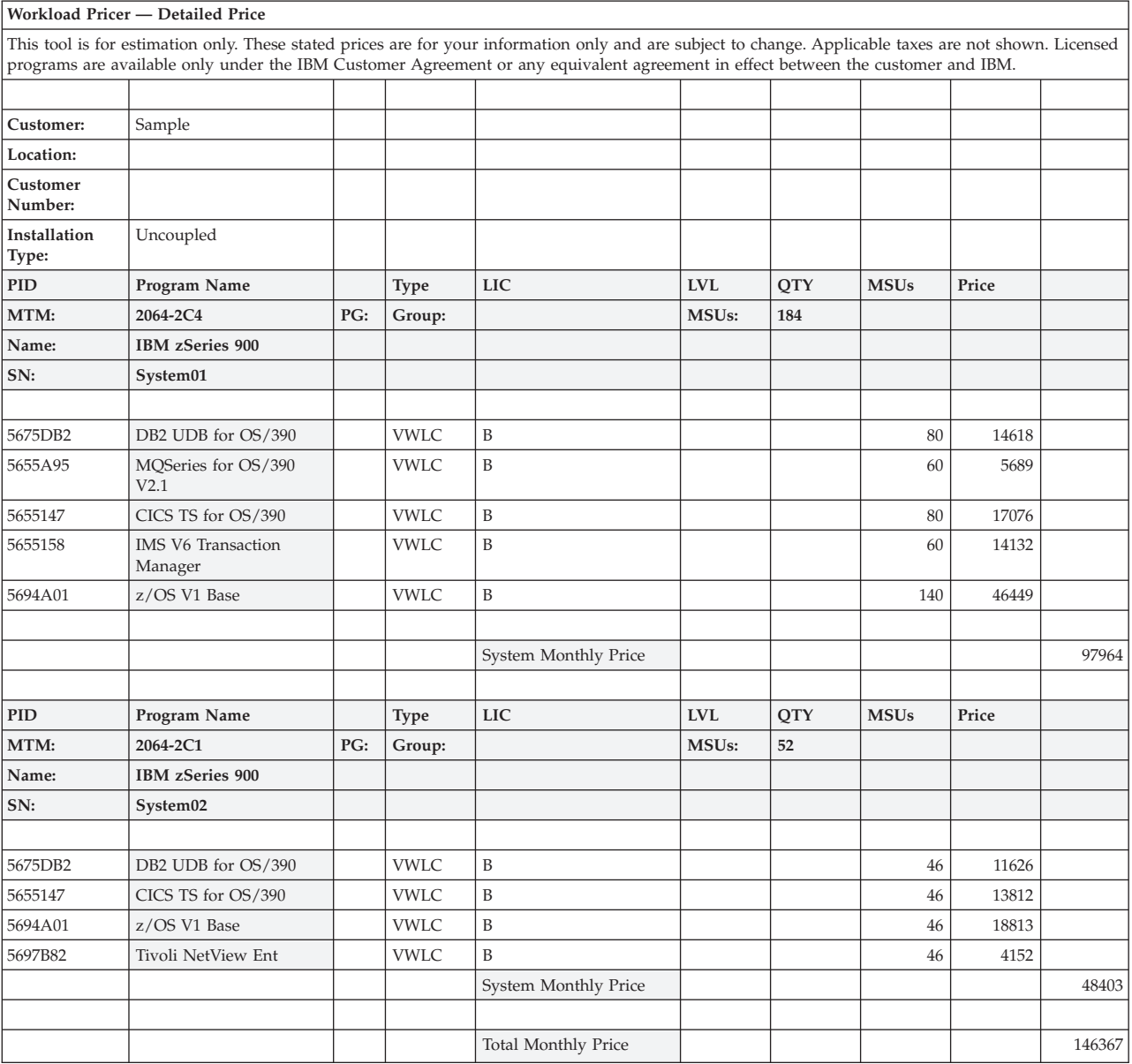

*Figure 8. Example of pricing analysis showing VWLC costs*

<span id="page-41-0"></span>| |

**28** z/OS V1R13.0 Planning for Sub-Capacity Pricing

<span id="page-42-0"></span>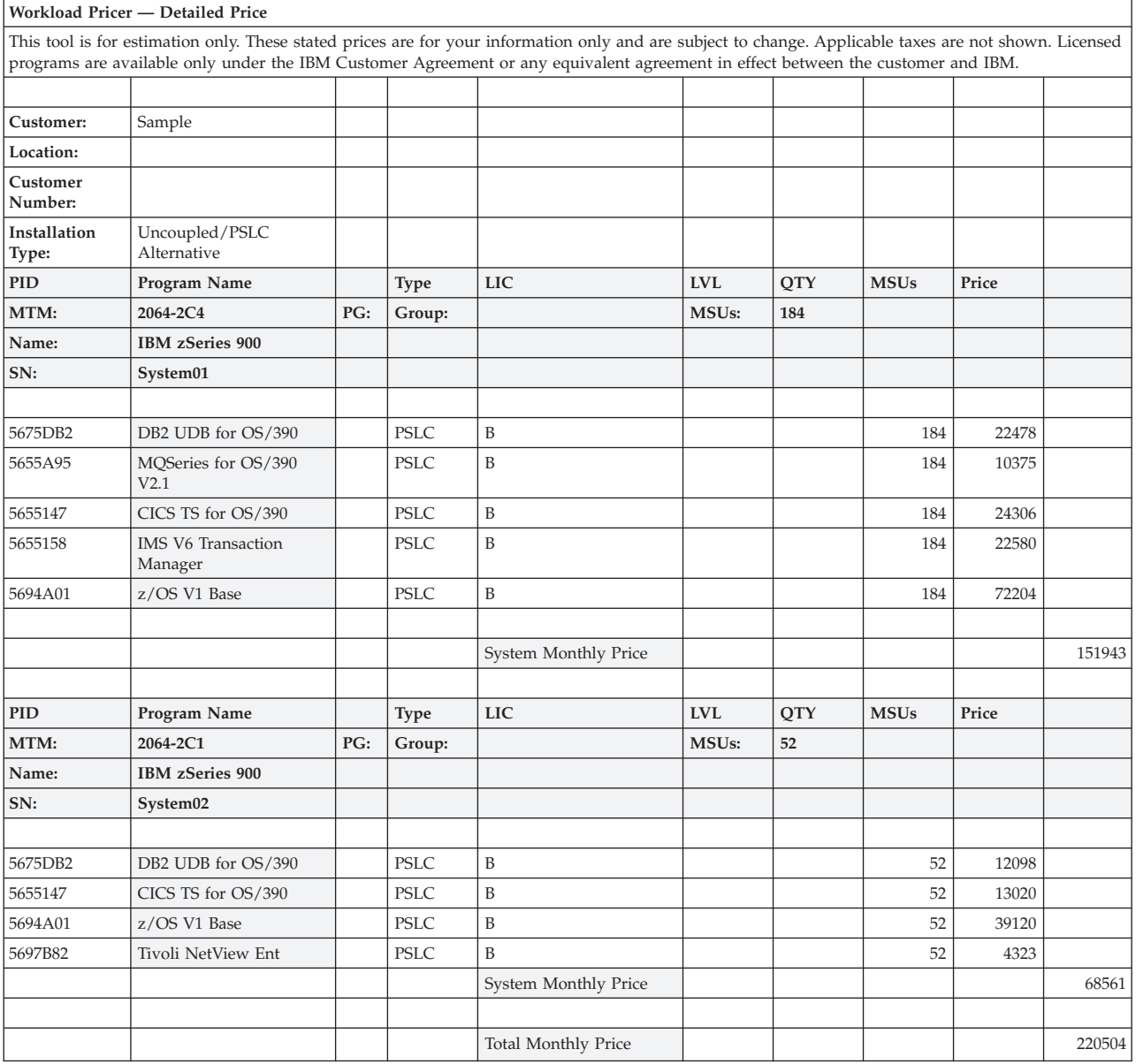

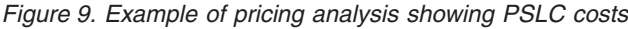

|

## **Determining whether sub-capacity pricing is right for you**

Your pricing analysis shows you whether sub-capacity pricing is cost-effective for you now or might be in the future. In order to use sub-capacity pricing, there are technical and contractual requirements that you must fulfill.

## **Technical requirements for sub-capacity pricing**

The technical requirements for sub-capacity pricing include:

- For a z/OS operating system, Version 1 Release 1 or higher:
	- IBM zEnterprise 114 (z114), zEnterprise 196 (z196), System z10 Enterprise Class (z10 EC), System z10 Business Class (z10 BC), System z9 Enterprise Class (z9 EC), System z9 Business Class (z9 BC), or zSeries (z990, z900, z890,

or z800) CPCs with at least one LPAR configured, *except* z114 Model A01, z10 BC Model A01, z9 BC Model A01, and z890 Model 110 CPCs.

- All instances of z/OS running on the CPC must be running in z/Architecture (64-bit) mode.
- There cannot be any OS/390 or MVS systems licensed or executing on the CPC.
- You must collect SMF type 70 and type 89 records from every LPAR on the machine that runs z/OS at any time.
- For a z/TPF operating system, Version 1 or higher:
	- zEnterprise 114, zEnterprise 196, System z10 EC, System z10 BC, System z9 EC, System z9 BC, or zSeries CPCs with at least one LPAR configured, *except* z114 Model A01, z10 BC Model A01, z9 BC Model A01, and z890 Model 110 CPCs.
	- You must collect SCRT89 records from every LPAR on the machine that runs z/TPF at any time.
- For a z/VSE operating system, Version 4 or higher:
	- zEnterprise 114 (*except* Model A01), zEnterprise 196, System z10 EC, System z10 BC (*except* Model A01), System z9 EC, or System z9 BC (*except* Model A01) CPCs.
	- There cannot be any z/VSE Version 3 or earlier versions of z/VSE licensed or executing on the CPC.
	- You must collect SCRT89 records from every LPAR on the machine that runs z/VSE at any time.
- You must submit monthly sub-capacity reports from the Sub-Capacity Reporting Tool (SCRT) for each CPC that uses sub-capacity pricing
- Transmit System Availability Data (TSAD) configured on all CPCs where sub-capacity pricing is to be used. For more information, see *[Using the](http://www.ibm.com/systems/z/swprice/subcap/scrt/) [Sub-Capacity Reporting Tool](http://www.ibm.com/systems/z/swprice/subcap/scrt/)*.

#### **Contractual requirements for sub-capacity pricing**

The contractual requirements for sub-capacity pricing are:

- v Signed contracts and agreements, as described in "Contracts for sub-capacity pricing"
- v Submission of monthly Transmit System Availability Data (TSAD), as described in [Chapter 6, "Getting ready to use the Sub-Capacity Reporting Tool," on page](#page-46-0) [33](#page-46-0)
- v Use of the Sub-Capacity Reporting Tool, as fully described in *[Using the](http://www.ibm.com/systems/z/swprice/subcap/scrt/) [Sub-Capacity Reporting Tool](http://www.ibm.com/systems/z/swprice/subcap/scrt/)*
- v Submission of sub-capacity reports from SCRT between the second and the ninth day of each month for the prior month's reporting period

IBM strongly recommends that you revert to monthly billing from quarterly billing prior to adopting sub-capacity pricing. This can be accomplished by emailing your written request for monthly billing to the appropriate address for your country (see the **Country** tab at [www.ibm.com/systems/z/swprice/subcap/scrt/\)](http://www.ibm.com/systems/z/swprice/subcap/scrt/).

#### **Contracts for sub-capacity pricing**

To implement sub-capacity pricing for software products on any of your CPCs, you must sign the *Attachment for IBM System z Workload License Charges*, which attaches to the *IBM Customer Agreement* (ICA) contract.

<span id="page-43-0"></span>|

|

|

|

|

| |

| | |

- v To implement AWLC pricing for software products on any of your CPCs, you must sign the *Attachment for IBM System z Advanced Workload License Charges*, which attaches to the ICA contract.
- To implement sub-capacity EWLC pricing for software products on any of your CPCs, you must sign the *Attachment for EWLC, TWLC, zELC and z/OS.e License Charges*, which attaches to the ICA contract.
- To implement AEWLC pricing for software products on any of your CPCs, you must sign the *Attachment for IBM System z Advanced Entry Workload License Charges*, which attaches to the ICA contract.
- To implement sub-capacity MWLC pricing for software products on any of your CPCs, you must sign the *Attachment for IBM System z Midrange Workload License Charges*, which attaches to the ICA contract.

To implement sub-capacity pricing for IPLA software products on any of your CPCs, use the *Amendment for IBM System z Programs Sub-Capacity Pricing*, which amends the *IBM International Program License Agreement* (IPLA) contract.

You can get these documents from your IBM sales representative or IBM business partner.

#### **Scheduling monthly sub-capacity report reviews**

Now that you are ready to implement sub-capacity pricing, plan to monitor and analyze your monthly sub-capacity reports, working with the whole team—software asset manager, z/OS system architect, and capacity planner. Modify the plans you have just created according to the sub-capacity report output so that you have a good record of what your utilization is and a sound basis for planning future expansion. [Chapter 6, "Getting ready to use the Sub-Capacity](#page-46-0) [Reporting Tool," on page 33](#page-46-0) has more information about what to look for in these reviews.

As you begin to see cost savings from sub-capacity pricing, remember to communicate these results to your company management.

## <span id="page-46-0"></span>**Chapter 6. Getting ready to use the Sub-Capacity Reporting Tool**

Monthly sub-capacity reports from the Sub-Capacity Reporting Tool, or SCRT, are required for sub-capacity pricing. In addition, the sub-capacity reports that the tool produces can be a useful to you as cost management tools.

You may also wish to download and run SCRT as an additional planning tool before you sign up for sub-capacity pricing. You can do this at any time; IBM will not bill you according to sub-capacity pricing until you have signed the appropriate contract (see ["Contracts for sub-capacity pricing" on page 30\)](#page-43-0) and submitted your sub-capacity report.

The tasks related to using SCRT are generally performed by the z/OS architect.

#### **About the Sub-Capacity Reporting Tool**

SCRT is a no-charge IBM tool that reports required license capacity for sub-capacity eligible products that run on z/OS, z/OS.e, z/TPF, or z/VSE systems. SCRT analyzes a month's worth of utilization data for System z and zSeries CPCs and produces a *sub-capacity report*. The sub-capacity report indicates the required license capacity (in MSUs) of each sub-capacity eligible product running on the z/OS, z/OS.e, z/TPF, or z/VSE systems.

z/TPF and z/VSE support for sub-capacity differs from z/OS (and z/OS.e) support, for example, by using SCRT89 records instead of SMF records. Unless specifically noted, the same concepts described for z/OS (and z/OS.e) also apply to z/TPF and z/VSE.

For details about z/TPF support and its unique considerations, see [www.ibm.com/systems/z/swprice/subcap/ztpf.html.](http://www.ibm.com/systems/z/swprice/subcap/ztpf.html)

For details about z/VSE support and its unique considerations, see [www.ibm.com/systems/z/swprice/subcap/zvse.html.](http://www.ibm.com/systems/z/swprice/subcap/zvse.html)

Traditional sub-capacity pricing is based on the four-hour rolling average utilization of the LPARs in which the sub-capacity products execute. For each hour in the reporting period, SCRT determines the required license capacity by examining:

- The four-hour rolling average utilization, by LPAR
- Which eligible products were active in each LPAR

SCRT then cross-references LPAR utilization and product execution by LPAR to determine the maximum concurrent LPAR four-hour rolling average utilization—the highest combined utilization of LPARs where each product executes during the reporting period.

Products whose capacity is adjusted by Integrated Workload Pricing and products eligible for Getting Started Sub-Capacity Pricing use capacity algorithms that differ from those for traditional sub-capacity pricing. See *[Using the Sub-Capacity Reporting](http://www.ibm.com/systems/z/swprice/subcap/scrt/) [Tool](http://www.ibm.com/systems/z/swprice/subcap/scrt/)* for a description of these algorithms.

|

I

| | | |

<span id="page-47-0"></span>SCRT processes the following data:

- In z/OS (and z/OS.e) environments: System Management Facilities (SMF) data, specifically, SMF type 70, subtype 1 (CPU Activity) records and SMF type 89, subtypes 1 and 2 (Product Use) records
- In z/TPF and z/VSE environments: SCRT89 records

SCRT uses the data sets specified in the JCL as input, and has a single data set as output. To comply with sub-capacity pricing terms and conditions, the input data sets must contain one reporting period of SMF type 70 and type 89 records for all the z/OS images and SCRT89 records for all z/TPF images on a zArchitecture CPC. (For more information about the reporting period, see ["Analyzing the](#page-52-0) [sub-capacity report" on page 39.\)](#page-52-0) The output can be:

- v A partitioned data set (PDS) with one member for each CPC found in the input data stream. Each member is one sub-capacity report. The report is a text file in comma-separated value (.csv) format, which can most easily be read by a spreadsheet program. For more information, see *[Using the Sub-Capacity Reporting](http://www.ibm.com/systems/z/swprice/subcap/scrt/) [Tool](http://www.ibm.com/systems/z/swprice/subcap/scrt/)*.
- v A sequential data set that contains a single text file in comma-separated value (.csv) format. This file contains all the reports for the CPCs in the input stream to SCRT and can be used to submit reports to the license management support (LMS) application. For details on how to set this up, see the description of the OUTPUT DD statement in *[Using the Sub-Capacity Reporting Tool](http://www.ibm.com/systems/z/swprice/subcap/scrt/)*.

SCRT also does the following:

- v Provides a simple, non-intrusive means for you to generate sub-capacity reports that show required license capacity for all eligible sub-capacity products that execute on a CPC
- Allows IBM to receive, view and store sub-capacity reports received from customers
- v Allows IBM to generate customer bills according to the sub-capacity reports received from customers
- Provides information to IBM about  $z/OS.e$ , if  $z/OS.e$  is active in your environment.

#### **Overview of the SCRT process**

| | | | | | |

| |

To enable sub-capacity pricing for a qualifying CPC that is running z/OS, you must do the following:

- 1. Check the SCRT maintenance web site at [www.ibm.com/systems/z/](http://www.ibm.com/systems/z/swprice/subcap/scrt/maint.html) [swprice/subcap/scrt/maint.html](http://www.ibm.com/systems/z/swprice/subcap/scrt/maint.html) for any service updates to z/OS or other sub-capacity products that might be required for SCRT to work properly. For service updates to z/TPF and z/VSE sub-capacity products, click the appropriate link from the SCRT maintenance web site. You should apply any applicable service updates *before* the start of the reporting period for which you will be collecting data for SCRT to use to create sub-capacity reports
- 2. Download the SCRT deliverable from the web site at [www.ibm.com/](http://www.ibm.com/systems/z/swprice/subcap/scrt/) [systems/z/swprice/subcap/scrt/.](http://www.ibm.com/systems/z/swprice/subcap/scrt/) If you have already done this because you used SCRT for planning (or because you have already been submitting sub-capacity reports for prior reporting periods), check the web site to make sure you have the most current version of the tool and its documentation. You must use the most current version of SCRT to submit reports for billing.
- 3. Customize the JCL for the SCRT deliverable that you downloaded in step 2 to meet your needs and customize the SCRT control statements to supply the

required customer-related information, software configuration information, and any other optional processing information, as necessary. See *Using the Sub-Capacity Reporting Tool* for details.

4. Collect one reporting period's worth of System Management Facility (SMF) data for z/OS systems and collect SCRT89 records for z/TPF and z/VSE systems running on your CPCs that use sub-capacity pricing.

| | |

> | | | | | | |

> | | | | | | | | | | | | |

- 5. Move all of the SMF and SCRT89 data that you collected for each CPC to the z/OS system (or z/VSE system) on which you intend to run SCRT. See *Using the Sub-Capacity Reporting Tool* for details.
- 6. Review the SCRT control statements that you originally customized in step [3](#page-47-0) [on page 34](#page-47-0) and revise those control statements, as necessary, so that they contain appropriate values for the data that you are about to process in this execution of SCRT.
- 7. Run the SCRT program to create sub-capacity reports for those CPCs.
- **8.** Review the sub-capacity report. You can choose any of the following methods to review the sub-capacity report:
	- Use one of the tools available on the z/OS system on which the report was generated (such as the ISPF browse or edit functions, under TSO/E).
	- Move the report to your workstation as a .csv (comma-separated values) text file and use a spreadsheet application available on your workstation.
	- v If you have signed up for and have access to the license management system (LMS) web application, move the report to your workstation as a .csv file and use the LMS web application.
- **9.** Verify that all of the IBM contracts and addenda that are required for sub-capacity pricing metrics, such as AWLC or EWLC, as well as any pricing options, such as IWP, have been signed prior to submitting the sub-capacity reports that use those pricing options. Failure to have the required contracts or addenda signed or otherwise agreed to may cause IBM to reject the affected sub-capacity report.
- 10. Submit the sub-capacity report to IBM. If you have signed the appropriate Customer Agreement and the report is being used for billing, use the web site at [www.ibm.com/systems/z/swprice/subcap/scrt/](http://www.ibm.com/systems/z/swprice/subcap/scrt/) to determine whether to use the LMS email process or the LMS web process to submit the sub-capacity report to IBM. Remember that LMS only accepts as input the comma-separated value format with a file extension of .csv.
- 11. The CPC must be configured to send weekly Transmit System Availability Data (TSAD, also known as Call Home). All of the sub-capacity pricing metrics supported by SCRT require CPCs to submit TSAD. This configuration is usually done when the CPC is installed. For more information, see ["Sending TSAD data" on page 36.](#page-49-0)

For example, if you begin to collect data for SCRT in the month of January, you must submit the report by 9 February. Your submitted data will be reflected in the software charges for March.

## <span id="page-49-0"></span>**Sending TSAD data**

Sending weekly Transmit System Availability Data (TSAD) is part of the terms and conditions for sub-capacity pricing. The data is required for audit purposes. You can send TSAD by one of the following methods:

- Using IBM System z Remote Support Facility (RSF)
- Mailing a diskette, DVD, or USB flash memory drive to IBM
- Emailing the data to IBM

Typically, an IBM service representative enables RSF for you when your CPC is installed; most customers will find that their CPC is already set up for RSF. If RSF is not enabled, contact your IBM service representative.

If you are not going to be using RSF, see the procedure described in the "Transmit Service Data" task for the Support Element (SE) in *Hardware Management Console Operations Guide*. When you perform this task, select the **System Availability Data** button. This will create several files of data for this CPC on your chosen target device.

Submit the data to IBM in one of the following ways:

v If you intend to mail a diskette, DVD, or USB flash memory drive to IBM, copy all the files created by the SE to your chosen media. Label the media with the date, CPC type, model, and serial number, and mail it to the following address:

IBM System z RAS Engineering B64A/707-2B86 (MS P317) 2455 South Road Poughkeepsie, NY 12601

v If you intend to email the data to IBM, create a .zip file containing all the files created by the SE for the CPC. Name the .zip file SAD*sssss*.zip, where *sssss* is the five-digit serial number of the CPC. Send an email, including the date, CPC type, and model with the .zip file as an attachment to: **tsadmail@us.ibm.com**

#### **Generating and collecting SMF type 70 and type 89 records**

For z/OS systems your input to SCRT is one reporting period's worth of SMF type 70, subtype 1 (CPU activity) records and type 89 (product utilization) records.

To generate SMF type 70 records, you need a systems management product. You can use IBM's Resource Management Facility (RMF) or an equivalent product that produces these records. For more information about RMF, see *z/OS RMF User's Guide*.

Make sure that you are also collecting both SMF type 70, subtype 1 records and type 89, subtype 1 and 2 records. SMF record collecting is controlled by the SMFPRM*xx* member of PARMLIB. For general information about SMF, see *z/OS MVS System Management Facilities (SMF)*. For more information about collecting SMF type 89 records, see *z/OS MVS Product Management*.

## **Collecting SCRT89 records**

z/TPF and z/VSE systems generate SCRT89 records, instead of the SMF records generated by z/OS systems. The instructions for generating SCRT89 records on z/TPF systems and for generating SCRT89 records for z/VSE systems are listed in *[Using the Sub-Capacity Reporting Tool](http://www.ibm.com/systems/z/swprice/subcap/scrt/)*.

## <span id="page-52-0"></span>**Chapter 7. Using SCRT to manage software costs**

You can and should analyze the output from SCRT—the sub-capacity report—and use it, supplemented by the Sub-Capacity Planning Tool output, to manage your software costs. The analysis task will refer to specific portions of the sub-capacity report. For a complete description of the sub-capacity report and all its fields, see *[Using the Sub-Capacity Reporting Tool](http://www.ibm.com/systems/z/swprice/subcap/scrt/)*. Read the topic about viewing and submitting the sub-capacity report for billing purposes in that document before proceeding with the task of analyzing the sub-capacity report.

The tasks involved with using SCRT to manage software costs are usually performed by the whole planning team—the software asset manager, z/OS system architect, and capacity planner.

## **Analyzing the sub-capacity report**

The sub-capacity report has two main sections, the billing-related section and the customer verification section.

- The billing-related section contains data that IBM needs to reconcile your company's sub-capacity bills.
- v The customer verification section contains information that is useful to you when verifying the information in the sub-capacity report. The customer verification section starts after the section titled "Detail Data Sections - For Customer Analysis Purposes Only."

Each sub-capacity report covers one month, beginning on the second day of one month and ending on the first day of the following month. (SCRT discards duplicate records and records outside this reporting period.) For the examples shown here, the report covers the period from 00:00:01 on 2 October to 24:00:00 on 1 November.

Your team—the software asset manager, z/OS architect, and capacity planner—should meet every month to conduct this review.

## **Viewing the billing-related report section**

The following examples show the billing-related section of a sub-capacity report. The billing-related section displays customer information, tool information, special conditions, product summary information, and data collection details. You can find complete information about the report sections and fields in *[Using the Sub-Capacity](http://www.ibm.com/systems/z/swprice/subcap/scrt/) [Reporting Tool](http://www.ibm.com/systems/z/swprice/subcap/scrt/)*.

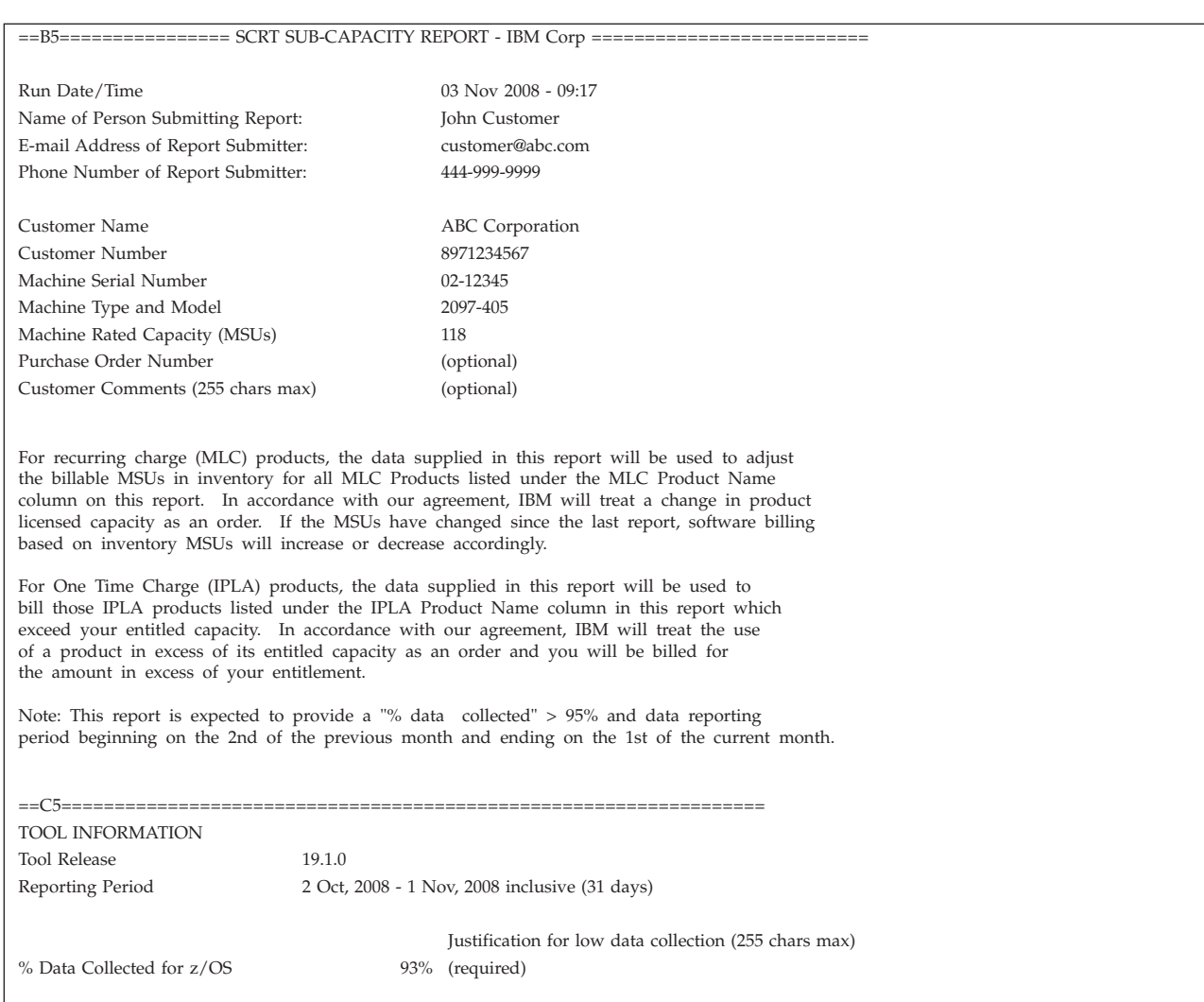

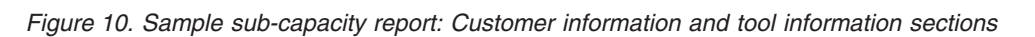

==D5==================================================================

SPECIAL CONDITIONS

z/OS not eligible for subcapacity because z/OS running in ESA/390 Mode (31 bit)

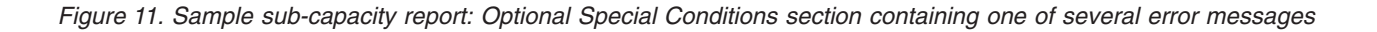

| $=-FF5-$                                  |                        |                  |  |                                                 |  |  |  |  |
|-------------------------------------------|------------------------|------------------|--|-------------------------------------------------|--|--|--|--|
| PRODUCT SUMMARY INFORMATION               |                        |                  |  |                                                 |  |  |  |  |
|                                           |                        |                  |  |                                                 |  |  |  |  |
| MLC Product Name                          | MLC Product ID         | <b>Tool MSUs</b> |  | Customer MSUs Customer Comments (255 chars max) |  |  |  |  |
| $z$ /OS V1                                | 5694-A01               | 98               |  |                                                 |  |  |  |  |
| DB2 UDB for z/OS V8                       | 5625-DB2               | 71               |  |                                                 |  |  |  |  |
| CICS TS for z/OS V3                       | 5655-M15               | 98               |  |                                                 |  |  |  |  |
| MQSeries for z/OS V6                      | 5655-L82               | 71               |  |                                                 |  |  |  |  |
| IMS V8                                    | 5655-C56               | 98               |  |                                                 |  |  |  |  |
| IBM Enterprise Cobol for z/OS and OS/390  | 5655-G53               | 39               |  | (optional) (conditional)                        |  |  |  |  |
| V <sub>3</sub>                            |                        |                  |  |                                                 |  |  |  |  |
|                                           |                        |                  |  |                                                 |  |  |  |  |
| <b>IPLA Product Name</b>                  | <b>IPLA Product ID</b> | <b>Tool MSUs</b> |  | Customer MSUs Customer Comments (255 chars max) |  |  |  |  |
| File Manager for z/OS V6                  | 5655-P17               | 60               |  | (optional) (conditional)                        |  |  |  |  |
| IBM WebSphere Application Server for z/OS | 5655-N01               | 71               |  |                                                 |  |  |  |  |
| V <sub>6</sub>                            |                        |                  |  |                                                 |  |  |  |  |
| IBM WebSphere MQ Workflow for z/OS V3     | 5655-BPM               | 71               |  |                                                 |  |  |  |  |
|                                           |                        |                  |  |                                                 |  |  |  |  |

*Figure 12. Sample sub-capacity report: Product Summary Information section*

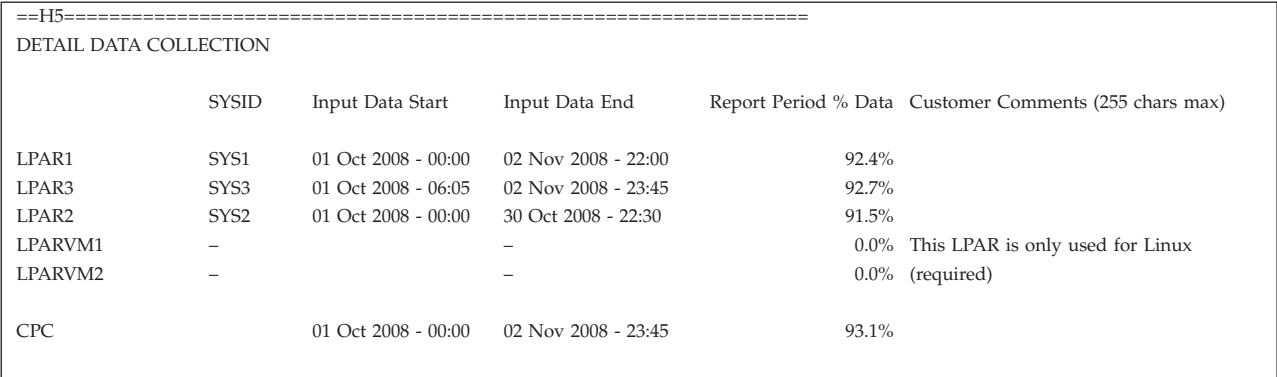

*Figure 13. Sample sub-capacity report: Detail Data Collection section*

## **Analyzing the customer verification report sections**

The customer verification section of the sub-capacity report contains details that help you understand the billing-related section and can also help you understand your own configuration better and perhaps make your product utilization more efficient. The following figures show the customer verification sections of a sample sub-capacity report.

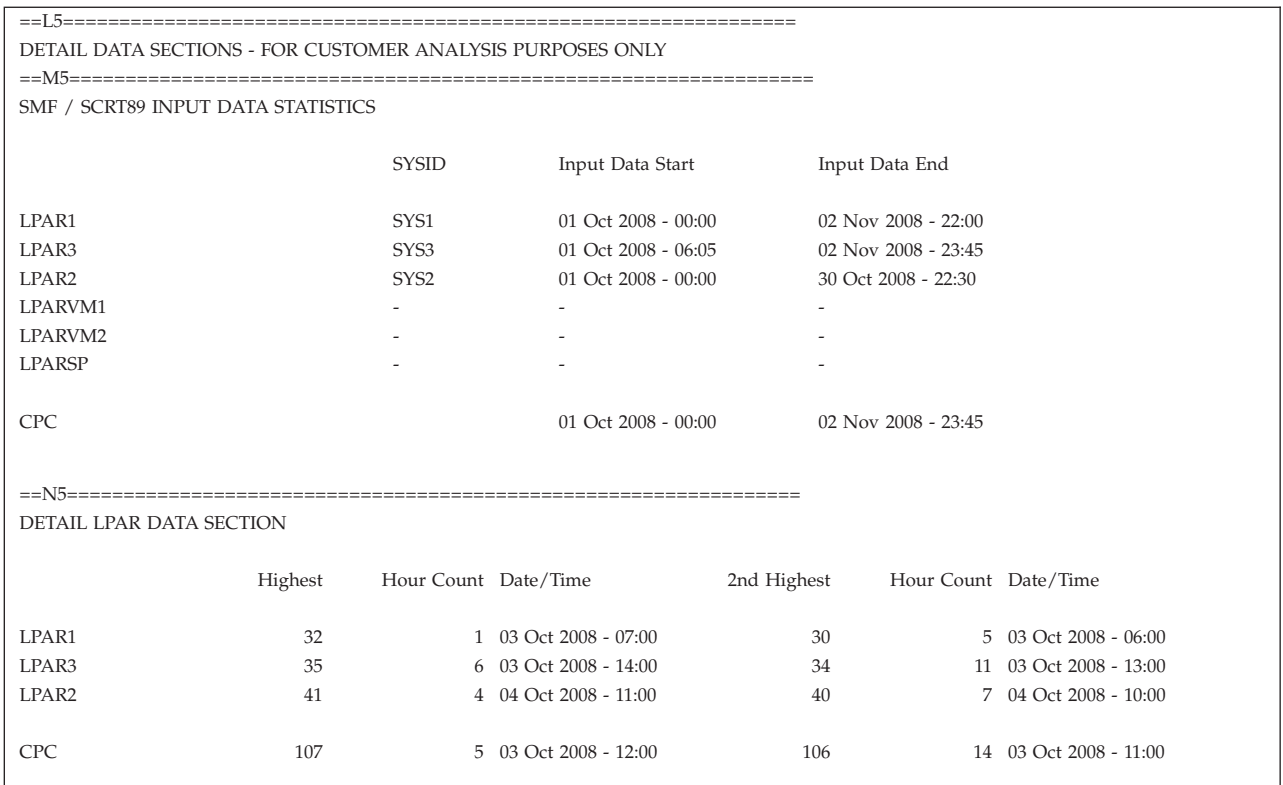

*Figure 14. Sample sub-capacity report: SMF / SCRT89 Input Data Statistics section and Detail LPAR Data section*

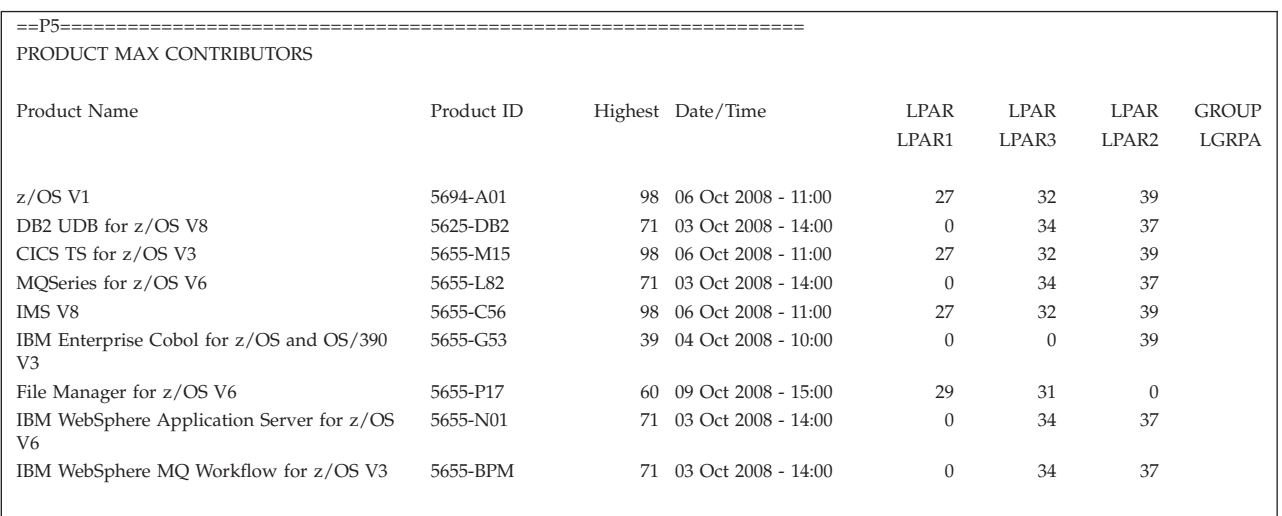

*Figure 15. Sample sub-capacity report: Product Max Contributors section*

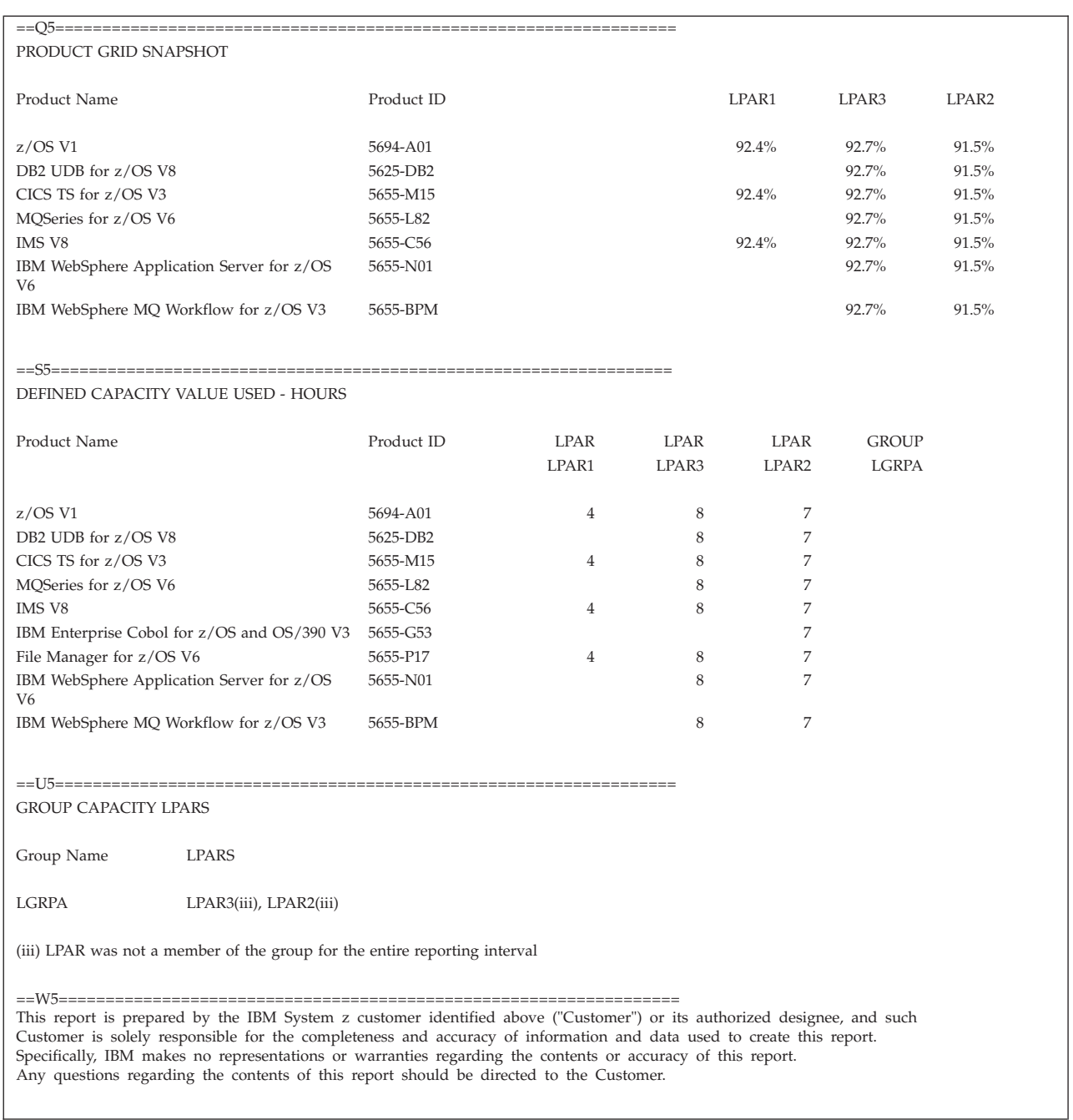

*Figure 16. Sample sub-capacity report: Product Grid Snapshot, Defined Capacity Value Used, and Group Capacity LPARs sections*

## **Questions to consider about the sub-capacity report**

Consider the following questions when you analyze your sub-capacity report. Your answers to these questions can help you decide whether you can optimize your configuration.

- Does the report match your expectations for product and LPAR utilization?
- v Is this report consistent with reports from previous months or does it show unusual product or LPAR utilization?
- v In the Product Grid Snapshot section, are any products shown as running for only a small percent of the time in some LPARs? If so, do you need that product to run in that LPAR?
- Do you have a low-utilization product running in a high-capacity LPAR? Could it run in a lower-capacity LPAR instead?
- v How busy is each LPAR? Are some LPARs consistently at capacity and some consistently well under capacity?

#### **Actions you can take to optimize your configuration**

In some cases, it makes sense to modify your configuration to more efficiently use your sub-capacity eligible products. The following are some possible actions you can make to optimize your configuration:

- Move products between LPARs to better match product utilization with LPAR capacity.
- Isolate a single workload in an LPAR to control how much of the CPC capacity it can use.
- v Use a WLM defined capacity to limit the amount of resource a workload gets. For more information, see *z/OS MVS Planning: Workload Management*.
- Add LPARs of different capacities to your CPC.

However, be aware that fine-tuning your configuration solely to minimize software costs can cause other problems. For example, a more complex configuration can make performance problems harder to resolve or cause you to spend more time on configuration maintenance than is reasonable.

## **Using the Sub-Capacity Planning Tool output with the sub-capacity report**

The Sub-Capacity Planning Tool report can help you understand the sub-capacity report. The Sub-Capacity Planning Tool gives you an hour-by-hour, LPAR-by-LPAR report on what each CPC in your configuration is doing during the month. Use the sub-capacity report to identify problems or areas you want to investigate, and then turn to the planning tool report for the details.

#### **Billing for sub-capacity capable software products**

Once you have signed up for sub-capacity pricing on your CPCs, in order to actually receive the sub-capacity pricing you must submit monthly sub-capacity reports for billing.

When you submit sub-capacity reports for billing, IBM bills you according to the information in those reports and you must pay the bill when it arrives. IBM does not retroactively adjust billing based on the month the sub-capacity data was collected; the sub-capacity pricing will appear on the invoice for the month that follows the submission of the sub-capacity report. For instance, you submit the sub-capacity report for your January utilization (billing period) by the ninth day of February and then receive the bill for that utilization in March.

If you observe extremely unusual utilization on a sub-capacity report (for instance, because of disaster recovery testing), there is a procedure for reporting the unusual condition and modifying the sub-capacity report so that it shows your intended product utilization. For details, see *[Using the Sub-Capacity Reporting Tool](http://www.ibm.com/systems/z/swprice/subcap/scrt/)*.

# **Appendix A. Sub-capacity pricing case studies**

Case studies help illustrate how the planning process might look for two sample customers—one smaller and one large. The examples show two customers, Airweave, Inc. and AKZ Financials, who are considering moving to sub-capacity pricing for their sub-capacity eligible MLC products.

#### **Case study 1: Airweave, Inc.**

Airweave, Inc. is a Midwestern consumer air-conditioner manufacturer. The company has a single IBM eServer zSeries CPC, 2064-103, with a maximum capacity of 112 MSUs.

Their business is seasonal; the typical year at Airweave looks like this:

*Table 2. Example: Airweave, Inc.'s seasonal business cycle*

| Time period                | Activity                          |
|----------------------------|-----------------------------------|
| March through July         | Planning cycle                    |
| August                     | Software upgrades and maintenance |
| September through February | Manufacturing cycle               |

#### **Airweave configuration**

The Airweave configuration consists of three LPARs—one for production, one for installing system and product upgrades and one for testing system and product upgrades, as shown in Figure 17. The test and installation LPARs are defined at 10 MSUs, although they are expected to use less capacity than that. All three LPARs have the same software inventory, as described in "Airweave software inventory."

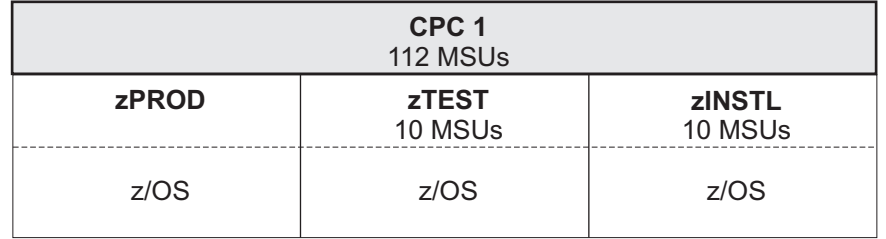

*Figure 17. Sample configuration: Products and LPARS in CPC 1 for Airweave, Inc.*

#### **Airweave software inventory**

- v The following software runs on all three LPARs, zPROD, zTEST, and zINSTL:
	- z/OS V1, including RMF and Security Server
	- DB2 UDB for OS/390 V7
	- QMF MVS V3
	- CICS TS for OS/390 V2
	- MQ Series for OS/390 V5.2
	- IMS V7

– Enterprise PL/I for z/OS and OS/390 V3

| Customer survey                             |                     |                         |                         |                         |             |
|---------------------------------------------|---------------------|-------------------------|-------------------------|-------------------------|-------------|
| Machine type-model and MSUs:                |                     | 2064-103                | 2064-103                | 2064-103                | 112         |
| Machine name and serial number:             |                     | <b>SYSPROD</b><br>12345 | <b>SYSPROD</b><br>12345 | <b>SYSPROD</b><br>12345 |             |
|                                             | LPAR <sub>s</sub> : | zPROD                   | zTEST                   | zINSTL                  | <b>MSUs</b> |
| $z$ /OS V1                                  | 5694-A01            | X                       | $\mathbf{x}$            | $\mathbf{x}$            | 112         |
| $z$ /OS V1 RMF                              | 5694-A01            | X                       | $\mathsf{x}$            | X                       | 112         |
| z/OS V1 Security Svr                        | 5694-A01            | X                       | $\mathsf{x}$            | X                       | 112         |
| DB2 UDB for OS/390 V7                       | 5675-DB2            | $\mathsf{x}$            | $\mathsf{x}$            | $\boldsymbol{\chi}$     | 112         |
| OMF MVS Version 3                           | 5706-254            | X                       | $\mathbf x$             | $\mathsf{x}$            | 112         |
| CICS TS for OS/390                          | 5655-147            | $\mathbf{x}$            | $\mathbf{x}$            | $\mathbf{x}$            | 112         |
| MOSeries for OS/390 V5.2                    | 5655-F10            | X                       | $\mathbf x$             | $\mathsf{x}$            | 112         |
| IMS V7                                      | 5655-B01            | $\mathsf{x}$            | $\mathbf{x}$            | $\mathbf{x}$            | 112         |
| Enterprise PL/I for z/OS and<br>OS/390 V3R1 | 5655-H31            | $\boldsymbol{\chi}$     | $\boldsymbol{\chi}$     | $\boldsymbol{\chi}$     | 112         |

*Figure 18. Product/location matrix for Airweave, Inc.*

## **Sub-Capacity Planning Tool output for Airweave**

Figure 19 shows the output of the Sub-Capacity Planning Tool for one month during the manufacturing cycle of Airweave's CPC utilization.

Note that zINSTL and zTEST are rarely, if ever, active at the same time.

| Release Date                                                                    | 7/28/2005      |
|---------------------------------------------------------------------------------|----------------|
| Customer Name                                                                   | Airweave, Inc. |
| System Name                                                                     | <b>SYSPROD</b> |
| Serial Number                                                                   | 123456         |
| Machine Description                                                             | 2064-103       |
| <b>CP</b> Processors                                                            | 3              |
| Capacity (MSU <sub>s</sub> )                                                    | 112            |
|                                                                                 |                |
| If you had a product only running in zPROD, it would require 106 MSUs.          |                |
| If you had a product only running in zTEST, it would require 2 MSUs.            |                |
| If you had a product only running in zINSTL, it would require 2 MSUs.           |                |
| If you had a product only running in zPROD & zTEST, it would require 108 MSUs.  |                |
| If you had a product only running in zPROD & zINSTL, it would require 108 MSUs. |                |
| If you had a product only running in zTEST & zINSTL, it would require 2 MSUs.   |                |
| If you had a product running in ALL LPARS, it would require 108 MSUs.           |                |
|                                                                                 |                |

*Figure 19. Sub-Capacity Planning Tool output for Airweave configuration*

## **Airweave capacity plan**

Based on the current state of the economy and the expected rate of new household formations, Airweave is projecting no major changes in the market for air-conditioners for the next year, so their current capacity plan is flat.

However, Airweave shows seasonal variation in utilization, so a projection of their seasonal utilization pattern is essential to estimating the company's software costs.

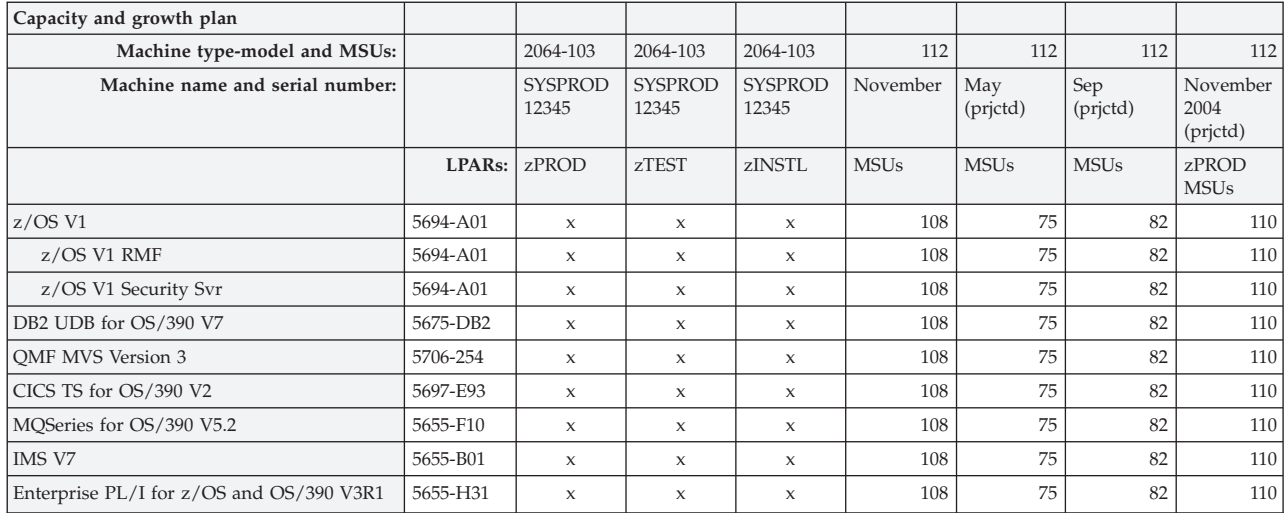

*Figure 20. Capacity and growth plan for Airweave, Inc.*

*Table 3. Example: Yearly utilization for Airweave, Inc.*

|             | lan      | Feb      | Mar | Apr            | May | Jun            | Jul            | Aug      | Sep            | Oct      | <b>Nov</b> | Dec    |
|-------------|----------|----------|-----|----------------|-----|----------------|----------------|----------|----------------|----------|------------|--------|
| zPROD       | 106      | 110      | 90  | 65             | 67  | 69             | 69             | 75       | 80             | 90       | 95         | 95     |
| zTEST       |          |          | 4   | $\overline{4}$ | 4   | 4              | 4              | 4        | 2              |          |            |        |
| zINSTL      | $\Omega$ | $\theta$ | 4   | 4              | 4   | $\overline{0}$ | $\overline{0}$ | $\theta$ | $\overline{0}$ | $\Omega$ | $\Omega$   | $\cup$ |
| Total (CPC) | 108      | 110      | 96  | 69             | 75  | 73             | 72             | 78       | 82             | 90       | 95         | 97     |

## **Airweave software costs**

The following figures show the results of the Workload Pricer tool for Airweave using PSLC pricing, using full-capacity WLC pricing, and using sub-capacity WLC pricing at three points in the company's yearly cycle. Airweave's IBM representative used the tool to obtain this pricing analysis to help the Airweave team make the decision on using sub-capacity pricing.

| <b>PID</b> | Program Name                      |     | Type        | <b>LIC</b>                 | <b>LVL</b>         | QTY | <b>MSUs</b> | Price |        |
|------------|-----------------------------------|-----|-------------|----------------------------|--------------------|-----|-------------|-------|--------|
| MTM:       | 2064-103                          | PG: | Group:      |                            | MSU <sub>s</sub> : | 112 |             |       |        |
| Name:      | IBM zSeries 900                   |     |             |                            |                    |     |             |       |        |
| SN:        | System01                          |     |             |                            |                    |     |             |       |        |
|            |                                   |     |             |                            |                    |     |             |       |        |
| 5655B01    | <b>IMS V7 Database</b><br>Manager |     | <b>PSLC</b> | B                          |                    |     | 112         | 16456 |        |
| 5655B01    | IMS V7 Transaction<br>Manager     |     | <b>PSLC</b> | B                          |                    |     | 112         | 19491 |        |
| 5655F10    | MOSeries for OS/390               |     | <b>PSLC</b> | B                          |                    |     | 112         | 9210  |        |
| 5655H31    | Full Function                     |     | PSLC        | B                          |                    |     | 112         | 3961  |        |
| 5675DB2    | DB2 UDB for OS/390                |     | PSLC        | B                          |                    |     | 112         | 18592 |        |
| 5694A01    | z/OS V1 Base                      |     | PSLC        | B                          |                    |     | 112         | 54420 |        |
| 5694A01    | $z$ /OS V1 RMF                    |     | PSLC        | B                          |                    |     | 112         | 2119  |        |
| 5694A01    | z/OS V1 Sec Svr                   |     | PSLC        | B                          |                    |     | 112         | 3200  |        |
| 5697E93    | CICS TS for z/OS V2               |     | <b>PSLC</b> | B                          |                    |     | 112         | 20954 |        |
| 5706254    | QMF MVS Version 3                 |     | <b>PSLC</b> | $\mathbf B$                |                    |     | 112         | 7532  |        |
|            |                                   |     |             | System Monthly Price       |                    |     |             |       | 155935 |
|            |                                   |     |             |                            |                    |     |             |       |        |
|            |                                   |     |             | <b>Total Monthly Price</b> |                    |     |             |       | 155935 |

*Figure 21. PSLC cost for the Airweave configuration during the production cycle*

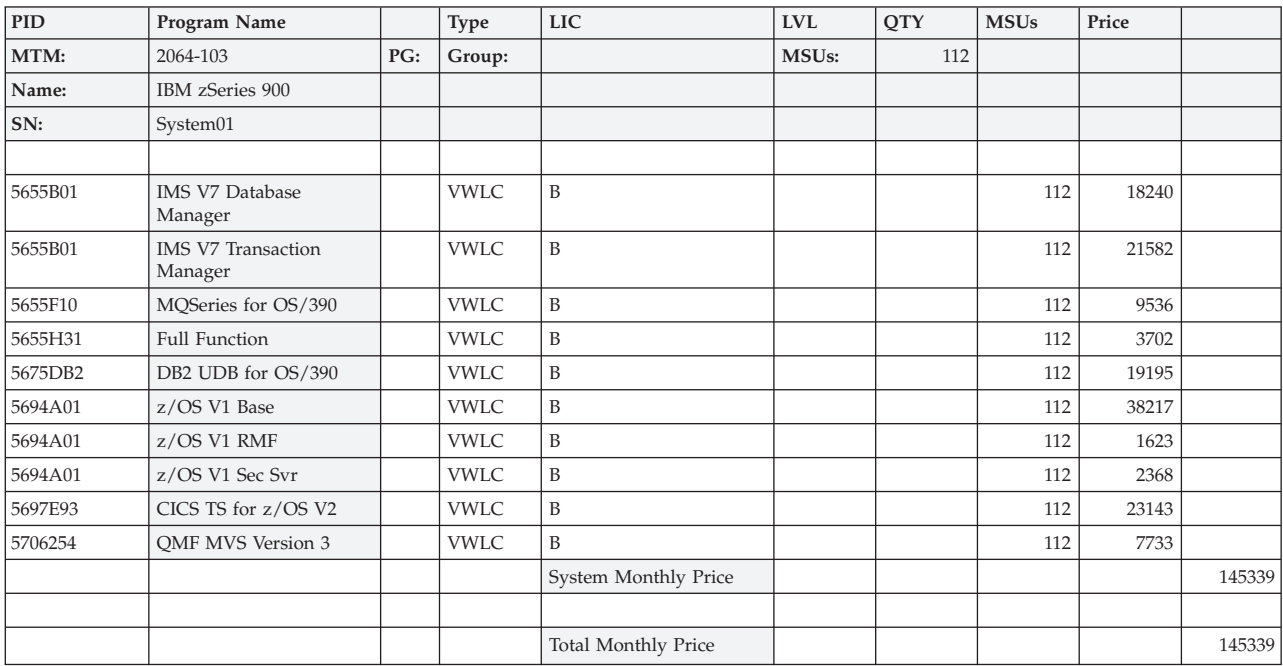

*Figure 22. Full capacity WLC cost for the Airweave configuration during the production cycle*

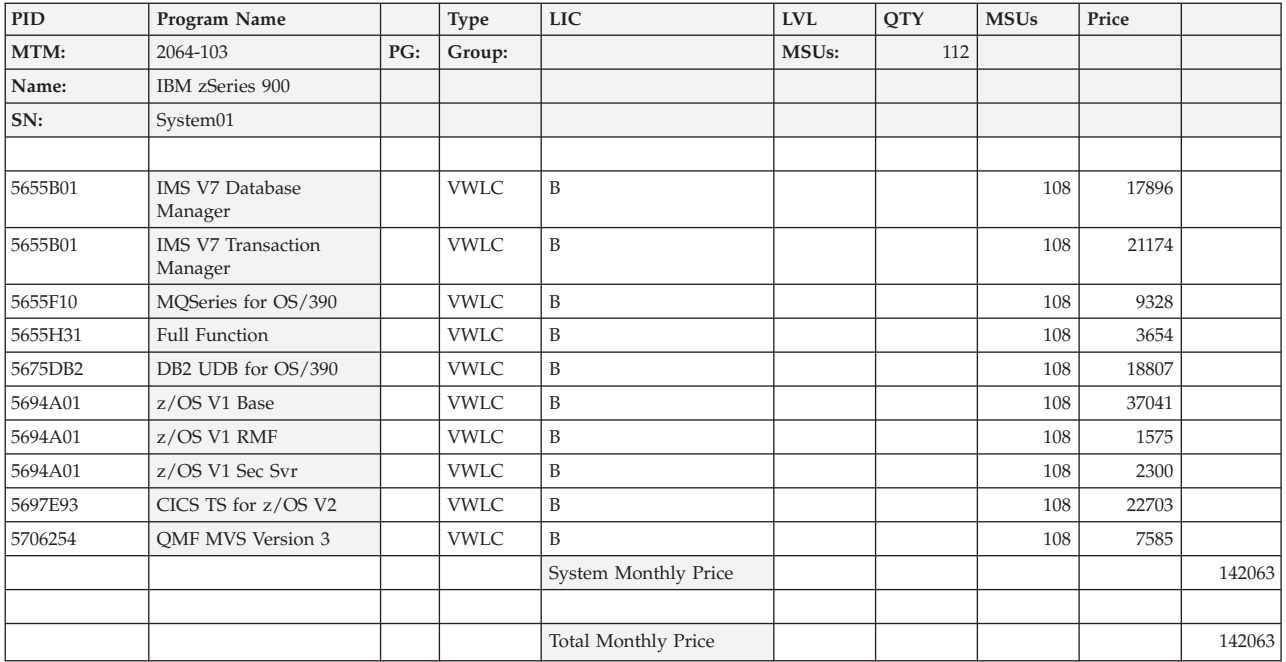

*Figure 23. Sub-capacity WLC cost for the Airweave configuration during the production cycle*

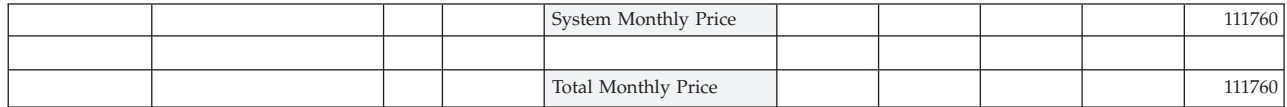

*Figure 24. Sub-capacity WLC cost for the Airweave configuration during the planning cycle (summary, 75 MSUs)*

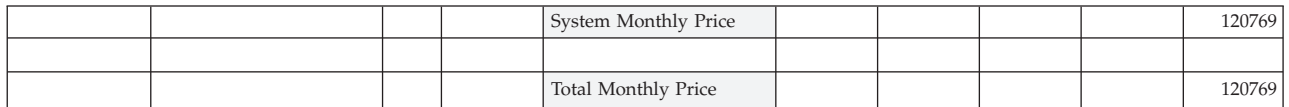

*Figure 25. WLC cost for the Airweave configuration during the system maintenance cycle (summary, 82 MSUs)*

## **Airweave cost analysis**

Notice that not every product is more expensive with PSLC than with either full capacity or sub-capacity WLC pricing, but the total system cost is less with sub-capacity WLC at all points in the yearly cycle. Although using sub-capacity WLC pricing requires the IT staff to learn the SCRT and use it on a monthly basis, once you determine that full capacity WLC pricing is less expensive for you than PSLC, sub-capacity WLC can only reduce your software cost further.

## **Case study 2: AKZ Financials**

AKZ Financials is a growing financial services company, providing mortgages and consumer loans.

## **AKZ configuration**

AKZ Financials runs two IBM eServer zSeries CPCs: SYSTEM1 and SYSTEM2.

• SYSTEM1 is a z900, 2064-116, with a capacity of 441 MSUs. It has one LPAR: FC20.

• SYSTEM2 is also a z900, 2064-116, with a capacity of 441 MSUs. It has two LPARs: FC09 and TPOF.

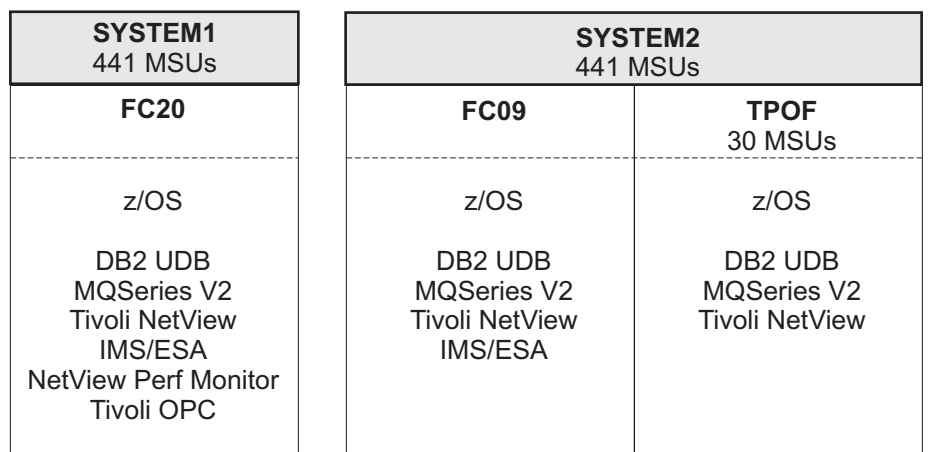

*Figure 26. Sample configuration: Products and LPARs in SYSTEM1 and SYSTEM2 CPCs for AKZ Financials*

#### **AKZ software inventory**

Software on SYSTEM1:

- z/OS V1 with RMF
- DB2 UDB for OS/390 V7
- MQSeries for OS/390 V5
- MQSeries for OS/390 V2
- IMS/ESA V6
- NetView Perf Monitor V2
- Tivoli NetView for OS/390
- $\cdot$  OPC V2

Software on SYSTEM2:

- $z/OS$  V1 with RMF
- DB2 UDB for OS/390 V7
- MOSeries for OS/390 V2
- IMS/ESA V6
- Tivoli NetView for OS/390

## **AKZ product/location matrix**

[Figure 27 on page 51](#page-64-0) shows the sub-capacity eligible WLC software inventory for AKZ. In this chart, the MSUs shown are from the LPAR definitions. In [Figure 28 on](#page-64-0) [page 51](#page-64-0) and [Figure 29 on page 52,](#page-65-0) you see the MSUs from the four-hour rolling average utilization detected by the Sub-Capacity Planning Tool. The MSUs from the tool are the ones used in [Figure 30 on page 52.](#page-65-0)

<span id="page-64-0"></span>

| Customer survey                         |                     |                     |             |                  |                  |             |                        |
|-----------------------------------------|---------------------|---------------------|-------------|------------------|------------------|-------------|------------------------|
| Machine type-model<br>and MSUs:         |                     | 2064-116            | 441         | 2064-116         | 2064-116         | 441         |                        |
| Machine name and<br>serial number:      |                     | SYSTEM1<br>12345    |             | SYSTEM2<br>67890 | SYSTEM2<br>67890 |             |                        |
|                                         | LPAR <sub>s</sub> : | FC20                | <b>MSUs</b> | FC09             | <b>TPOF</b>      | <b>MSUs</b> | Sysplex<br><b>MSUs</b> |
| $z$ /OS V1                              | 5694-A01            | $\mathsf{x}$        | 441         | $\mathbf x$      | $\mathbf x$      | 441         | 882                    |
| DB2 UDB for OS/390<br>V <sub>7</sub>    | 5675-DB2            | $\mathbf x$         | 441         | $\mathbf x$      | $\mathbf x$      | 441         | 882                    |
| MQSeries for OS/390<br>V <sub>5.2</sub> | 5655-F10            | $\mathbf x$         | 441         |                  |                  |             | 441                    |
| MQSeries for OS/390<br>V2.1             | 5655-A95            | $\boldsymbol{\chi}$ | 441         | $\mathbf x$      | $\mathbf x$      | 441         | 882                    |
| IMS/ESA V6                              | 5655-158            | $\mathsf{x}$        | 441         | $\mathbf{x}$     |                  | 441         | 882                    |
| Tivoli NetView Perf<br>Mon              | 5655-043            | $\mathbf x$         | 441         |                  |                  |             | 441                    |
| Tivoli NetView for<br>OS/390            | 5697-B82            | $\mathbf x$         | 441         | $\mathbf{x}$     | $\mathbf{x}$     | 441         | 882                    |
| Tivoli OPC                              | 5697-OPC            | $\boldsymbol{\chi}$ | 441         |                  |                  |             | 441                    |

*Figure 27. Product/location matrix for AKZ*

## **Sub-Capacity Planning Tool output for AKZ**

Figure 28 and [Figure 29 on page 52](#page-65-0) show the output of the Sub-Capacity Planning Tool for one month of AKZ's SYSTEM1 and SYSTEM2 utilization.

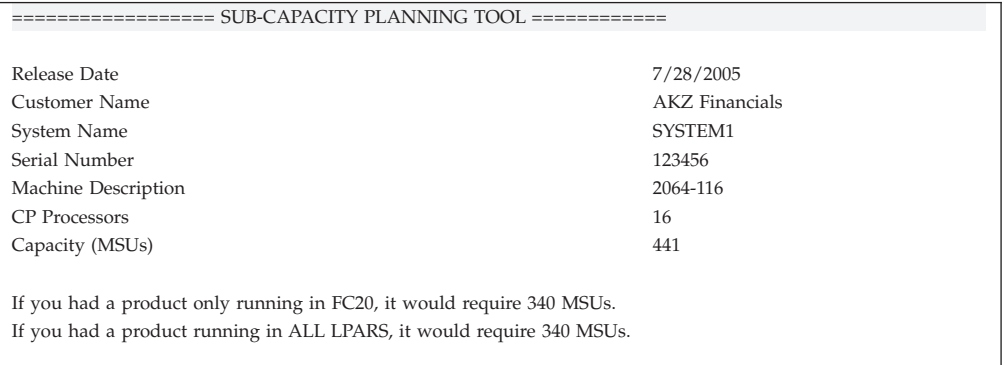

*Figure 28. Sub-Capacity Planning Tool output for AKZ Financials: SYSTEM1*

<span id="page-65-0"></span>

| Release Date                                                          | 7/28/2005                                                             |  |  |  |  |  |  |
|-----------------------------------------------------------------------|-----------------------------------------------------------------------|--|--|--|--|--|--|
| Customer Name                                                         | AKZ Financials                                                        |  |  |  |  |  |  |
| System Name                                                           | SYSTEM <sub>2</sub>                                                   |  |  |  |  |  |  |
| Serial Number                                                         | 67890                                                                 |  |  |  |  |  |  |
| Machine Description                                                   | 2064-116                                                              |  |  |  |  |  |  |
| CP Processors                                                         | 16                                                                    |  |  |  |  |  |  |
| Capacity (MSUs)                                                       | 441                                                                   |  |  |  |  |  |  |
|                                                                       |                                                                       |  |  |  |  |  |  |
|                                                                       | If you had a product only running in FC09, it would require 398 MSUs. |  |  |  |  |  |  |
| If you had a product only running in TPOF, it would require 19 MSUs.  |                                                                       |  |  |  |  |  |  |
| If you had a product running in ALL LPARS, it would require 415 MSUs. |                                                                       |  |  |  |  |  |  |
|                                                                       |                                                                       |  |  |  |  |  |  |

*Figure 29. Sub-Capacity Planning Tool output for AKZ Financials: SYSTEM2*

## **AKZ capacity and growth plan**

Figure 30 shows AKZ Financials' capacity for the current year and their growth plan for +1 year and +2 years out.

| Capacity and growth plan        | Current<br>Changes +1 year<br>Changes +2 years |                  |                   |                  |                  |                   |                        |
|---------------------------------|------------------------------------------------|------------------|-------------------|------------------|------------------|-------------------|------------------------|
| Machine type-model and MSUs:    |                                                | 2064-116         | 340<br>370<br>400 | 2064-116         | 2064-116         | 415<br>420<br>430 | 755<br>790<br>830      |
| Machine name and serial number: |                                                | SYSTEM1<br>12345 |                   | SYSTEM2<br>67890 | SYSTEM2<br>67890 |                   |                        |
|                                 | LPARs:                                         | FC20             | <b>MSUs</b>       | FC09             | <b>TPOF</b>      | <b>MSUs</b>       | Sysplex<br><b>MSUs</b> |
| $z$ /OS V1                      | 5694-A01                                       | $\mathbf x$      | 340<br>370<br>400 | $\mathsf X$      | $\mathsf X$      | 415<br>420<br>430 | 755<br>790<br>830      |
| $z$ /OS V1 RMF                  | 5694-A01                                       | $\mathbf{x}$     |                   | $\mathbf{x}$     |                  | 398<br>405<br>420 | 738<br>775<br>820      |
| DB2 UDB for OS/390 V7           | 5675-DB2                                       | $\mathbf x$      | 340<br>370<br>400 | $\mathsf X$      | $\chi$           | 415<br>420<br>430 | 755<br>790<br>830      |
| MQSeries for OS/390 V5.2        | 5655-F10                                       | $\mathsf X$      | 260<br>300<br>400 |                  |                  |                   | 260<br>300<br>400      |
| MQSeries for OS/390 V2.1        | 5655-A95                                       | $\mathbf x$      | 340<br>370<br>400 | $\mathbf x$      | $\mathsf X$      | 415<br>420<br>430 | 755<br>790<br>830      |
| IMS/ESA V6                      | 5655-158                                       | $\mathbf x$      | 340<br>370<br>400 | $\mathsf X$      |                  | 398<br>405<br>420 | 738<br>775<br>820      |
| Tivoli NetView Perf Mon         | 5655-043                                       | $\mathbf x$      | 340<br>370<br>400 |                  |                  |                   | 340<br>370<br>400      |
| Tivoli NetView for OS/390       | 5697-B82                                       | $\mathsf X$      | 340<br>370<br>400 | $\mathsf X$      | $\mathsf X$      | 415<br>420<br>430 | 755<br>790<br>830      |
| Tivoli OPC                      | 5697-OPC                                       | $\mathbf x$      | 340<br>370<br>400 |                  |                  |                   | 340<br>370<br>400      |

*Figure 30. Capacity and growth plan for AKZ Financials*

## **AKZ software costs**

The following figures show the results of the Workload Pricer tool for AKZ Financials using PSLC pricing and using sub-capacity WLC pricing for the current year, one year from now, and two years from now. AKZ's IBM representative used the tool to obtain this pricing analysis to help the AKZ team make the decision on using sub-capacity pricing.

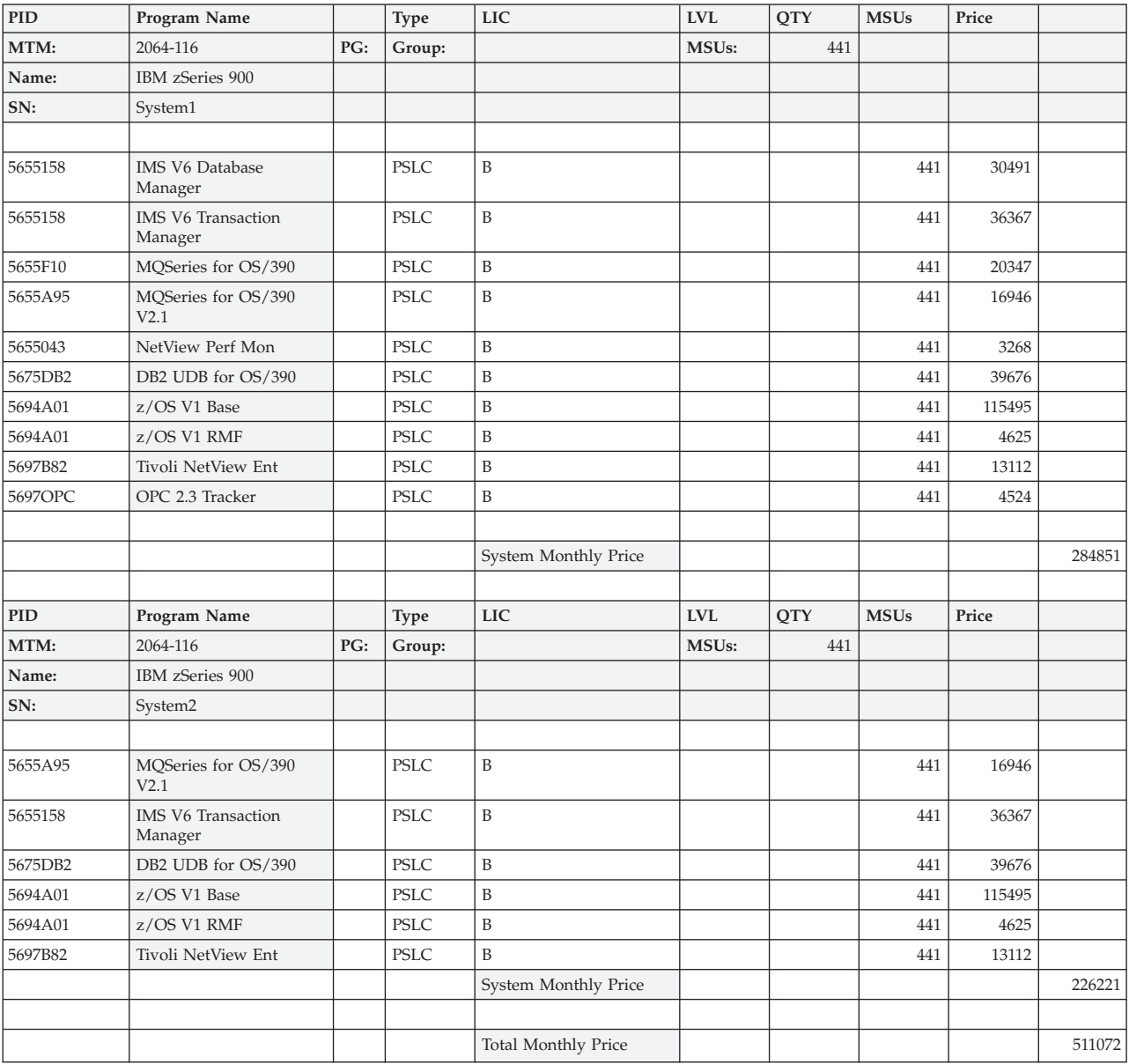

*Figure 31. PSLC cost for the current AKZ configuration*

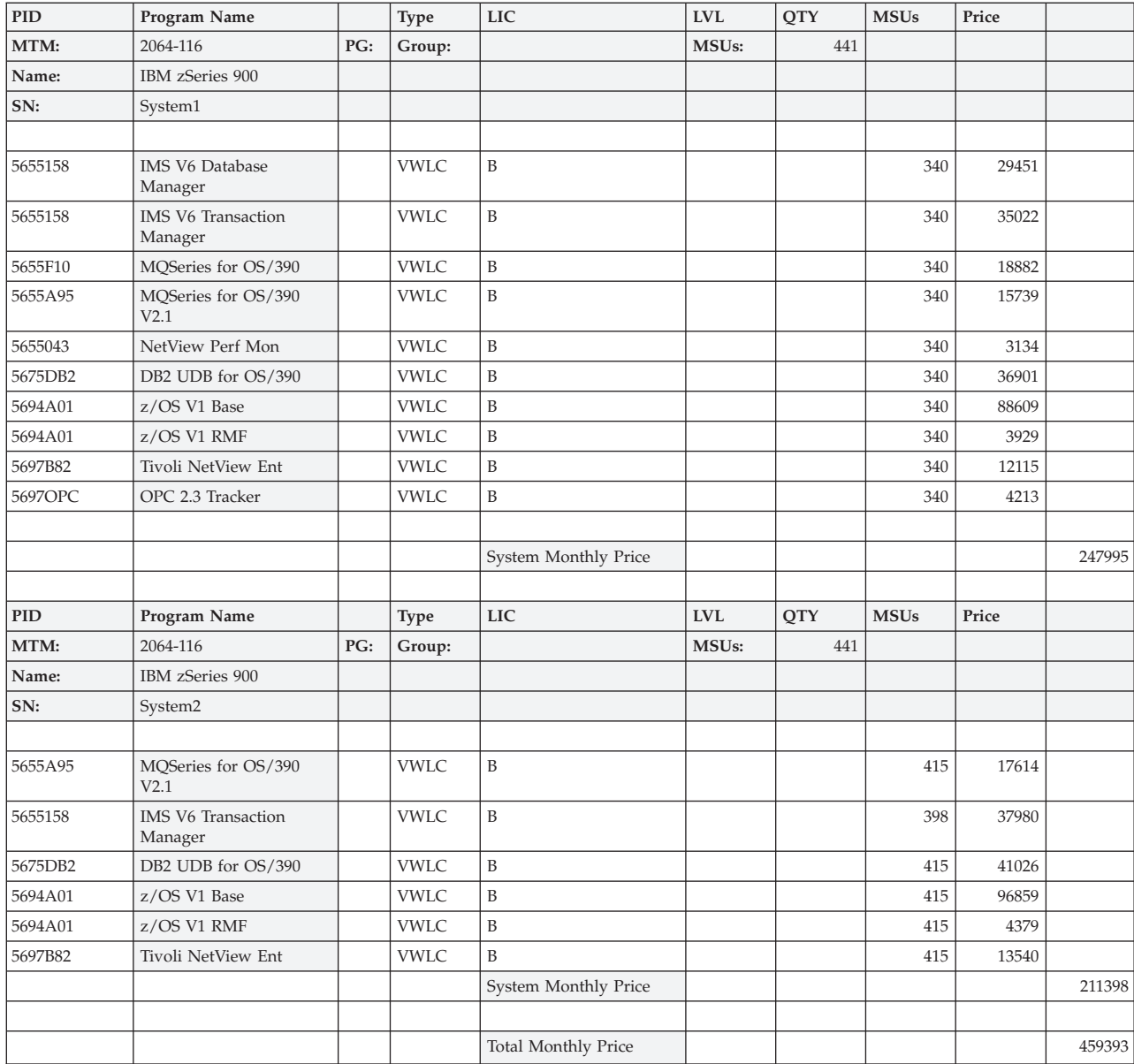

*Figure 32. Sub-capacity WLC cost for the current AKZ configuration*

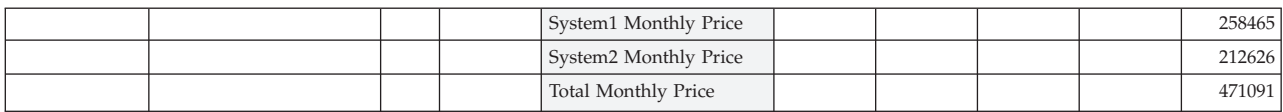

#### *Figure 33. Sub-capacity WLC cost for the AKZ configuration one year from now*

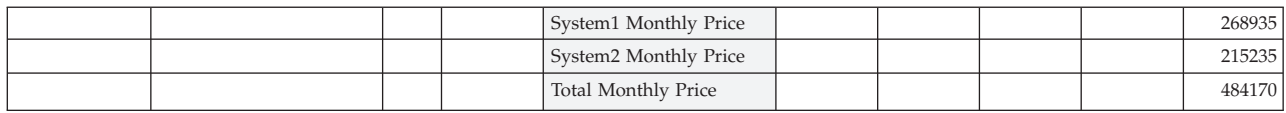

*Figure 34. Sub-capacity WLC cost for the AKZ configuration two years from now*

## **AKZ cost analysis**

Since the sub-capacity VWLC costs for the anticipated changes in the AKZ configuration one year and two years from now continue to be below the PSLC cost for the current configuration, it clearly makes sense for AKZ to move to sub-capacity pricing now.

If AKZ qualifies for aggregation pricing on those products that run on both systems, the company would have total monthly software costs of \$346 399 for the current configuration, for even more substantial savings.

## **Appendix B. Capacity planning for sub-capacity IPLA products**

The following topics provide three examples of how to decide how much capacity to purchase for sub-capacity eligible IPLA products—for an execution-based sub-capacity IPLA product, a reference-based sub-capacity eligible IPLA product, and a z/OS-based sub-capacity eligible IPLA product.

#### **Example of an execution-based sub-capacity eligible IPLA product**

Customer A uses sub-capacity pricing and wants to acquire Fault Analyzer for z/OS. Customer A determines which category of sub-capacity eligible IPLA products Fault Analyzer belongs to by visiting the IBM Sub-Capacity System z IPLA web site at [www.ibm.com/systems/z/swprice/reference/exhibits/ipla.html.](www.ibm.com/systems/z/swprice/zipla/) The web site shows that Fault Analyzer is a sub-capacity eligible System z IPLA product with execution-based terms. This means that Customer A must designate the LPARs in which Fault Analyzer will execute. Customer A's IT staff decide that they will run Fault Analyzer only in LPAR SYSA on the System z CPC named CPC12.

Customer A's IT planning staff (consisting of the software asset manager, the IT architect, and the capacity planner) can look at the Detail LPAR Data section in last month's sub-capacity reports to figure out the current capacity of the designated LPARs. Since Customer One has designated only one LPAR, SYSA, they need only consider the sub-capacity report for CPC12, where LPAR SYSA exists. The Detail LPAR Data section of CPC12's sub-capacity report will indicate the highest four-hour rolling average of each active LPAR and active combination of LPARs on CPC12. The highest four-hour rolling average utilization of SYSA equals the software-pricing related capacity of SYSA.

Customer A must assess whether last month's sub-capacity report represents the expected capacity of the LPAR SYSA in the future. For example, if SYSA's capacity last month was 100 MSUs, the IT planning staff must consider whether that capacity is equal to or smaller than the expected future capacity of SYSA. If SYSA is expected to grow, Customer A's staff might decide to acquire a greater capacity of Fault Analyzer to ensure they have sufficient entitled license capacity in the future and avoid IBM-initiated billing for the product.

Other options Customer A's IT planning staff might want to consider include:

- Constraining LPAR SYSA to limit the required license capacity of Fault Analyzer. Some examples of available capping techniques are enforcing the logical weight (sometimes known as hard capping) or using defined capacity (soft capping). For more information about defined capacity, see ["More about defined capacity"](#page-74-0) [on page 61.](#page-74-0)
- v Licensing Fault Analyzer based upon the maximum potential capacity of LPAR SYSA, to ensure that IBM-initiated billing does not occur. The simplest way to determine the maximum potential capacity of LPAR SYSA is by counting the number of logical engines assigned to it. If LPAR SYSA has four logical engines and CPC12 has 12 physical engines with an MSU rating of 372 MSUs, then LPAR SYSA's maximum potential capacity is approximately:

(4 / 12) × 372 MSUs = **124 MSUs**

## **Example of a reference-based sub-capacity eligible IPLA product**

Customer B uses sub-capacity pricing and wants to acquire DB2 Administration Tool for z/OS. Customer B's IT planning staff determines which category of sub-capacity eligible IPLA products DB2 Administration Tool belongs to by visiting the IBM Sub-Capacity System z IPLA web site at [www.ibm.com/systems/z/](www.ibm.com/systems/z/swprice/zipla/) [swprice/reference/exhibits/ipla.html.](www.ibm.com/systems/z/swprice/zipla/) The web site shows that DB2 Administration Tool is a sub-capacity eligible System z IPLA product with reference-based terms.

Customer B's IT planning staff must now determine in which environments they want to use the DB2 Administration Tool to add value to the *parent* product, DB2 UDB for z/OS. Customer B's staff decides that they want to use the DB2 Administration Tool to add value to DB2 in their New York qualified Parallel Sysplex and to add value to DB2 in their standalone CPC, CPCTX, in Dallas. They will not yet be using the DB2 Administration Tool to add value to DB2 in their European qualified Parallel Sysplex.

Once they have identified the environments where DB2 Administration Tool will add value to DB2, Customer B's staff can look at the DB2 UDB for z/OS MSUs in the Product Summary Information section of last month's sub-capacity reports to determine the required license capacity of DB2 Administration Tool. Customer B's staff must look at the sub-capacity reports for all the CPCs running DB2 in the New York qualified parallel sysplex and the sub-capacity report for CPCTX in Dallas. The capacity of reference-based products is based on the capacity of the parent product across the entire environment; that is, for products that run in a sysplex, across the entire sysplex.

Customer B's staff must assess whether last month's sub-capacity reports represent the expected future DB2 MSUs. Last month's DB2 MSUs might be smaller than the expected future capacity of the New York sysplex, the standalone Dallas machine, or both. If the DB2 MSUs are expected to grow in the future, Customer B might want to acquire a greater capacity of DB2 Administration Tool to ensure they have sufficient entitled license capacity in the future and avoid IBM-initiated billing.

## **Example of a z/OS-based sub-capacity eligible IPLA product**

Customer C uses sub-capacity pricing and wants to acquire Session Manager for z/OS. Customer C's IT planning staff determines which category of sub-capacity eligible IPLA products Session Manager belongs to by visiting the IBM Sub-Capacity System z IPLA web site at [www.ibm.com/zseries/library/](www.ibm.com/systems/z/swprice/reference/exhibits/mlc.html) [swpriceinfo.](www.ibm.com/systems/z/swprice/reference/exhibits/mlc.html) The web site shows that Session Manager is a sub-capacity eligible System z IPLA product with z/OS-based terms. Customer C's staff must now decide which CPCs will use Session Manager. The staff decides that they will use Session Manager on three CPCs: CPCADM, CPCTST and CPCREG.

Customer C's staff now looks at the z/OS MSUs in the Product Summary Information section of last month's sub-capacity reports to determine the required license capacity of Session Manager. To make this calculation, the staff must look at the sub-capacity reports for CPCADM, CPCTST, and CPCREG.

Customer C's staff must decide whether last month's sub-capacity reports represent the expected future z/OS MSUs. Last month's z/OS MSUs might be larger or smaller than the expected future MSUs. If z/OS MSUs on the three CPCs are expected to grow, Customer C might want to acquire a greater capacity of Session Manager to ensure sufficient entitled license capacity in the future and avoid IBM-initiated billing.
# <span id="page-72-0"></span>**Appendix C. Advanced topics in sub-capacity pricing**

The following topics provide further discussion of some advanced topics such as zNALC pricing, defined capacity, group capacity, consolidating systems, and z/OS systems enablement functions.

### **More about zNALC pricing**

System z New Application License Charges (zNALC) pricing applies to the z/OS base feature and z/OS priced features, with the exception of HCM and HLASM Toolkit. zNALC is available for z/OS on LPARs dedicated to qualified applications, among other requirements. See ["System z New Application License Charges](#page-17-0) [\(zNALC\)" on page 4](#page-17-0) for more details.

Although the planning tool does not support zNALC, the planning tool can be used to report MSU estimates for LPARs that are running workloads that would qualify for zNALC. Such estimates can be generated by providing the planning tool with separate COMBIN DD control statements for z/OS, traditional z/OS and zNALC. The control statements would list the LPARs in which all z/OS systems are running, the LPARs in which z/OS is not running a zNALC workload (referred to as a traditional z/OS LPAR) and the LPARs in which z/OS is running a zNALC workload (referred to as a zNALC LPAR). For instance the following set of COMBIN control statements would be used to indicate that LPARs LPAR2 and LPAR3 were running zNALC workloads and LPARs LPAR5 and LPAR6 were running z/OS workloads which did not qualify for zNALC pricing.

 $z/0$ S=\*ALL zNALC=LPAR2,LPAR3 z/OS-Traditional=LPAR5,LPAR6

The resulting z/OS, zNALC, z/OS-Traditional values are described after the sample sub-capacity report fragment later in this topic.

Whenever SCRT encounters SMF data from zNALC LPARs (for example, LPARs whose names have the format ZNAL*xxxx*), SCRT reports the z/OS MSUs in one of two formats. These zNALC formats are shown in the following sections of the sub-capacity report:

- Product Summary Information
- Product Max Contributors
- Product Grid Snapshot
- Defined Capacity Value Used

When the SMF data is from a CPC where all of the z/OS LPARs are zNALC LPARs, SCRT reports all of the z/OS values as zNALC values and lists z**/OS (zNALC)** as the name in the **MLC Product Name** column of the sub-capacity report. In this case, IBM charges zNALC pricing for all of the z/OS use on the CPC. See [Figure 35 on page 60.](#page-73-0)

<span id="page-73-0"></span>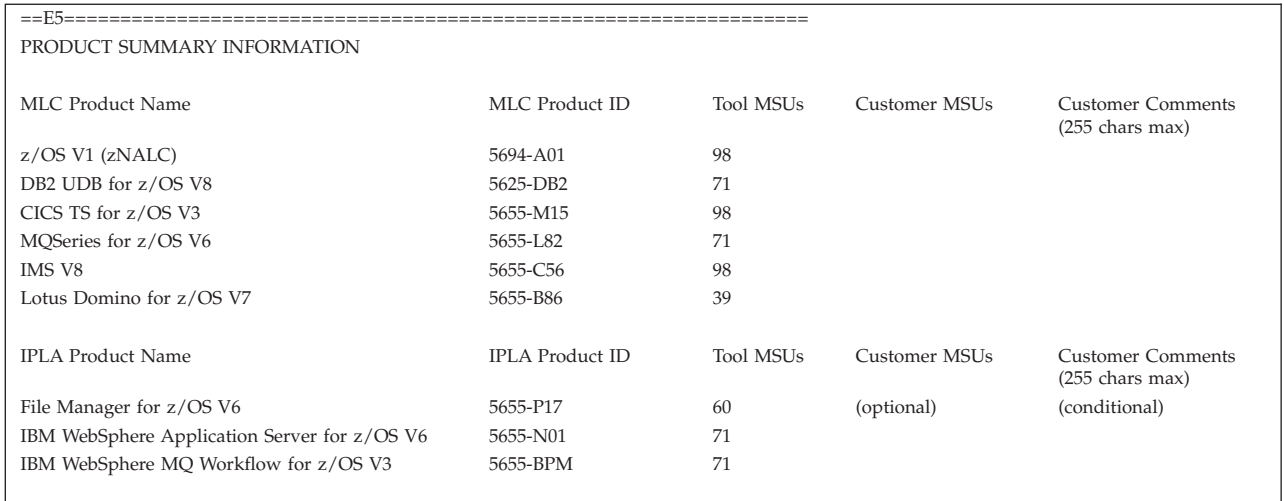

*Figure 35. Sample sub-capacity report: product summary information for zNALC only*

When the SMF data is from a CPC with both traditional z/OS LPARs (for example, LPARs whose names do not have the format ZNAL*xxxx*), and zNALC LPARs, SCRT reports three values for z/OS:

- v **z/OS** this value represents the MSU values for z/OS running in all LPARs on the CPC. This value is used when assigning capacity to the z/OS based IPLA sub-capacity products running on this CPC.
- v **z/OS (Traditional)** this value represents the MSU value charged against traditional z/OS use.
- **z/OS (zNALC)** this value is used to determine what MSU value is charged against zNALC use. IBM uses the zNALC value reported on the SCRT, whenever the zNALC value is smaller than the difference between the z/OS value and the z/OS (Traditional) value.

When the difference between the z/OS value and the z/OS (Traditional) value is smaller than the zNALC value, then the difference is used, unless the difference is less than three MSUs. See [www.ibm.com/systems/z/swprice/mlc/znalc.html](http://www.ibm.com/systems/z/swprice/mlc/znalc.html) for the rules that govern the case for when the resulting zNALC value is less than three MSUs.

## **Sample sub-capacity report for traditional z/OS and zNALC**

[Figure 36 on page 61](#page-74-0) shows a sample Product Summary Information section for a CPC with both traditional z/OS and zNALC LPARs. The same zNALC formatting, as described in ["More about zNALC pricing" on page 59,](#page-72-0) is also used in other sections of the sub-capacity report. Based on this sample report, IBM would use a value of 38 MSUs (the difference between the **z/OS** value (98) and the **z/OS (Traditional)** value (60)) when charging for zNALC on this CPC.

<span id="page-74-0"></span>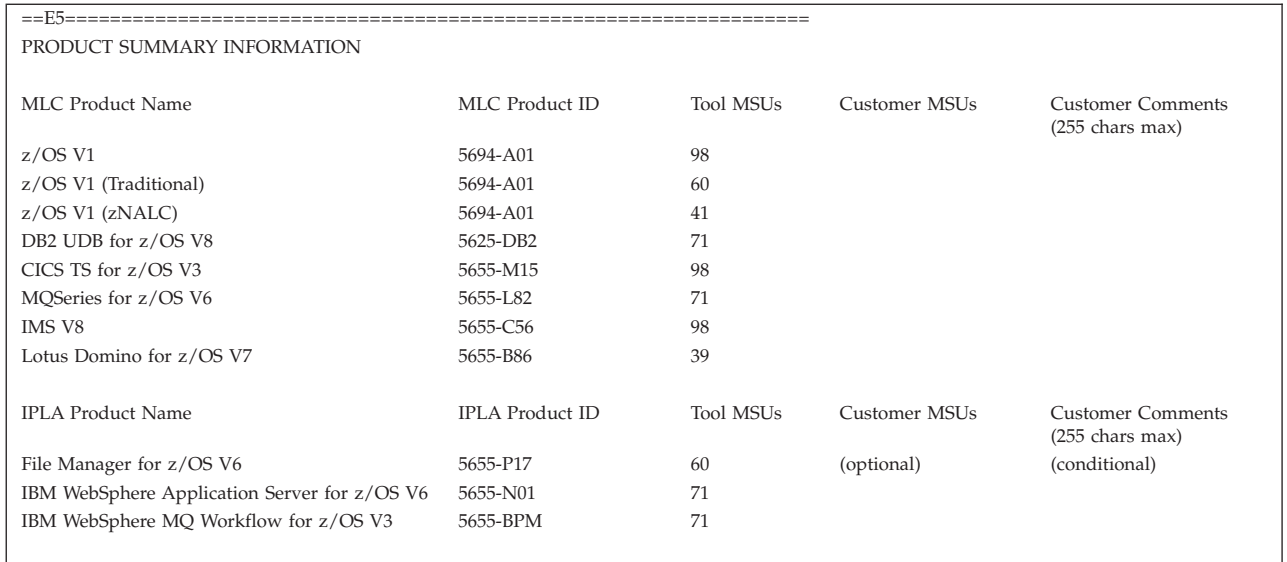

*Figure 36. Sample sub-capacity report: Product Summary Information section for a CPC with traditional z/OS and zNALC workloads*

### **More about defined capacity**

*Defined capacity* is the most sophisticated means of controlling an LPAR's four-hour rolling average utilization in a sub-capacity software pricing environment. If you have established a defined capacity but the four-hour rolling average utilization of the LPAR does not reach the defined capacity, then the software charges will be based upon the highest observed four-hour rolling average utilization.

## **Implications of a defined capacity**

Defined capacity is an LPAR setting available to LPARs that:

- Are in a zEnterprise 196, System z10, or System z9 environment or on zSeries hardware
- Are running z/OS in 64-bit mode
- Use shared general purpose CPs
- Have relative weight *not* enforced (no PR/SM hard cap set)

In addition, the z/OS system must be running native on the LPAR. Defined capacity does not work for z/OS systems that are VM guests.

Defined capacity is an optional setting that can be changed dynamically. Use the Hardware Management Console (HMC) to establish or change a defined capacity. You can also establish a defined capacity in the LPAR Image Profile, which ensures that the desired defined capacity is used if the system is re-IPLed. The defined capacity setting is in terms of MSUs. In cases where there are different values for hardware MSUs and software pricing MSUs for a given CPC, the defined capacity should be established in terms of software pricing MSUs. If you establish a defined capacity for an LPAR that has a PR/SM hard cap (enforced relative weight) or dedicated CPs, the defined capacity is ignored.

If you establish a defined capacity in an LPAR, z/OS workload management (WLM) monitors the four-hour rolling average utilization of that LPAR. If the four-hour rolling average utilization of the LPAR exceeds the defined capacity, the LPAR is temporarily capped (this is called *soft capping*) until the four-hour rolling average drops back below the defined capacity. The LPAR four-hour rolling average utilization *can* exceed the defined capacity. However, if the four-hour rolling average does exceed the defined capacity and soft capping is applied, it is possible (while being soft-capped) for the four-hour rolling average to continue to rise and to exceed the defined capacity. In these cases, SCRT reports the defined capacity value and IBM charges customers at the defined capacity level rather than based upon the higher four-hour rolling average utilization.

#### **More about group capacity**

<span id="page-75-0"></span>| |

|

| |

| | | *Group capacity* allows soft capping across multiple LPARs defined in the same LPAR group. Group capacity is available to LPARs in a zEnterprise 196, System z10, or System z9 environment that:

- Use Workload Manager on z/OS V1R8 and above
- Do not enforce relative weight (no PR/SM hard cap set)
- Use the Hardware Management Console to define the capacity group
- Use WLM to manage the four-hour rolling average utilization of all of the LPARs within the same group.

#### **Notes:**

- 1. The planning tool does not cap LPARs that are defined to an LPAR group. However, SCRT provides full capping support for the LPAR defined to a group, as explained in "How SCRT uses group capacity."
- 2. Although PR/SM and WLM will enforce the group capacity for the environment described above, SCRT has an additional requirement that needs to be met before it can perform the SCRT-specific group capping and group reporting described in "How SCRT uses group capacity." SCRT requires that the SMF type 70 records be generated by the RMF feature shipped with z/OS V1R8 (or higher) or that comparable SMF records be generated by a competitive ISV product. The SMF type 70 records for z/OS V1R8 (and higher) have additional fields which provide data for group capping.

#### **How SCRT uses group capacity**

For the first four hours after an IPL and for the hours immediately after adding LPARs to a group or changing the group's capacity, the capacities of those LPARs may exceed either the LPAR's defined capacity value (if set) or exceed the capacity of the LPAR group to which the LPAR has been defined (if part of a group), until WLM and PR/SM finally cap the LPARs to your provided capping values. Whenever SCRT finds SMF data that indicates that the LPARs within the same LPAR group have exceeded the capacity cap set for that group, SCRT assigns the capacity of the group to the products running in the LPARs in the group, instead of assigning the actual LPAR capacities. SCRT applies any defined capacity capping (when applicable) to individual LPARs before assessing group capping.

The Product Max Contributors section of the sub-capacity report has been extended to indicate when the peak hour for the product has been capped by SCRT at the MSU cap set for the LPAR group. The Defined Capacity Value Used section of the sub-capacity report has also been extended to indicate the number of hours that SCRT was required to set the MSU value to the cap value set for the LPAR group because PR/SM and WLM could not react fast enough to enforce the capped value. The hours reported in the Defined Capacity Value Used section do

not include the number of hours that were successfully capped by PR/SM and WLM. The Group Capacity LPARs section lists the LPARs defined to each group during the reporting period.

### **Examples of MSU assessment by SCRT**

<span id="page-76-0"></span>| |

> Because group capping, with or without the capping of individual LPARs within a group, can be a complicated scenario, the following set of examples indicate how SCRT assesses the MSU value for the products in a sample configuration. In this sample configuration, LPAR2 has a defined capacity set to 28 MSUs and LPAR2 and LPAR3 are part of an LPAR group that has been capped at 70 MSUs. The bottom of the configuration shows the MSU values for each LPAR for hours 51 and 73 of the sample reporting period.

#### **Group capping on a traditional z/OS configuration**

Figure 37 shows a sample traditional z/OS configuration with group capping.

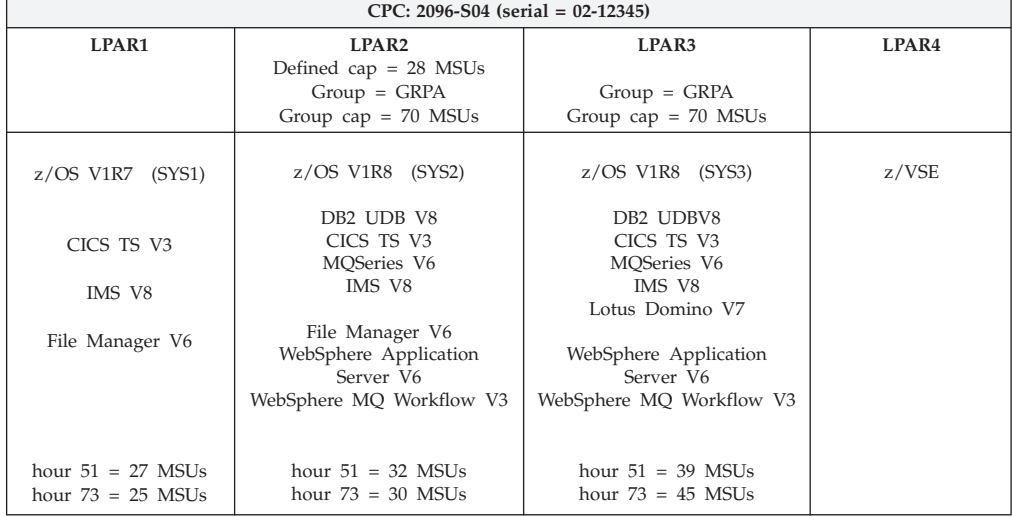

*Figure 37. Sample z/OS traditional configuration with group capping*

[Figure 38 on page 64](#page-77-0) shows the MSUs for hour 51 for the sample configuration shown in Figure 37.

<span id="page-77-0"></span>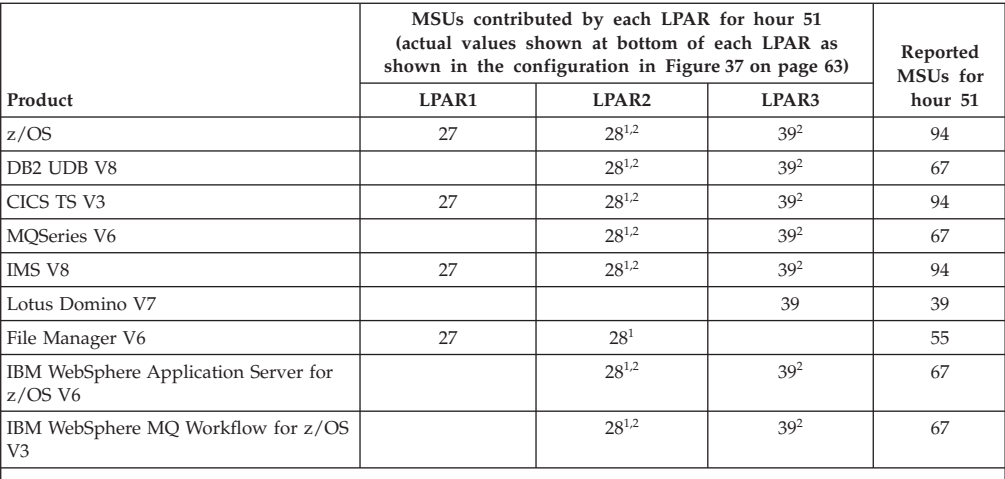

#### **Footnotes:**

1. This LPAR was capped to 28 MSUs by its Defined Capacity setting.

2. The total MSUs for the LPARs in this group was 67 MSUs, which is less than the group cap of 70 MSUs so no group capping took place.

#### *Figure 38. MSUs for hour 51 in the sample z/OS traditional configuration*

Summary analysis for hour 51 shown in Figure 38:

- LPAR1 and LPAR4 can not participate in group capping, even if LPAR1 and LPAR4 were defined to be part of the LPAR group on the LPAR definition panel, because z/OS V1R7 (running in LPAR1), does not support group capping and z/VSE (running in LPAR4) does not support LPAR capping. Group capping support was introduced in z/OS V1R8.
- SCRT capped all products running in LPAR2 for hour 51, because LPAR2 exceeded its defined capacity.
- SCRT did not apply group capping to the LPARs in this group because the MSUs for the LPARs in this group totaled 67 MSUs, which is less than the group cap of 70 MSUs.

If hour 51 was the earliest peak hour for all of the products in this sample configuration for the reporting period, [Figure 39 on page 65](#page-78-0) shows what the corresponding Product Max Contributors section of the sub-capacity report would look like.

<span id="page-78-0"></span>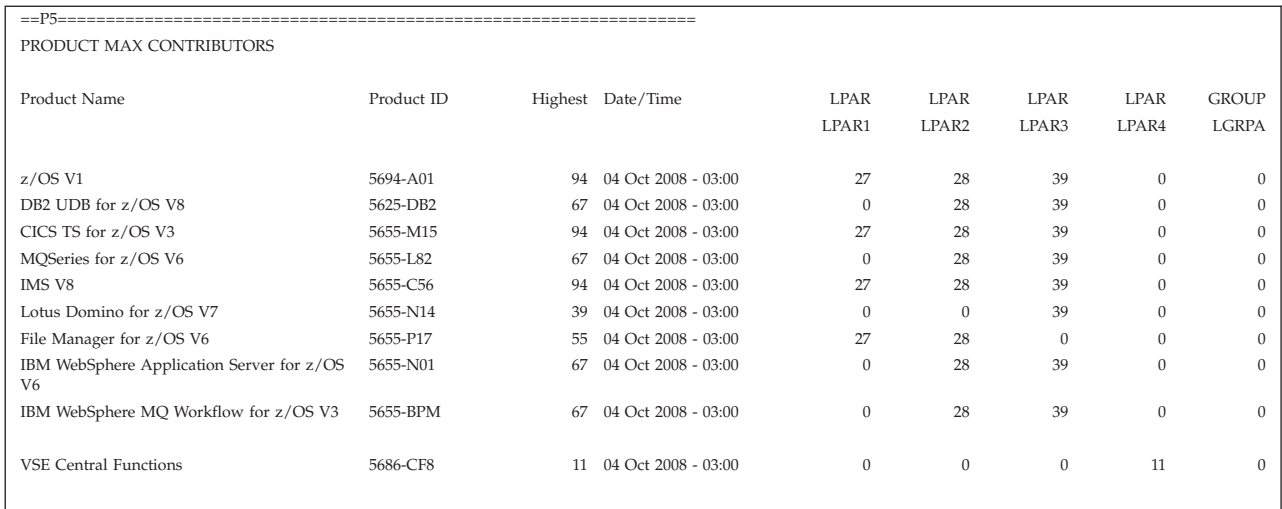

*Figure 39. Sample Product Max Contributors section for hour 51 in the sample z/OS traditional configuration*

Figure 40 shows the MSUs for hour 73 for the sample configuration shown in [Figure 37 on page 63.](#page-76-0)

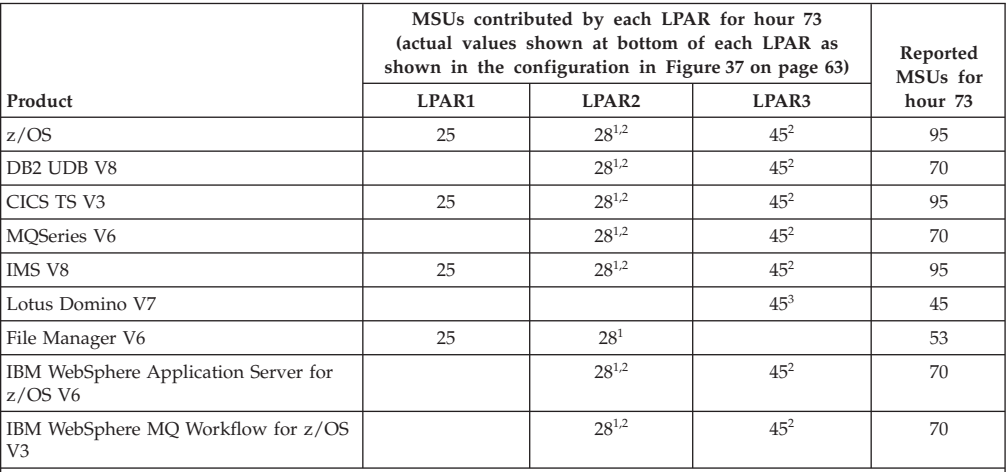

#### **Footnotes:**

1. This LPAR was capped to 28 MSUs by its Defined Capacity setting.

2. The total MSUs for the LPARs in this group was 73 MSUs, which is more than the group cap of 70 MSUs so group capping took place.

3. Group capping did not apply to the product running in this LPAR because the LPAR did not exceed the group capacity.

#### *Figure 40. MSUs for hour 73 in the sample z/OS traditional configuration*

Summary analysis for hour 73 shown in Figure 40:

- LPAR1 cannot participate in group capping, even if LPAR1 was defined to be part of the LPAR group on the LPAR definition panel, because z/OS 1.7, which is running in LPAR1 does not support group capping. Group capping support was introduced by z/OS 1.8.
- SCRT capped all products running in LPAR2 for hour 73, because LPAR2 exceeded its defined capacity.
- SCRT set the group cap for all products that were running in both of the LPARs in the group (LPAR2 and LPAR3) during hour 73, because the capacities of both LPARs in the group (73 MSUs) exceed the group cap.

• SCRT was not required to cap any product that ran in only one of the LPARs in the group because neither LPAR alone exceeded the capacity of the group.

If hour 73 was the earliest peak hour for all of the products in this sample configuration for the reporting period, Figure 41 shows what the corresponding Product Max Contributors section of the sub-capacity report would look like.

<span id="page-79-0"></span>

| $=$ P5= $-$                                                 |            |    |                     |          |                   |              |              |              |  |  |  |
|-------------------------------------------------------------|------------|----|---------------------|----------|-------------------|--------------|--------------|--------------|--|--|--|
| PRODUCT MAX CONTRIBUTORS                                    |            |    |                     |          |                   |              |              |              |  |  |  |
|                                                             |            |    |                     |          |                   |              |              |              |  |  |  |
| Product Name                                                | Product ID |    | Highest Date/Time   | LPAR     | <b>LPAR</b>       | <b>LPAR</b>  | <b>LPAR</b>  | <b>GROUP</b> |  |  |  |
|                                                             |            |    |                     | LPAR1    | LPAR <sub>2</sub> | LPAR3        | LPAR4        | <b>LGRPA</b> |  |  |  |
|                                                             |            |    |                     |          |                   |              |              |              |  |  |  |
| $z$ /OS V1                                                  | 5694-A01   | 95 | 05 Oct 2008 - 01:00 | 25       | $\mathbf{0}$      | $\mathbf{0}$ | $\theta$     | 70           |  |  |  |
| DB2 UDB for z/OS V8                                         | 5625-DB2   | 70 | 05 Oct 2008 - 01:00 | $\Omega$ | $\Omega$          | $\Omega$     | $\Omega$     | 70           |  |  |  |
| CICS TS for z/OS V3                                         | 5655-M15   | 95 | 05 Oct 2008 - 01:00 | 25       | $\mathbf{0}$      | $\Omega$     | $\Omega$     | 70           |  |  |  |
| MOSeries for z/OS V6                                        | 5655-L82   | 70 | 05 Oct 2008 - 01:00 | $\Omega$ | $\Omega$          | $\Omega$     | $\Omega$     | 70           |  |  |  |
| IMS V8                                                      | 5655-C56   | 95 | 05 Oct 2008 - 01:00 | 25       | $\mathbf{0}$      | $\Omega$     | $\mathbf{0}$ | 70           |  |  |  |
| Lotus Domino for z/OS V7                                    | 5655-N14   | 45 | 05 Oct 2008 - 01:00 | $\theta$ | $\mathbf{0}$      | 45           | $\Omega$     | $\Omega$     |  |  |  |
| File Manager for z/OS V6                                    | 5655-P17   | 53 | 05 Oct 2008 - 01:00 | 25       | 28                | $\mathbf{0}$ | $\Omega$     | $\Omega$     |  |  |  |
| IBM WebSphere Application Server for z/OS<br>V <sub>6</sub> | 5655-N01   | 70 | 05 Oct 2008 - 01:00 | $\theta$ | $\mathbf{0}$      | $\mathbf{0}$ | $\theta$     | 70           |  |  |  |
| IBM WebSphere MQ Workflow for z/OS V3                       | 5655-BPM   | 70 | 05 Oct 2008 - 01:00 | $\theta$ | $\mathbf{0}$      | $\Omega$     | $\theta$     | 70           |  |  |  |
| <b>VSE Central Functions</b>                                | 5686-CF8   | 13 | 05 Oct 2008 - 01:00 | $\theta$ | $\Omega$          | $\Omega$     | 13           | $\Omega$     |  |  |  |

*Figure 41. Sample Product Max Contributors section for hour 73 in the sample z/OS traditional configuration*

#### **Group capping on a z/OS traditional and z/OS zNALC configuration**

z/OS zNALC and z/OS traditional are treated the same way as any other product for group capping. This can be demonstrated by changing the configuration to contain a zNALC LPAR. LPAR3 was replaced by ZNAL3, which is a zNALC LPAR. Note that some of the products were dropped from the zNALC LPAR because zNALC LPARs must be dedicated to zNALC workloads and the applications which support those zNALC workloads. See ["More about zNALC](#page-72-0) [pricing" on page 59](#page-72-0) for a description of how SCRT reports on configurations with zNALC LPARs.

[Figure 42 on page 67](#page-80-0) shows a sample z/OS traditional and z/OS zNALC configuration with group capping.

<span id="page-80-0"></span>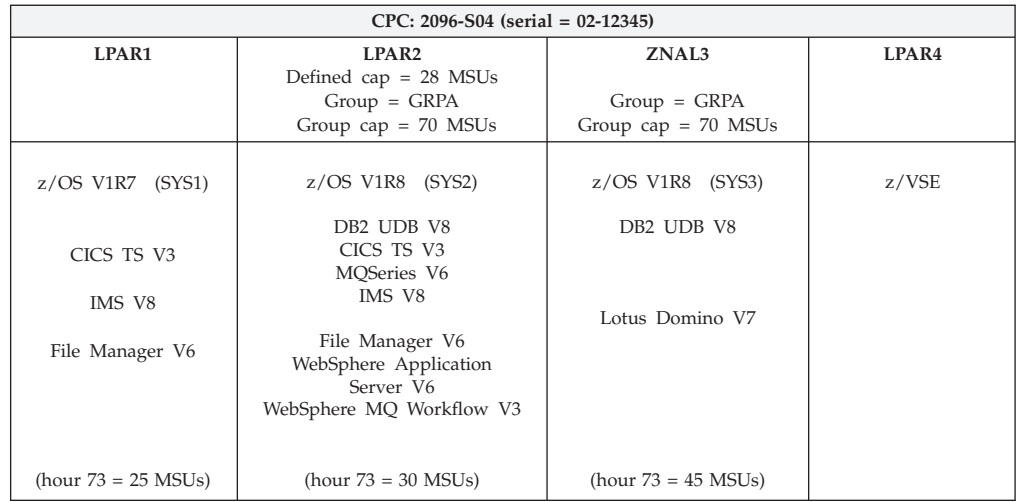

*Figure 42. Sample z/OS traditional and z/OS zNALC configuration with group capping*

Figure 43 shows the MSUs for hour 73 for the sample configuration shown in Figure 42.

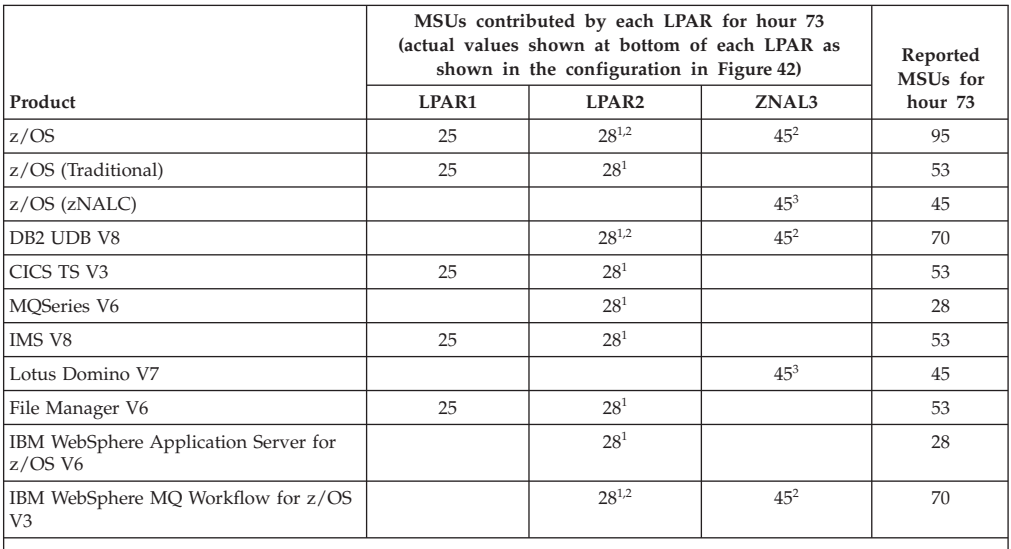

**Footnotes:**

1. This LPAR was capped to 28 MSUs by its Defined Capacity setting.

2. The total MSUs for the LPARs in this group was 73 MSUs, which is more than the group cap of 70 MSUs, so group capping took place.

3. Group capping did not apply to the product running in this LPAR because LPAR did not exceed the group capacity.

*Figure 43. MSUs for hour 73 in the sample z/OS traditional and z/OS zNALC configuration*

If hour 73 was the earliest peak hour for all of the products in this sample mixed z/OS traditional and zNALC configuration for the reporting period, [Figure 44 on](#page-81-0) [page 68](#page-81-0) shows what the corresponding Product Max Contributors section of the sub-capacity report would look like.

<span id="page-81-0"></span>

| $=$ $-$ P5 $=$                                              |            |     |                     |              |              |              |              |              |  |  |  |  |
|-------------------------------------------------------------|------------|-----|---------------------|--------------|--------------|--------------|--------------|--------------|--|--|--|--|
| PRODUCT MAX CONTRIBUTORS                                    |            |     |                     |              |              |              |              |              |  |  |  |  |
|                                                             |            |     |                     |              |              |              |              |              |  |  |  |  |
| Product Name                                                | Product ID |     | Highest Date/Time   | <b>LPAR</b>  | LPAR         | <b>LPAR</b>  | <b>LPAR</b>  | <b>GROUP</b> |  |  |  |  |
|                                                             |            |     |                     | LPAR1        | LPAR2        | LPAR3        | LPAR4        | <b>LGRPA</b> |  |  |  |  |
|                                                             |            |     |                     |              |              |              |              |              |  |  |  |  |
| $z$ /OS V1                                                  | 5694-A01   | 95  | 05 Oct 2008 - 01:00 | 25           | $\mathbf{0}$ | $\Omega$     | $\mathbf{0}$ | 70           |  |  |  |  |
| z/OS V1 (Traditional)                                       | 5694-A01   | 53  | 05 Oct 2008 - 01:00 | 25           | 28           | $\Omega$     |              | $\Omega$     |  |  |  |  |
| $z/OS$ V1 ( $zNALC$ )                                       | 5694-A01   | 45  | 05 Oct 2008 - 01:00 | $\Omega$     | $\mathbf{0}$ | 45           |              | $\Omega$     |  |  |  |  |
| DB2 UDB for z/OS V8                                         | 5625-DB2   | 70  | 05 Oct 2008 - 01:00 | $\theta$     | $\mathbf{0}$ | $\Omega$     | $\Omega$     | 70           |  |  |  |  |
| CICS TS for z/OS V3                                         | 5655-M15   | 53  | 05 Oct 2008 - 01:00 | 25           | 28           | $\mathbf{0}$ | $\mathbf{0}$ | $\mathbf{0}$ |  |  |  |  |
| MQSeries for z/OS V6                                        | 5655-L82   | 28  | 05 Oct 2008 - 01:00 | $\Omega$     | 28           | $\Omega$     | $\Omega$     | $\Omega$     |  |  |  |  |
| IMS V8                                                      | 5655-C56   | 53  | 05 Oct 2008 - 01:00 | 25           | 28           | $\Omega$     | $\Omega$     | $\Omega$     |  |  |  |  |
| Lotus Domino for z/OS V7                                    | 5655-N14   | 45  | 05 Oct 2008 - 01:00 | $\theta$     | $\mathbf{0}$ | 45           | $\Omega$     | $\Omega$     |  |  |  |  |
| File Manager for z/OS V6                                    | 5655-P17   | -53 | 05 Oct 2008 - 01:00 | 25           | 28           | $\Omega$     | $\Omega$     | $\mathbf{0}$ |  |  |  |  |
| IBM WebSphere Application Server for z/OS<br>V <sub>6</sub> | 5655-N01   | 28  | 05 Oct 2008 - 01:00 | $\theta$     | 28           | $\mathbf{0}$ | $\mathbf{0}$ | $\Omega$     |  |  |  |  |
| IBM WebSphere MQ Workflow for z/OS V3                       | 5655-BPM   | 70  | 05 Oct 2008 - 01:00 | $\mathbf{0}$ | $\mathbf{0}$ | $\mathbf{0}$ | $\mathbf{0}$ | 70           |  |  |  |  |
| <b>VSE Central Functions</b>                                | 5686-CF8   | 12  | 05 Oct 2008 - 01:00 | $\theta$     | $\mathbf{0}$ | $\Omega$     | 12           | $\Omega$     |  |  |  |  |

*Figure 44. Sample Product Max Contributors section for hour 73 in the sample z/OS traditional and z/OS zNALC configuration*

For more information, see the topics on:

- Defining group capacity in the chapter on "Workload Management Participants of WLM Planning" in *z/OS MVS Planning: Workload Management*.
- "Workload Charging by Soft-Capping to a Defined Capacity" in *PR/SM Planning Guide*, available from the IBM Systems Support web site for your hardware model.

### **Consolidating systems**

With sub-capacity workload license charges, it can be beneficial to consolidate workloads from two smaller CPCs onto one larger CPC. For example, if you had two separate 78 MSU CPCs running z/OS and one had a peak four-hour rolling average utilization for the month of 75 MSUs while the other had a peak of 65 MSUs, your z/OS bill for the two systems would be based on 140 MSUs for that month, as illustrated in Figure 45.

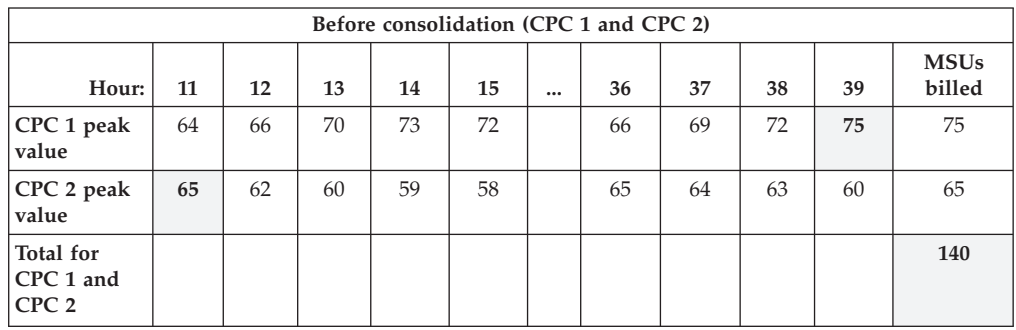

*Figure 45. Peak utilization for separate systems (CPC 1 and CPC 2) before consolidation*

If you consolidated those workloads onto two LPARs of a 143 MSU processor, then only if those two peaks occurred in the same hour would your z/OS bill be based on the sum of the two highest values. A more likely scenario is that the peaks would occur in different hours and your highest combined utilization would be

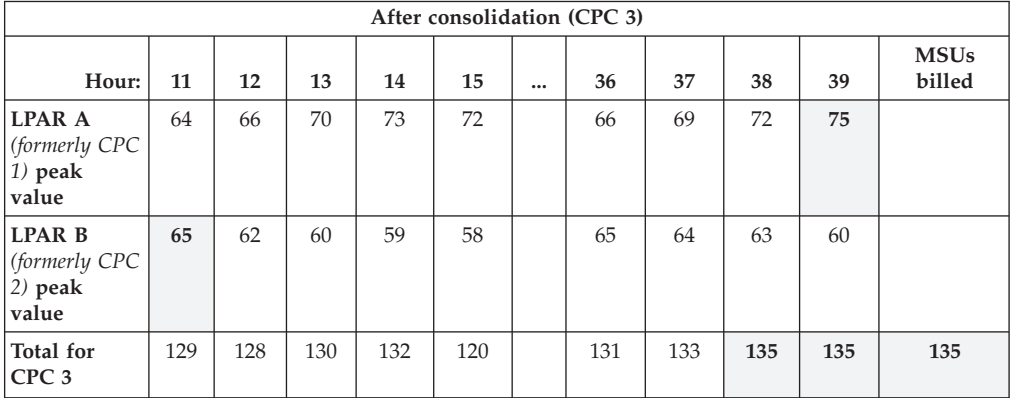

<span id="page-82-0"></span>less than 140 MSUs, such as the 135 MSUs illustrated in Figure 46.

*Figure 46. Peak utilization for equivalent LPARs (LPAR A and LPAR B) on a single system (CPC 3) after consolidation*

## **Consolidating onto a different machine type**

The example in ["Consolidating systems" on page 68](#page-81-0) shows consolidation within the same machine type (for example, two smaller z900 CPCs, machine type 2064, consolidating onto a larger z900 CPC). When the consolidation is to a different machine type (for example, from two z900 2064 CPCs to a z990 2084 CPC or to a zEnterprise 196, System z10, or System z9 environment), special planning is necessary. You should work with your IBM representative or IBM Business Partner representative to plan for this kind of change. Your representative has access to a tool called CP2000 that can help you plan.

### **z/OS systems enablement functions**

At least one of these common systems enablement functions must be activated on all images in a sysplex for the software on that sysplex to participate in a pricing aggregation.

- Application Data Sharing
- GRS Star Implementation
- JES2 Checkpoint in the Coupling Facility
- RAC $F^{\circledR}$  database caching
- SmartBatch multisystem processing
- VTAM<sup>®</sup> Generic Resources
- VTAM MULTINODE Persistent Sessions
- Automated tape sharing and switching
- System logger SYSLOG (OPERLOG)
- System logger LOGREC
- System logger Resource Recovery Services

# <span id="page-84-0"></span>**Appendix D. Sub-capacity pricing planning checklist**

Use the checklist in Table 4 to help you track your progress in planning for workload license charges. You can find more information about these tasks in ["Sub-capacity pricing planning tasks" on page 11.](#page-24-0)

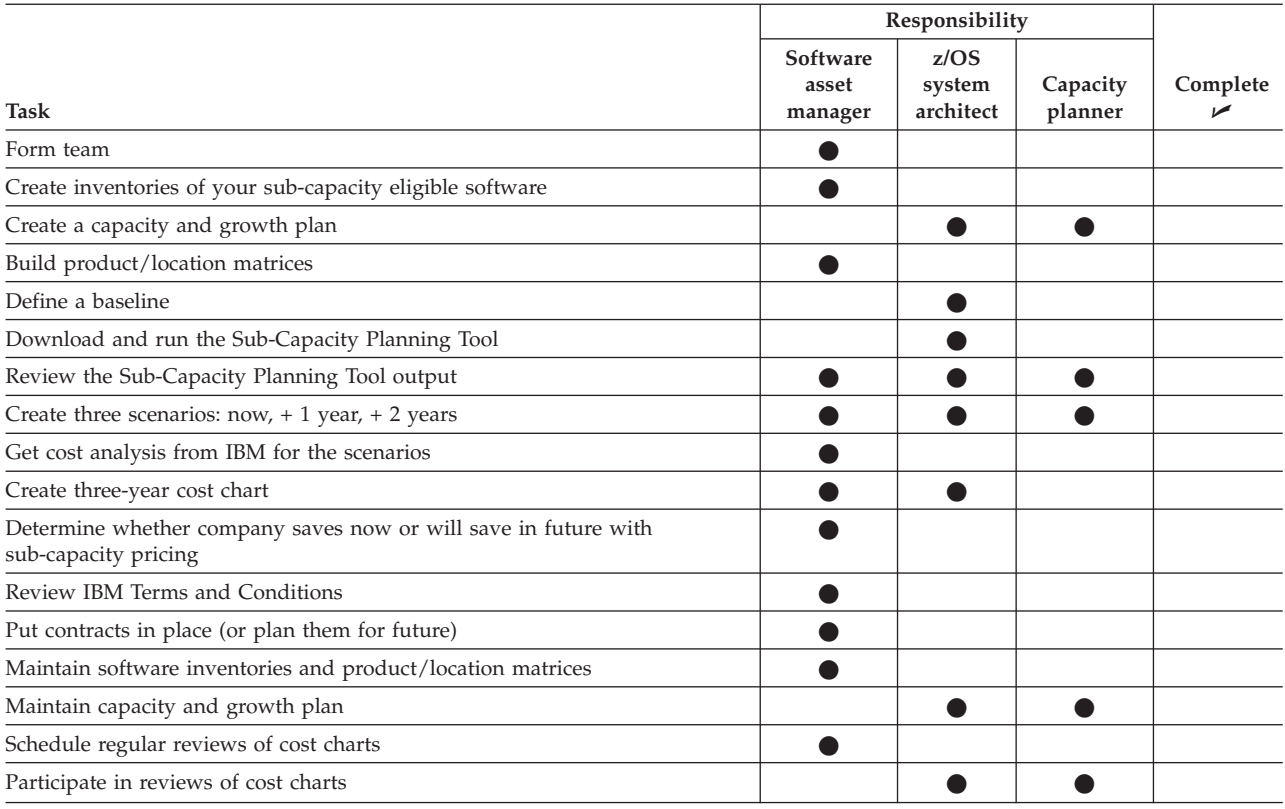

#### *Table 4. Sub-capacity planning checklist*

# <span id="page-86-0"></span>**Appendix E. Sub-capacity pricing implementation checklist**

Use the checklist in Table 5 to help you track your progress in implementing workload license charges. You can find more information about these tasks in ["Sub-capacity pricing implementation tasks" on page 13.](#page-26-0)

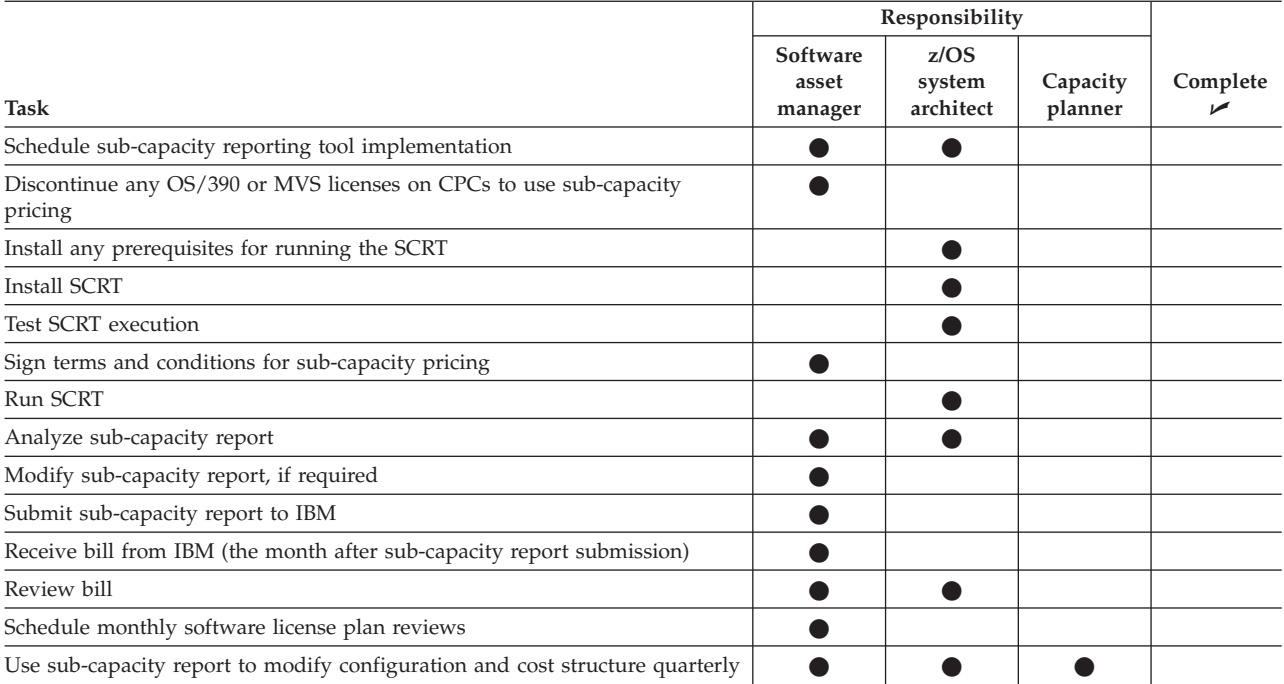

#### *Table 5. Sub-capacity implementation checklist*

# <span id="page-88-0"></span>**Appendix F. System z software pricing information**

Table 6 lists some useful web pages that contain information about IBM System z software pricing.

*Table 6. IBM System z software pricing web pages*

 $\vert$ 

| |

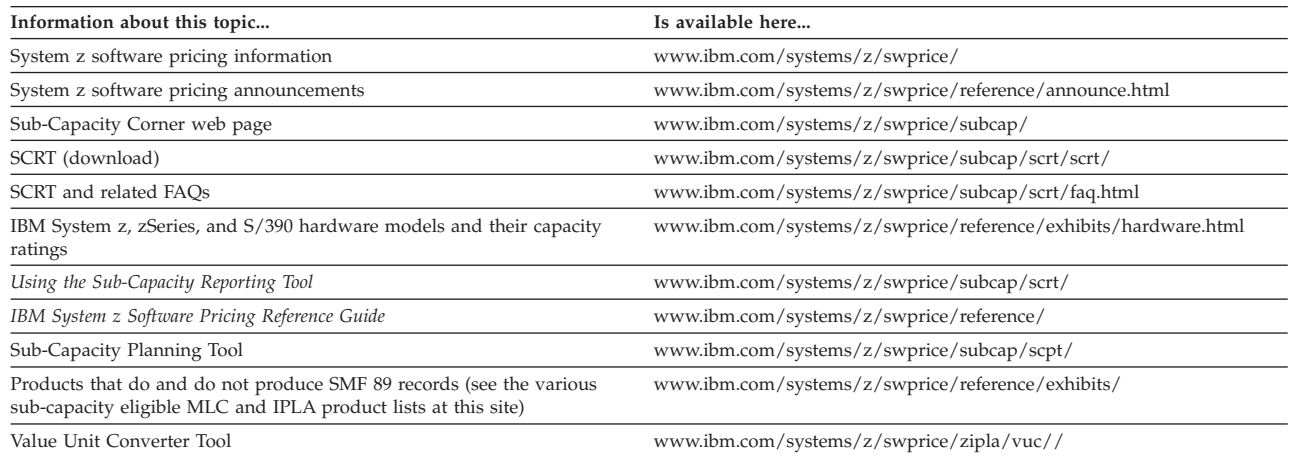

# <span id="page-90-0"></span>**Accessibility**

Publications for this product are offered in Adobe Portable Document Format (PDF) and should be compliant with accessibility standards. If you experience difficulties when using PDF files, you may view the information through the z/OS Internet Library website or the z/OS Information Center. If you continue to experience problems, send an email to mhvrcfs@us.ibm.com or write to:

IBM Corporation Attention: MHVRCFS Reader Comments Department H6MA, Building 707 2455 South Road Poughkeepsie, NY 12601-5400 U.S.A.

Accessibility features help a user who has a physical disability, such as restricted mobility or limited vision, to use software products successfully. The major accessibility features in z/OS enable users to:

- v Use assistive technologies such as screen readers and screen magnifier software
- Operate specific or equivalent features using only the keyboard
- Customize display attributes such as color, contrast, and font size

## **Using assistive technologies**

Assistive technology products, such as screen readers, function with the user interfaces found in z/OS. Consult the assistive technology documentation for specific information when using such products to access z/OS interfaces.

#### **Keyboard navigation of the user interface**

Users can access z/OS user interfaces using TSO/E or ISPF. Refer to *z/OS TSO/E Primer*, *z/OS TSO/E User's Guide*, and *z/OS ISPF User's Guide Vol I* for information about accessing TSO/E and ISPF interfaces. These guides describe how to use TSO/E and ISPF, including the use of keyboard shortcuts or function keys (PF keys). Each guide includes the default settings for the PF keys and explains how to modify their functions.

### **z/OS information**

z/OS information is accessible using screen readers with the BookServer or Library Server versions of z/OS books in the Internet library at:

<http://www.ibm.com/systems/z/os/zos/bkserv/>

## <span id="page-92-0"></span>**Notices**

This information was developed for products and services offered in the U.S.A. or elsewhere.

IBM may not offer the products, services, or features discussed in this document in other countries. Consult your local IBM representative for information on the products and services currently available in your area. Any reference to an IBM product, program, or service is not intended to state or imply that only that IBM product, program, or service may be used. Any functionally equivalent product, program, or service that does not infringe any IBM intellectual property right may be used instead. However, it is the user's responsibility to evaluate and verify the operation of any non-IBM product, program, or service.

IBM may have patents or pending patent applications covering subject matter described in this document. The furnishing of this document does not give you any license to these patents. You can send license inquiries, in writing, to:

IBM Director of Licensing IBM Corporation North Castle Drive Armonk, NY 10504-1785 U.S.A

For license inquiries regarding double-byte character set (DBCS) information, contact the IBM Intellectual Property Department in your country or send inquiries, in writing, to:

Intellectual Property Licensing Legal and Intellectual Property Law IBM Japan, Ltd. 1623-14, Shimotsuruma, Yamato-shi Kanagawa 242-8502 Japan

**The following paragraph does not apply to the United Kingdom or any other country where such provisions are inconsistent with local law:** INTERNATIONAL BUSINESS MACHINES CORPORATION PROVIDES THIS PUBLICATION "AS IS" WITHOUT WARRANTY OF ANY KIND, EITHER EXPRESS OR IMPLIED, INCLUDING, BUT NOT LIMITED TO, THE IMPLIED WARRANTIES OF NON-INFRINGEMENT, MERCHANTABILITY OR FITNESS FOR A PARTICULAR PURPOSE. Some states do not allow disclaimer of express or implied warranties in certain transactions, therefore, this statement may not apply to you.

This information could include technical inaccuracies or typographical errors. Changes are periodically made to the information herein; these changes will be incorporated in new editions of the publication. IBM may make improvements and/or changes in the product(s) and/or the program(s) described in this publication at any time without notice.

Any references in this information to non-IBM Web sites are provided for convenience only and do not in any manner serve as an endorsement of those Web sites. The materials at those Web sites are not part of the materials for this IBM product and use of those Web sites is at your own risk.

IBM may use or distribute any of the information you supply in any way it believes appropriate without incurring any obligation to you.

Licensees of this program who wish to have information about it for the purpose of enabling: (i) the exchange of information between independently created programs and other programs (including this one) and (ii) the mutual use of the information which has been exchanged, should contact:

Site Counsel IBM Corporation 2455 South Road Poughkeepsie, NY 12601-5400 USA

Such information may be available, subject to appropriate terms and conditions, including in some cases, payment of a fee.

The licensed program described in this information and all licensed material available for it are provided by IBM under terms of the IBM Customer Agreement, IBM International Program License Agreement, or any equivalent agreement between us.

Information concerning non-IBM products was obtained from the suppliers of those products, their published announcements or other publicly available sources. IBM has not tested those products and cannot confirm the accuracy of performance, compatibility or any other claims related to non-IBM products. Questions on the capabilities of non-IBM products should be addressed to the suppliers of those products.

All statements regarding IBM's future direction or intent are subject to change or withdrawal without notice, and represent goals and objectives only.

If you are viewing this information softcopy, the photographs and color illustrations may not appear.

This information contains examples of data and reports used in daily business operations. To illustrate them as completely as possible, the examples include the names of individuals, companies, brands, and products. All of these names are fictitious and any similarity to the names and addresses used by an actual business enterprise is entirely coincidental.

### **Policy for unsupported hardware**

Various z/OS elements, such as DFSMS, HCD, JES2, JES3, and MVS, contain code that supports specific hardware servers or devices. In some cases, this device-related element support remains in the product even after the hardware devices pass their announced End of Service date. z/OS may continue to service element code; however, it will not provide service related to unsupported hardware devices. Software problems related to these devices will not be accepted for service, and current service activity will cease if a problem is determined to be associated with out-of-support devices. In such cases, fixes will not be issued.

# **Trademarks**

IBM, the IBM logo, and ibm.com are trademarks or registered trademarks of International Business Machines Corp., registered in many jurisdictions worldwide. Other product and service names might be trademarks of IBM or other companies. A current list of IBM trademarks is available on the web at ["Copyright and](http://www.ibm.com/legal/copytrade.shtml) [trademark information"](http://www.ibm.com/legal/copytrade.shtml) a t [www.ibm.com/legal/copytrade.shtml.](http://www.ibm.com/legal/copytrade.shtml)

Java and all Java-based trademarks and logos are trademarks or registered trademarks of Oracle and/or its affiliates.

Linux is a registered trademark of Linus Torvalds in the United States, other countries, or both.

Other company, product, or service names may be trademarks or service marks of others.

## **Index**

# **Special characters**

.csv format [reports in 34](#page-47-0)

# **A**

[accessibility 77](#page-90-0) [Advanced Workload License Charges](#page-16-0)  $(AWI.C)$  3 [advantages of sub-capacity pricing 8](#page-21-0) aggregation [consideration in creating a growth](#page-35-0) [plan 22](#page-35-0) [requirements 8](#page-21-0) [analyzing software costs 27](#page-40-0)

# **B**

billing [contracts for 30](#page-43-0) [timing of 44](#page-57-0)

# **C**

[capacity 19](#page-32-0) [current 19](#page-32-0) [growth in 22](#page-35-0) [capacity growth plan 23](#page-36-0) [capacity-based pricing metrics 2](#page-15-0) capping an LPAR [defined capacity 61](#page-74-0) case studies [planning for a larger customer 49](#page-62-0) [planning for a smaller customer 45](#page-58-0) [central processor \(CP\), definition 1](#page-14-0) [central processor complex \(CPC\),](#page-14-0) [definition 1](#page-14-0) checklist [implementation 73](#page-86-0) [planning 71](#page-84-0) [collecting SCRT89 records 37](#page-50-0) [collecting SMF type 70 and type 89](#page-49-0) [records 36](#page-49-0) comma-separated-value file format [reports in 34](#page-47-0) [common systems enablement](#page-82-0) [functions 69](#page-82-0) [conditions for sub-capacity pricing 29](#page-42-0) configuration [optimizing 44](#page-57-0) [configuration changes 23](#page-36-0) [consolidating systems 68](#page-81-0) [contracts for sub-capacity pricing 30](#page-43-0) [contractual requirements for sub-capacity](#page-43-0) [pricing 30](#page-43-0) cost analysis [requesting 27](#page-40-0) csv format [reports in 34](#page-47-0)

## **D**

dedicated CPs [in LPARs 61](#page-74-0) defined capacity [overview 61](#page-74-0) [setting 61](#page-74-0) definitions [central processor \(CP\) 1](#page-14-0) [central processor complex \(CPC\) 1](#page-14-0) [Integrated Facility for Linux \(IFL\) 1](#page-14-0) [logical partition \(LPAR\) 1](#page-14-0) [MSUs 1](#page-14-0) [processor unit \(PU\) 1](#page-14-0) [sysplex 2](#page-15-0) [System z Application Assist Processor](#page-14-0)  $(zAAP)$  1 [System z Integrated Information](#page-15-0) [Processor \(zIIP\) 2](#page-15-0) [disability 77](#page-90-0) [disaster recovery situations 44](#page-57-0)

# **E**

[enforced relative weights in LPARs 61](#page-74-0) [Entry Workload License Charges](#page-15-0) [\(EWLC\) 2](#page-15-0)[, 3](#page-16-0) example [group capping 63](#page-76-0) [z/OS and z/NALC 60](#page-73-0) examples case studies [planning for a larger customer 49](#page-62-0) [planning for a smaller](#page-58-0) [customer 45](#page-58-0) [choosing value units for](#page-70-0) [execution-based IPLA products 57](#page-70-0) [choosing value units for](#page-71-0) [reference-based IPLA products 58](#page-71-0) [choosing value units for z/OS-based](#page-71-0) [IPLA products 58](#page-71-0) [LPAR utilization capacity](#page-20-0) [calculation 7](#page-20-0) [of software inventories 15](#page-28-0) [Sub-Capacity Planning Tool](#page-34-0) [output 21](#page-34-0) execution-based IPLA products [example 57](#page-70-0) [execution-based IPLA terms 5](#page-18-0) [Getting Started Sub-capacity Pricing](#page-18-0) [for z/OS IPLA Software 5](#page-18-0)

## **F**

[Flat Workload License Charge \(FWLC\) 3](#page-16-0) [full capacity pricing 2](#page-15-0) [Parallel Sysplex License Charges](#page-15-0) [\(PSLC\) 2](#page-15-0) [zSeries Entry License Charges](#page-15-0)  $(ZELC)$  2 [future capacity 22](#page-35-0)

# **G**

[Getting Started Sub-capacity Pricing for](#page-18-0) [z/OS IPLA Software 5](#page-18-0) group capacity LPARs [assigning capacity 62](#page-75-0) [availability 62](#page-75-0) [MSU assessment by SCRT 63](#page-76-0) [requirements 62](#page-75-0) [z/NALC example 66](#page-79-0) [z/OS example 63](#page-76-0) growth [in value units for sub-capacity IPLA](#page-70-0) [products 57](#page-70-0) growth in capacity [planning for 22](#page-35-0)

# **H**

[handling sub-capacity reports for unusual](#page-57-0) [situations 44](#page-57-0)

# **I**

[IBM Customer Agreement 30](#page-43-0) IBM System z Application Assist Processor (zAAP) [definition 1](#page-14-0) IBM System z Integrated Information Processor (zIIP) [definition 2](#page-15-0) [IBM terms and conditions 30](#page-43-0) implementation [task overview 13](#page-26-0) [implementation checklist 73](#page-86-0) Integrated Facility for Linux [definition 1](#page-14-0) [International Product License Agreement](#page-17-0) [\(IPLA\) software 4](#page-17-0) [execution-based terms 5](#page-18-0) [Getting Started Sub-capacity](#page-18-0) [Pricing for z/OS IPLA](#page-18-0) [Software 5](#page-18-0) [reference-based terms 5](#page-18-0) [z/OS-based terms 5](#page-18-0) [inventories of software 15](#page-28-0) [invoicing 44](#page-57-0)

## **K**

[keyboard 77](#page-90-0)

## **L**

logical partition (LPAR) [calculation of utilization 7](#page-20-0) [definition 1](#page-14-0) [utilization capacity 6](#page-19-0) LPAR utilization capacity [definition 6](#page-19-0)

LPAR utilization capacity *(continued)* [example 7](#page-20-0) [four-hour rolling average 7](#page-20-0) LPARs [defined capacity in 61](#page-74-0)

# **M**

machine type changes [consolidation 69](#page-82-0) [planning for 23](#page-36-0) mainframe [education x](#page-9-0) [managing costs 39](#page-52-0) [maximum concurrent LPAR](#page-46-0) [utilization 33](#page-46-0) [Midrange Workload License Charges](#page-17-0) [\(MWLC\) 4](#page-17-0) [millions of service units \(MSUs\),](#page-14-0) [definition 1](#page-14-0) [monthly license charge \(MLC\)](#page-15-0) [software 2](#page-15-0)

# **N**

[Notices 79](#page-92-0)

# **P**

[Parallel Sysplex License Charges](#page-15-0) [\(PSLC\) 2](#page-15-0)[, 8](#page-21-0) [parent product 5](#page-18-0) planning [checklist 71](#page-84-0) [consolidation 69](#page-82-0) [for machine type changes 23](#page-36-0) [reviews 31](#page-44-0) [task overview 11](#page-24-0) prerequisites [for sub-capacity pricing 29](#page-42-0) [Sub-Capacity Planning Tool 19](#page-32-0) [sub-capacity pricing 9](#page-22-0) pricing [consolidation changes 69](#page-82-0) [IPLA software 4](#page-17-0) [MLC software 2](#page-15-0) [planning for machine type](#page-36-0) [changes 23](#page-36-0) [PSLC 23](#page-36-0) [types 2](#page-15-0) [web pages 75](#page-88-0) pricing aggregation [consideration in creating a growth](#page-35-0) [plan 22](#page-35-0) [requirements 8](#page-21-0) [web pages 75](#page-88-0) pricing analysis [requesting 27](#page-40-0) problems [complex configurations 44](#page-57-0) [effects of configuration changes 23](#page-36-0) [machine type changes 23](#page-36-0) [unusual sub-capacity reports 44](#page-57-0) processor unit (PU) [definition 1](#page-14-0) [product inventories 15](#page-28-0)

[PSLC pricing 23](#page-36-0)

### **R**

reference-based IPLA products [example 58](#page-71-0) [reference-based IPLA terms 5](#page-18-0) [relative weights in LPARS 61](#page-74-0) [Remote Support Facility \(RSF\) 34](#page-47-0) [reporting period 36](#page-49-0)[, 39](#page-52-0) [requirements for sub-capacity pricing 9](#page-22-0)[,](#page-42-0) [29](#page-42-0) [Resource Management Facility \(RMF\) 36](#page-49-0) [reviewing plans 31](#page-44-0)

**S**

[SALC 4](#page-17-0) [sample output of Sub-Capacity Planning](#page-34-0) [Tool 21](#page-34-0) [sample software inventories 15](#page-28-0) [Select Application License Charges](#page-17-0) [\(SALC\) 4](#page-17-0) [sending TSAD to IBM 36](#page-49-0) [shortcut keys 77](#page-90-0) SMF records [collecting SCRT89 records 37](#page-50-0) [collecting type 70 and 89 36](#page-49-0) [type 70 20](#page-33-0) [SMF type 70 subtype 1 and type 89](#page-46-0) [records 33](#page-46-0) soft capping [overview 61](#page-74-0) software costs [analyzing 27](#page-40-0) [software inventories 15](#page-28-0) software license [contracts for 30](#page-43-0) [software pricing web pages 75](#page-88-0) [Sub-Capacity corner web page 75](#page-88-0) Sub-Capacity Planning Tool [example of output 21](#page-34-0) [output 20](#page-33-0) [overview 19](#page-32-0) [prerequisites 19](#page-32-0) [use with SCRT 44](#page-57-0) [using the output 27](#page-40-0) [sub-capacity pricing 2](#page-15-0) [Advanced Workload License Charges](#page-16-0) [\(AWLC\) 3](#page-16-0) [advantages 8](#page-21-0) [contracts for 30](#page-43-0) [contractual requirements 30](#page-43-0) [Entry Workload License Charges](#page-16-0) [\(EWLC\) 3](#page-16-0) [future advantages and](#page-36-0) [disadvantages 23](#page-36-0) [introduction 1](#page-14-0) [IPLA software 4](#page-17-0) [Midrange Workload License Charges](#page-17-0) [\(MWLC\) 4](#page-17-0) [not for everyone 8](#page-21-0) [prerequisites 9](#page-22-0) [Select Application License Charges](#page-17-0) [\(SALC\) 4](#page-17-0)

[Charges \(zNALC\) 4](#page-17-0) [technical requirements 29](#page-42-0) [terms and conditions 36](#page-49-0) [Workload License Charges \(WLC\) 3](#page-16-0) sub-capacity report [analysis of 43](#page-56-0) [analyzing 39](#page-52-0) [billing-related section 39](#page-52-0) [customer verification sections 41](#page-54-0) [defined capacity value used](#page-56-0) [section 43](#page-56-0) [detail data collection section 41](#page-54-0) [detail data sections 42](#page-55-0) [detail LPAR data section 42](#page-55-0) [for managing costs 39](#page-52-0) [group capacity LPARs section 43](#page-56-0) [product grid snapshot section 43](#page-56-0) [product max contributors section 42](#page-55-0) [product summary information](#page-54-0) [section 41](#page-54-0) [SMF/SCRT89 input data statistics](#page-55-0) [section 42](#page-55-0) [special conditions section 40](#page-53-0) [tool information section 40](#page-53-0) Sub-Capacity Reporting Tool (SCRT) [analyzing output 39](#page-52-0) [output 34](#page-47-0) [overview 33](#page-46-0) [preparing to use 33](#page-46-0) [prerequisites for using 9](#page-22-0) [use with Sub-Capacity Planning](#page-57-0) [Tool 44](#page-57-0) sysplex [definition 2](#page-15-0) sysplex pricing aggregation [consideration in creating a growth](#page-35-0) [plan 22](#page-35-0) [requirements 8](#page-21-0) [web pages 75](#page-88-0) System Management Facility (SMF) [input for Sub-Capacity Reporting](#page-46-0) [Tool 33](#page-46-0) [type 70 subtype 1 and type 89](#page-46-0) [records 33](#page-46-0) System z Application Assist Processor (zAAP) [definition 1](#page-14-0) System z Integrated Information Processor (zIIP) [definition 2](#page-15-0) [System z New Application License](#page-17-0) [Charges \(zNALC\) 4](#page-17-0) **T**

[sub-capacity pricing](#page-15-0) *(continued)*

[System z New Application License](#page-17-0)

tasks [implementation overview 13](#page-26-0) [planning overview 11](#page-24-0) [technical requirements for sub-capacity](#page-42-0) [pricing 29](#page-42-0) terms and conditions [contracts 30](#page-43-0) [sending TSAD data 36](#page-49-0) [timing of bills 44](#page-57-0)

[Transmit System Availability Data](#page-49-0) [\(TSAD\) 36](#page-49-0) type 70 and type 89 SMF records [generating 20](#page-33-0) [type 70 subtype 1 and type 89 SMF](#page-46-0) [records 33](#page-46-0)

# **U**

[unusual situations 44](#page-57-0) [URLs for software pricing web pages 75](#page-88-0) utilization capacity for LPARs [calculation 7](#page-20-0) [definition 6](#page-19-0)

# **V**

[Value Unit Converter Tool web site 75](#page-88-0) value units [choosing for sub-capacity eligible](#page-71-0) [IPLA products 58](#page-71-0) [Variable Workload License Charge](#page-16-0) [\(VWLC\) 3](#page-16-0) [VWLC software inventory 16](#page-29-0)

# **W**

Workload License Charges (WLC) [Flat Workload License Charge](#page-16-0) [\(FWLC\) 3](#page-16-0) [overview 3](#page-16-0) [Variable Workload License Charge](#page-16-0) [\(VWLC\) 3](#page-16-0) [Workload Manager \(WLM\) 34](#page-47-0) [Workload Pricer tool 27](#page-40-0)

# **Z**

z/NALC [MSU value 60](#page-73-0) [z/OS Basic Skills information center x](#page-9-0) [z/OS systems enablement functions 69](#page-82-0) z/OS-based IPLA products [example 58](#page-71-0) [z/OS-based IPLA terms 5](#page-18-0) [zNALC 4](#page-17-0) zNALC and traditional z/OS [product summary information 60](#page-73-0)[, 61](#page-74-0) zNALC pricing [understanding 59](#page-72-0) [zSeries Entry License Charges \(zELC\) 2](#page-15-0) [zSeries software pricing web pages 75](#page-88-0)

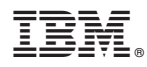

Product Number: 5694-A01

Printed in USA

SA22-7999-07

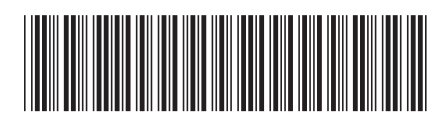